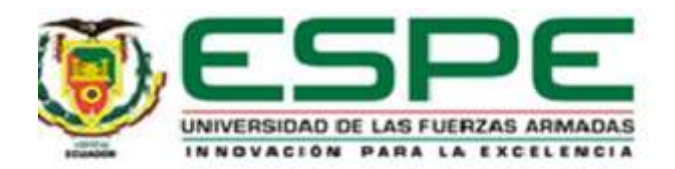

# **Sistema de soporte al entrenamiento enfocado al análisis y mejora de técnicas en el fútbol**

## **mediante el uso de simulación de Video-Análisis**

Barros Benavides, Henry Alejandro

Departamento de Ciencias de la Computación

Carrera de Tecnologías de la Información

Trabajo de titulación, previo a la obtención del título de Ingeniero en Sistemas e Informática

Ing. Lascano, Jorge Edison, PhD.

20 de agosto de 2021

# (URKUND

#### **Document Information**

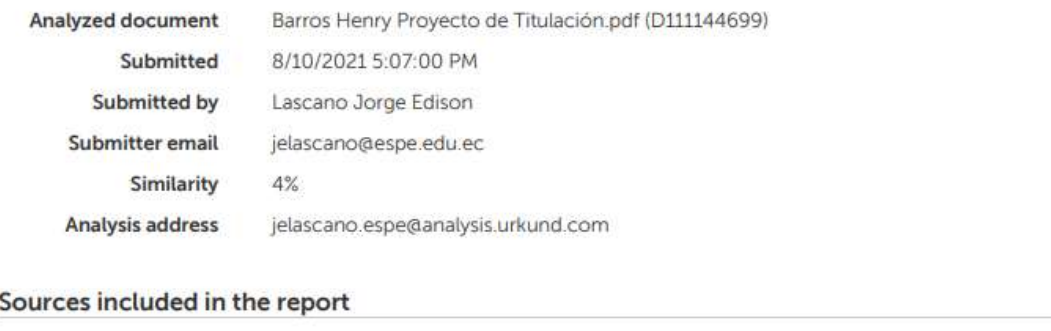

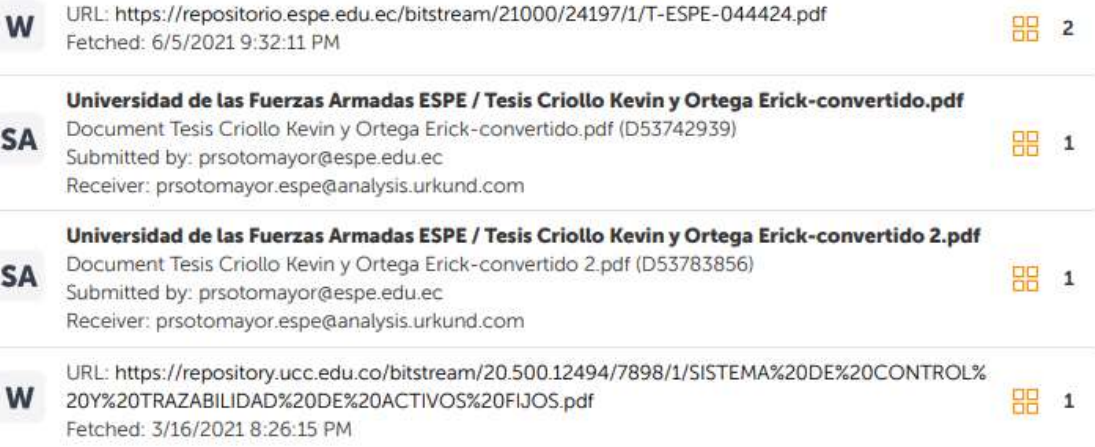

Firma:

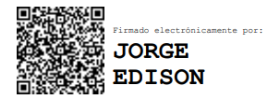

<span id="page-1-0"></span>Ing. Lascano, Jorge Edison, PhD.

### C. C: 1710893114

# **DIRECTOR**

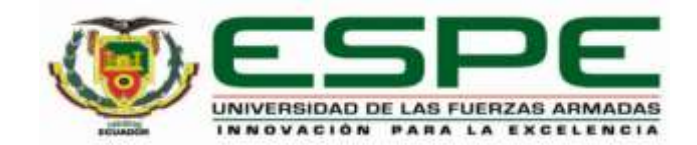

# **DEPARTAMENTO DE CIENCIAS DE LA COMPUTACIÓN CARRERA DE TECNOLOGÍAS DE LA INFORMACIÓN**

## **CERTIFICACIÓN**

<span id="page-2-0"></span>Certifico que el trabajo de titulación, **"Sistema de soporte al entrenamiento enfocado al análisis y mejora de técnicas en el fútbol mediante el uso de simulación de Video-Análisis"** fue realizado por el señor Barros Benavides, Henry Alejandro**.** El cual ha sido revisado y analizado en su totalidad por la herramienta de verificación de similitud de contenido; por lo tanto, cumple con los requisitos legales, teóricos, científicos, técnicos y metodológicos establecidos por la Universidad de las Fuerzas Armadas ESPE, razón por la cual me permito acreditar y autorizar para que lo sustente públicamente.

Sangolquí, 20 de agosto de 2021

Firma:

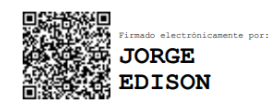

Ing. Lascano, Jorge Edison, PhD.

C. C: 1710893114

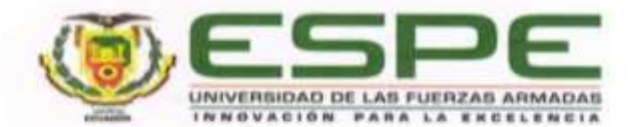

# DEPARTAMENTO DE CIENCIAS DE LA COMPUTACIÓN CARRERA DE TECNOLOGÍAS DE LA INFORMACIÓN

#### RESPONSABILIDAD DE AUTORÍA

Yo, Barros Benavides, Henry Alejandro con cédula de ciudadanía nº 1724169618 declaro que el contenido, ideas y criterios del trabajo de titulación: "Sistema de soporte al entrenamiento enfocado al análisis y mejora de técnicas en el fútbol mediante el uso de simulación de Video-Análisis" es de mi autoria y responsabilidad, cumpliendo con los requisitos legales, teóricos, científicos, técnicos, y metodológicos establecidos por la Universidad de las Fuerzas Armadas ESPE, respetando los derechos intelectuales de terceros y referenciando las citas bibliográficas.

Sangolquí, 19 de agosto de 2021

Firma:

<span id="page-3-0"></span>Barros Benavides, Henry Alejandro

C. C. 1724169618

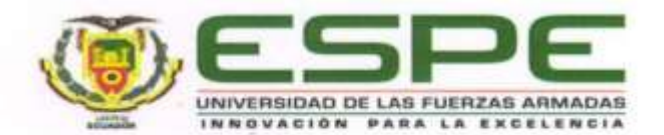

# DEPARTAMENTO DE CIENCIAS DE LA COMPUTACIÓN CARRERA DE TECNOLOGÍAS DE LA INFORMACIÓN

#### AUTORIZACIÓN DE PUBLICACIÓN

Yo, Barros Benavides, Henry Alejandro, con cédula de ciudadanía nº 1724169618, autorizo a la Universidad de las Fuerzas Armadas ESPE publicar el trabajo de titulación: "Sistema de soporte al entrenamiento enfocado al análisis y mejora de técnicas en el fútbol mediante el uso de simulación de Video-Análisis" en el Repositorio Institucional, cuyo contenido, ideas y criterios son de mi responsabilidad.

Sangolquí, 19 de agosto de 2021

Firma:

east

<span id="page-4-0"></span>Barros Benavides, Henry Alejandro

C. C. 1724169618

#### **Dedicatoria**

<span id="page-5-0"></span>Las metas y logros alcanzados se los debo a mis padres que me mostraron un apoyo incondicional durante toda mi vida y en especial en esta etapa universitaria. Sus enseñanzas, su dedicación y sus virtudes son aspectos que han forjado la persona que soy ahora; la libertad y confianza que me dieron para seguir mi camino son el motivo de este éxito.

Gracias, madre y padre.

#### **Agradecimientos**

<span id="page-6-0"></span>Agradezco a todas las personas que acompañaron mi recorrido en la etapa universitaria, a mis compañeros que se convirtieron en mis amigos con quienes superamos dificultades académicas juntos. A toda mi familia quienes me brindaron una sonrisa, alegrías, y ayuda sin importar la situación, en especial a mis padres que fueron pilar fundamental de mi vida.

Gracias de todo corazón.

# Índice de Contenidos

# Contenido

<span id="page-7-0"></span>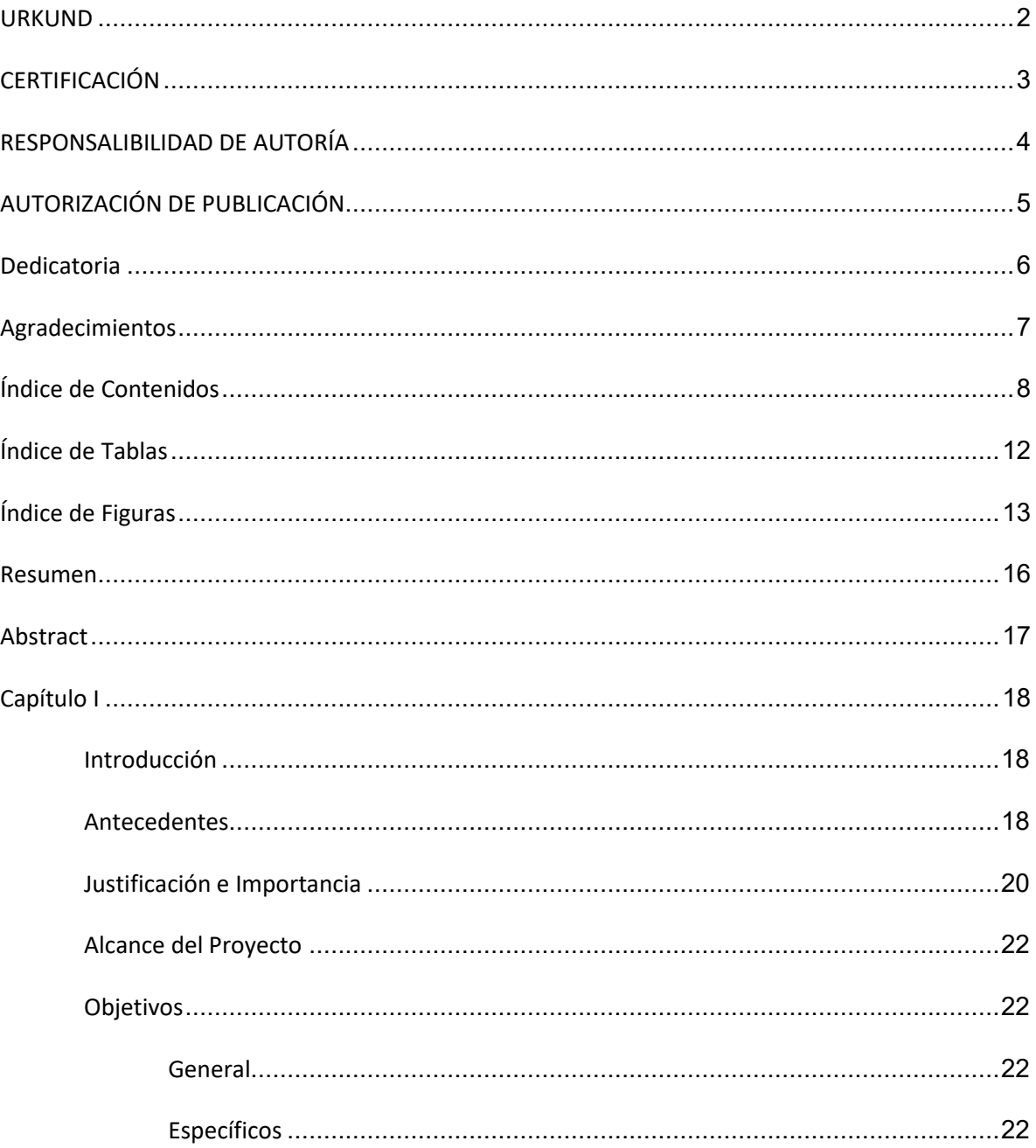

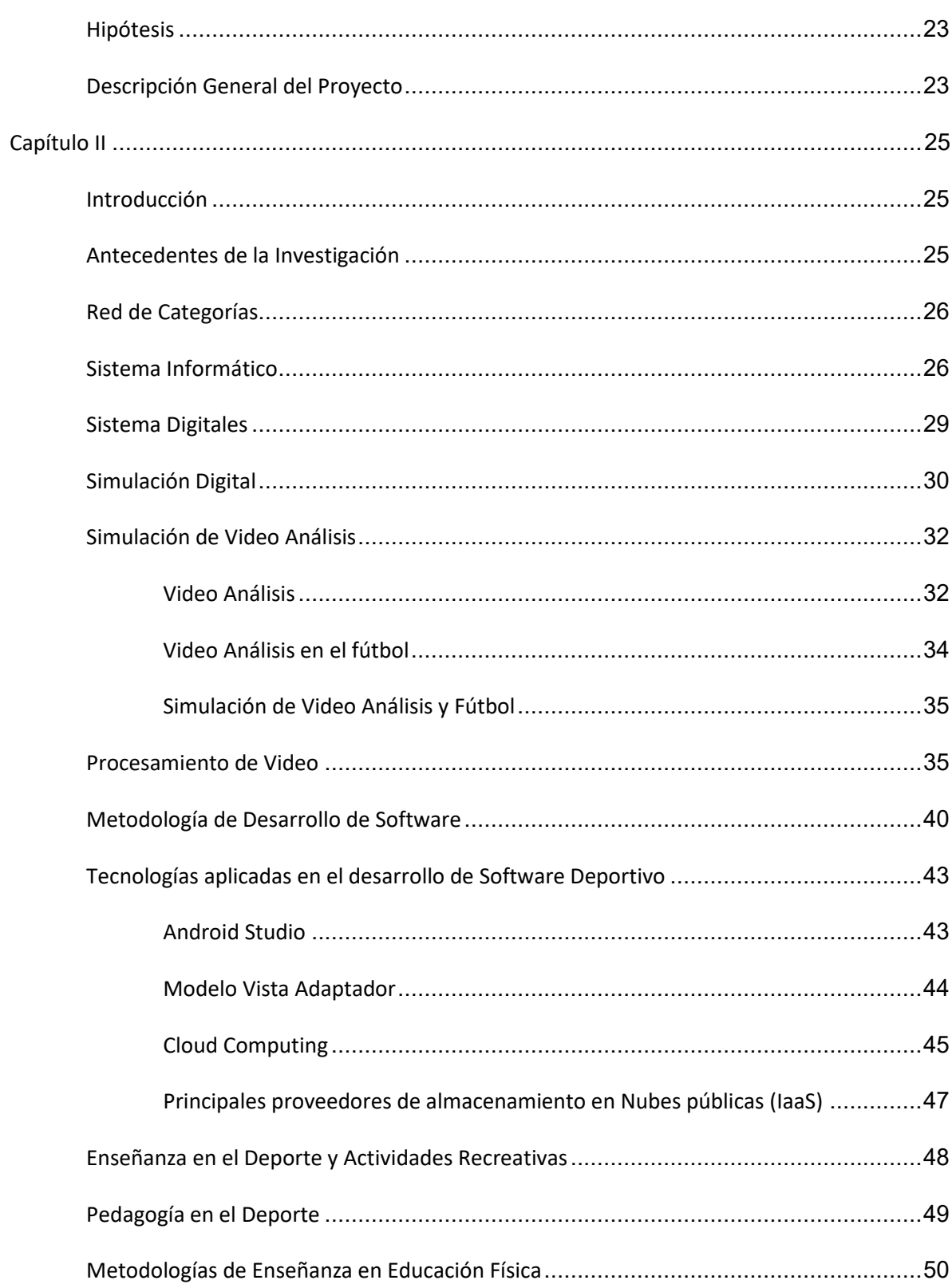

 $\overline{9}$ 

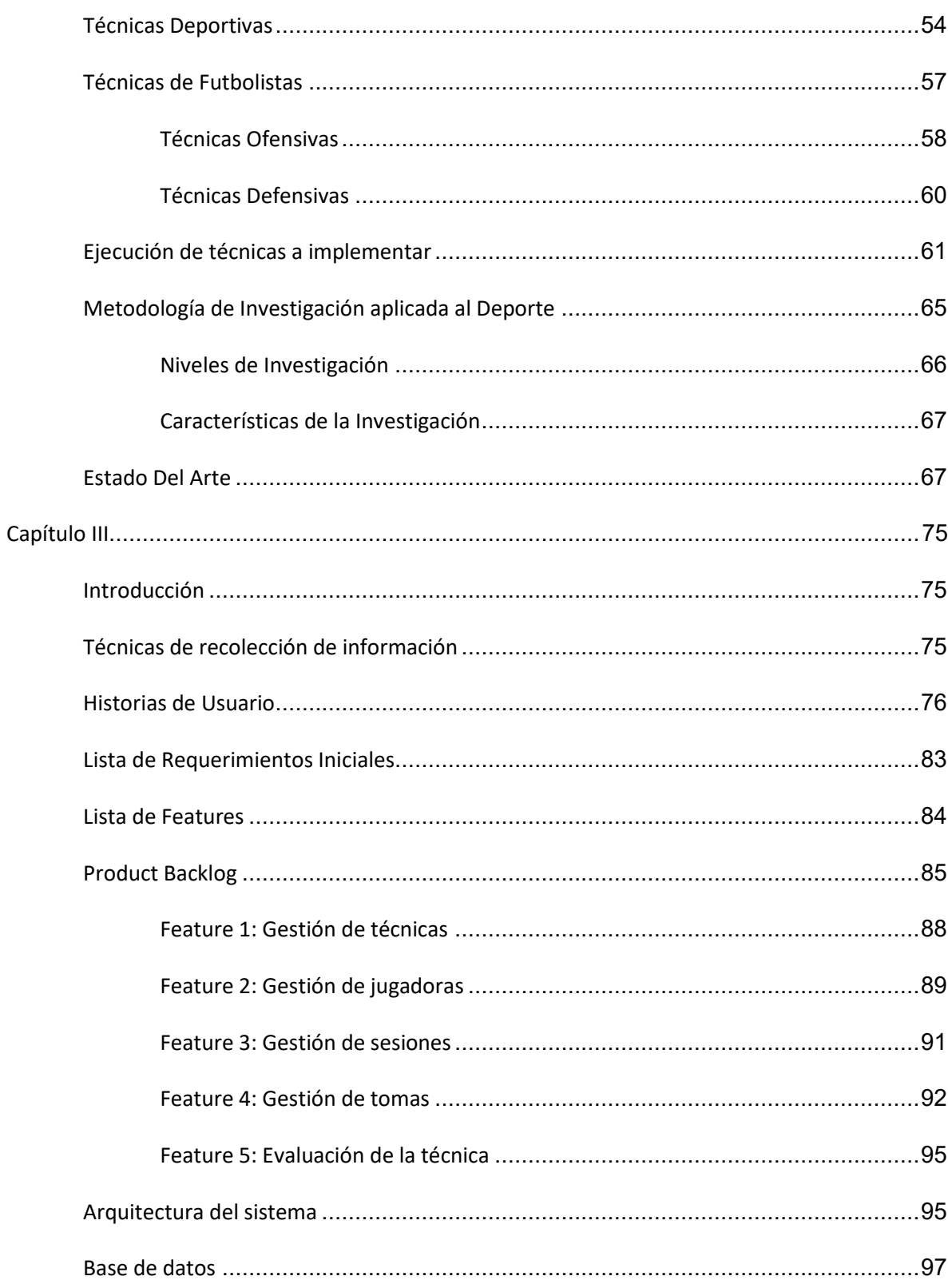

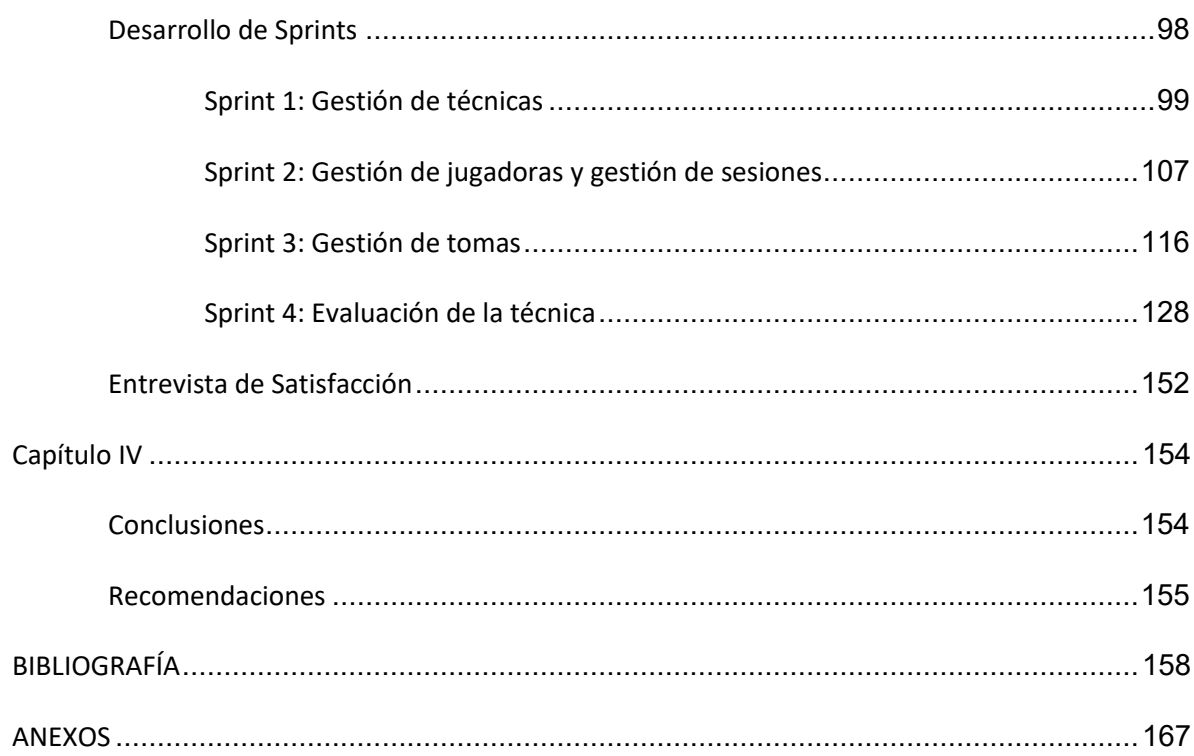

# Índice de Tablas

<span id="page-11-0"></span>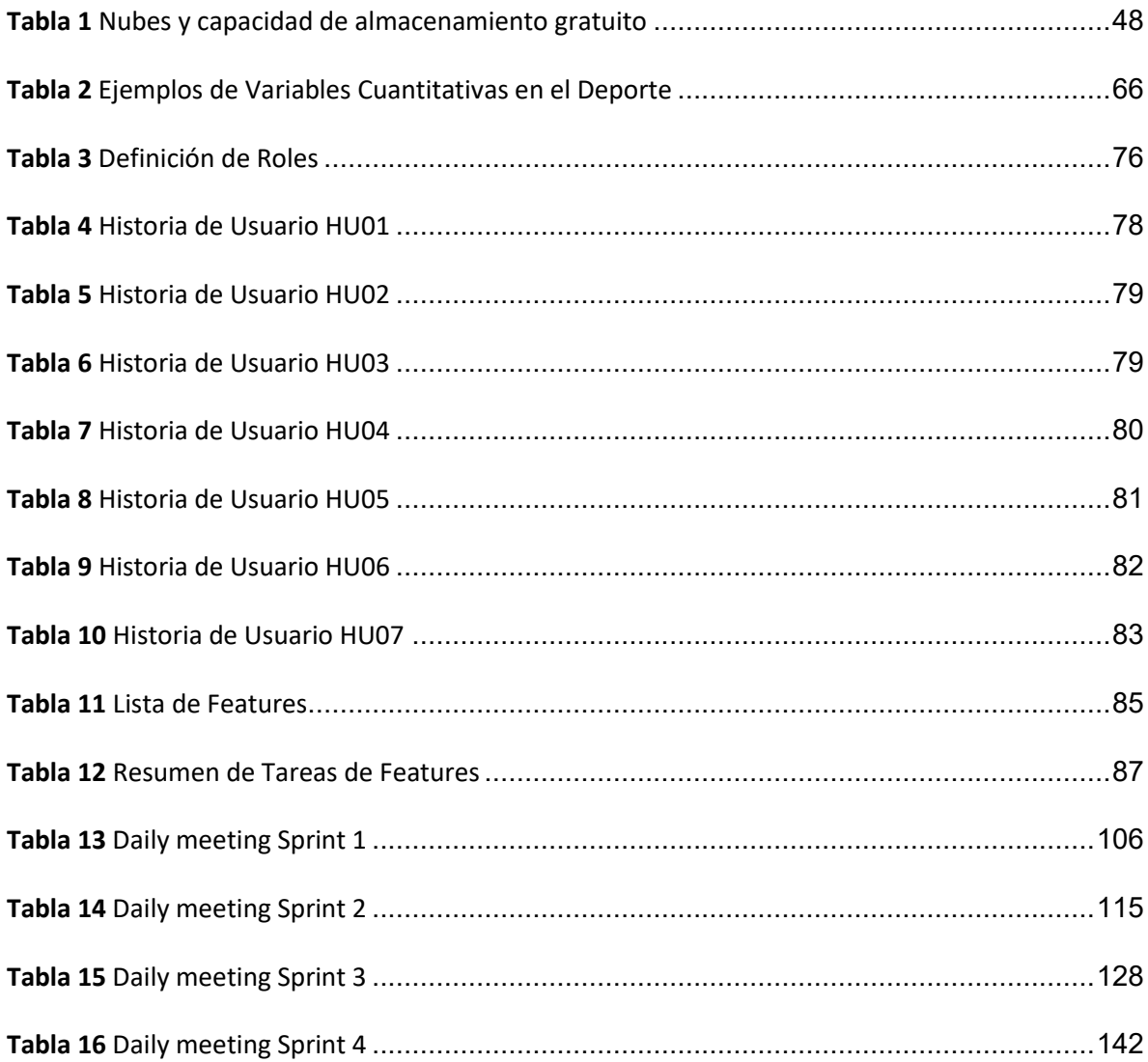

# **Índice de Figuras**

<span id="page-12-0"></span>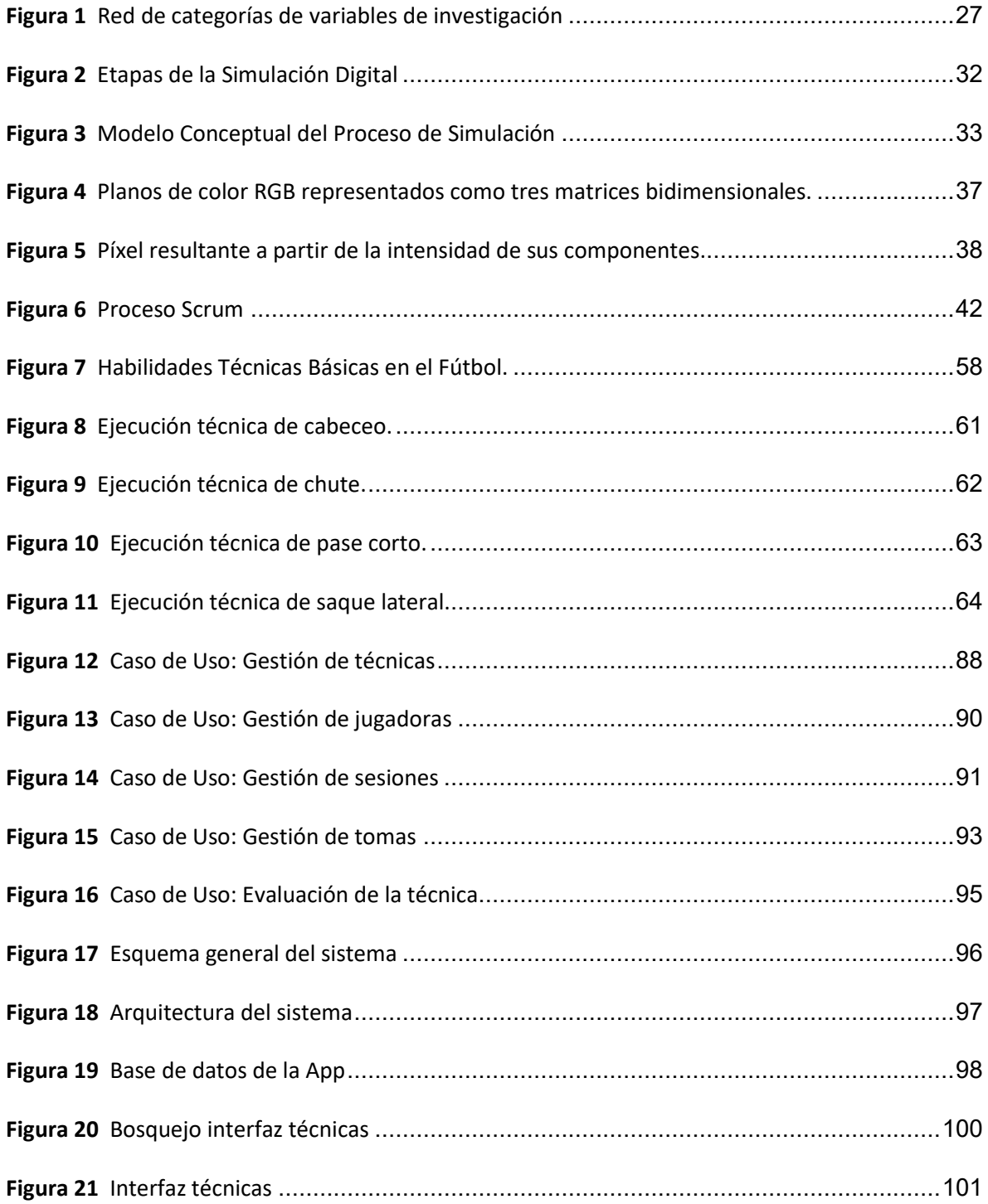

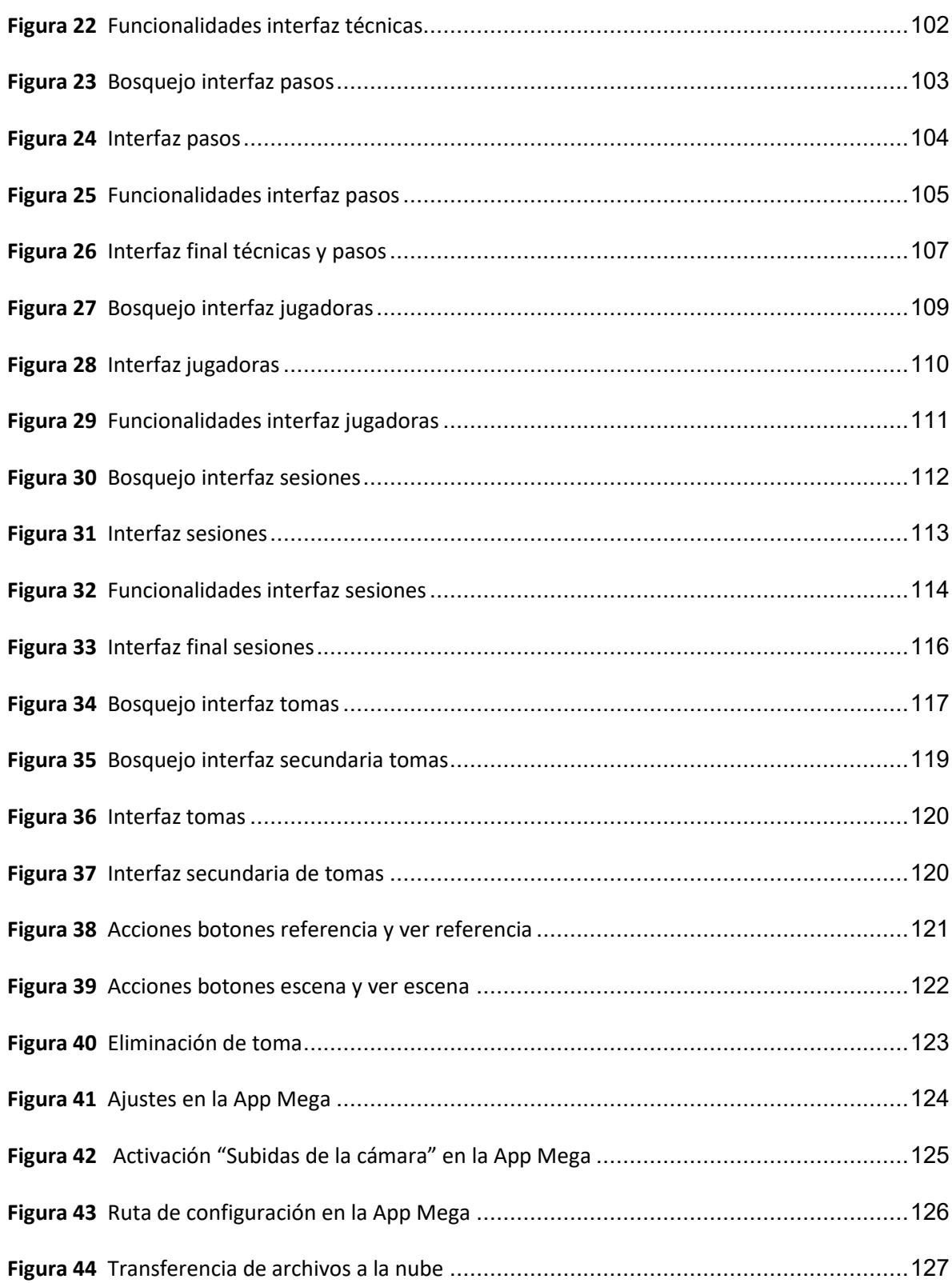

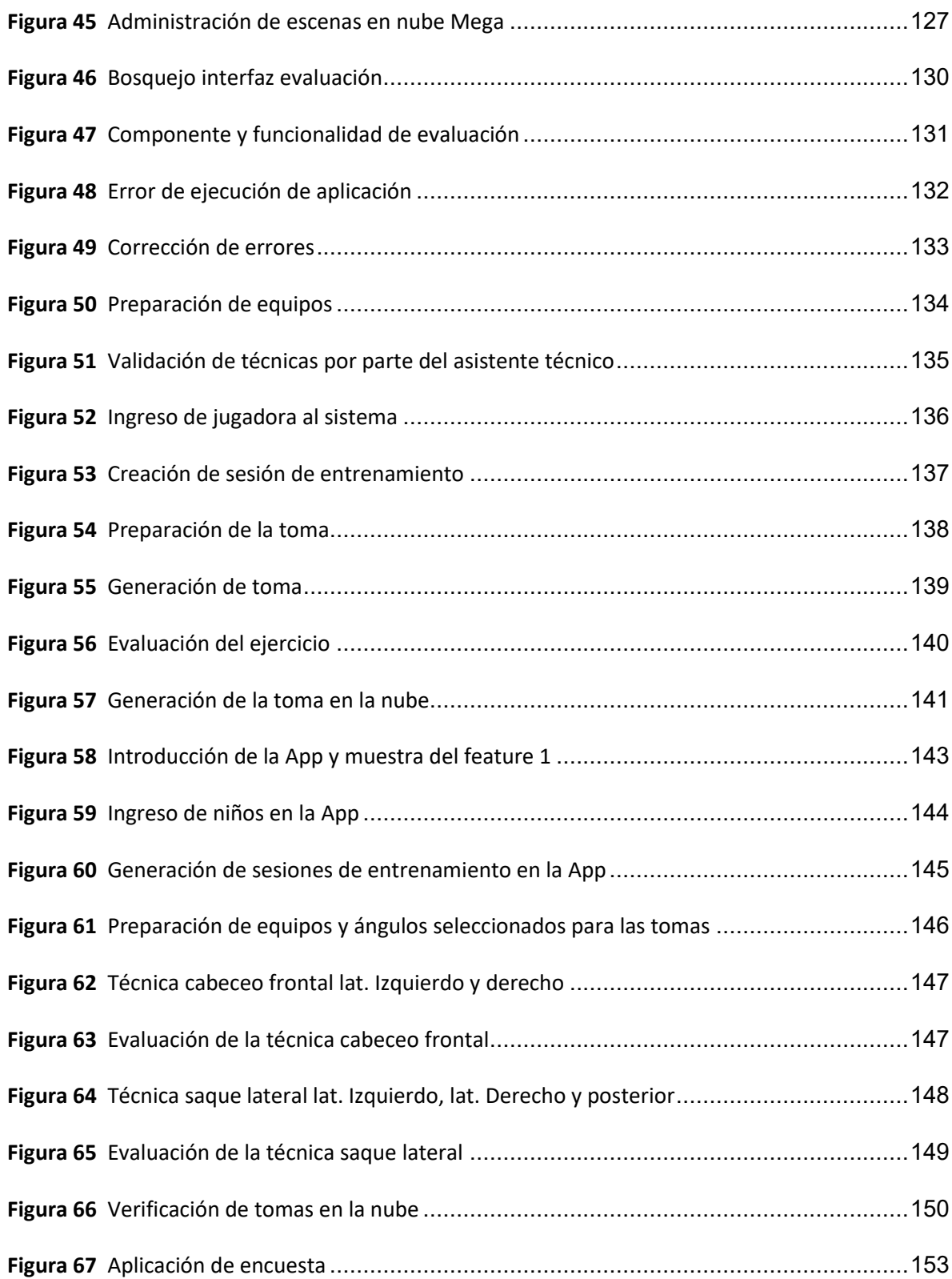

#### **Resumen**

<span id="page-15-0"></span>El presente proyecto tiene como objetivo realizar un software de soporte al entrenamiento enfocado a la evaluación y mejora de las técnicas deportivas ejecutadas por futbolistas, para lograr el objetivo se desarrolla e implementa una aplicación Android mediante la metodología Scrum. El proceso de desarrollo se lleva a cabo con todos los stakeholders (entrenador, desarrollador y tutor) con el fin que estén presentes durante todo el proceso y logre la aceptación. Las técnicas para evaluar y mejorar son designadas por el entrenador que, en base a su experiencia y criterio, son técnicas con mayor tendencia a errores. El software es basado en video análisis, una técnica que en el aspecto deportivo es ampliamente usada y su fin es obtener datos mediante la generación de tomas y en conjunto con el entrenador calificar y realizar recomendaciones que permita mejorar continuamente a las jugadoras. La validación del presente proyecto se realizó en conjunto con el cuerpo técnico y las jugadoras del Club Formativo Especializado ESPE logrando obtener resultados significativos que permiten conseguir los objetivos propuestos.

#### Palabras clave

- **TÉCNICA DEPORTIVA.**
- **VIDEO ANÁLISIS.**
- **APLICACIÓN MÓVIL.**
- **ANDROID.**
- **ENTRENAMIENTO.**

#### **Abstract**

<span id="page-16-0"></span>This project aims to develop a training support software focused on the evaluation and improvement of sports techniques executed by soccer players, to achieve the objective an Android application is developed and implemented using the Scrum methodology. The development process is carried out with all stakeholders (coach, developer and tutor) in order to be present throughout the process and achieve acceptance. The techniques to evaluate and improve are designated by the coach who, based on his experience and criteria, are more error prone techniques. The software is based on video analysis, a technique that is widely used in sports and its purpose is to obtain data through the generation of shots and, together with the coach, to qualify and make recommendations that allow the continuous improvement of the players. The validation of this project was carried out in conjunction with the coaching staff and the players of the ESPE Specialized Training Club, achieving significant results that allow the achievement of the proposed objectives.

#### Keywords

- **SPORTS TECHNIQUE.**
- **VIDEO ANALYSIS.**
- **MOBILE APPLICATION.**
- **ANDROID.**
- **TRAINING.**

#### **Capítulo I**

#### <span id="page-17-1"></span><span id="page-17-0"></span>**Introducción**

En este capítulo se describen antecedentes, objetivos y alcance del proyecto, que fue posible gracias al trabajo realizado de manera conjunta con Docentes del Departamento de Ciencias de la Computación de la Universidad de las Fuerzas Armadas ESPE, profesionales del área del Deporte y Actividades Recreativas y un estudiante egresado.

#### <span id="page-17-2"></span>**Antecedentes**

En la enseñanza, según (Rodríguez, 2015), el estudiante participa en un proceso de mejora continua, lo que permite estar en constante desarrollo y superarse en diferentes niveles y aspectos físicos y psicológicos. Un aspecto importante de aprendizaje del ser humano es el deportivo, éste tiene una trascendencia e impacto positivo en su vida. La construcción de un proceso óptimo de enseñanza y entrenamiento se compone de una serie de variables como: técnica deportiva, táctica deportiva, condiciones externas, condiciones físicas, condiciones marginales y capacidades psíquicas.

(Schmidt & Lee, 2019) define la técnica deportiva como un conjunto de modelos biomecánicos y anatómico-funcionales delimitados por movimientos deportivos implícitos realizados con máxima eficiencia. Cada atleta aspira realizar y adaptar dichas técnicas a sus particularidades biológicas e intelectuales. Actualmente, la ciencia y la tecnología han influenciado de manera positiva en el ámbito deportivo, logrando un mejor desarrollo de la técnica deportiva y de toda actividad física. Según (Concha & Ramírez, 2017), el fútbol moderno con la dinámica de juego actual, demanda el uso de tecnologías por parte de entrenadores y cuerpo técnico para

adquirir conocimiento científico que permita obtener mejores resultados en diferentes categorías y niveles competitivos.

En ese sentido, el auge actual de la tecnología permite realizar avances en el rendimiento deportivo de los futbolistas. Se ha visto recientemente en el fútbol, la integración de distintas tecnologías como es el VAR (Video Assistant Referee), también el uso de sensores para la detección automática del gol, esto para cambiar el modo de transmisión deportiva y para proporcionar asistencia técnica a los árbitros sobre el campo de juego, utilizando para ello las imágenes desde distintos ángulos de cámaras de televisión (FIFA, 2018). La tecnología en el fútbol está revolucionando la forma en que lo concebimos. Un cambio en el modo en que los equipos de fútbol profesional optimizan sus rendimientos, sus entrenamientos, y sus encuentros. Pero también cuando se trata de mejorar sus ingresos a través de otros canales, su relación con los aficionados, los ingresos por retransmisiones, el control de las entradas o la gestión deportiva del equipo de fútbol (Acadef, 2020).

Una tecnología que actualmente se aplica en el fútbol moderno es la de monitorear mediante sensores y equipos diversos la actividad física de un jugador. Monitorear la actividad física del deportista permite a los clubes conocer su estado actual y su estilo de juego, pero también su fatiga o la carga a la que está sujeto durante los entrenamientos o a lo largo de los partidos (Barça Innovation Hub, 2020), es así que el análisis del comportamiento técnico-táctico del deporte, dentro de su propia competición se realiza bajo la metodología observacional, siendo ésta un método específico para el análisis de deportes. Esta metodología se utiliza para pasar los datos cualitativos a datos cuantitativos, con los que se pueda verificar las actuaciones y poder tomar decisiones a raíz

de esta interpretación para mejorar la ejecución de determinado comportamiento (Arana & Amil, 2016).

Para (Nogueira, 2018), la globalización es un proceso que integra varios aspectos, tales como el económico, el científico, el tecnológico, el social, el cultural, y el deportivo, esto ha permitido que varias tecnologías desarrolladas se extiendan a nivel global, y el aspecto deportivo no es la excepción, debido a que actualmente la integración a un nivel tecnológico-deportivo ha permitido un mejor desarrollo de atletas de alto rendimiento. Las tecnologías implementadas en la actualidad permiten realizar el análisis de un partido de fútbol, jugadas y entrenamientos mediante diversos sistemas de video multicámara como LongoMatch o Fluendo, estos sistemas hacen uso de hasta 8 cámaras simultáneas ubicadas en distintos ángulos, logrando que el entrenador y el entrenado tengan una mejor visión de la ejecución biomecánica de determinado ejercicio, esto conlleva a una mejora en la coordinación deportiva y por consiguiente a tener mejores futbolistas (Mateo, 2019).

#### <span id="page-19-0"></span>**Justificación e Importancia**

(Barça Innovation Hub, 2020) expone que "uno de los aspectos importantes de todo futbolista es el desarrollo y mejora de su técnica que se logra con un entrenamiento exhaustivo, experiencia deportiva, entrenadores de élite y el uso de la tecnología. Actualmente son tres los sistemas de análisis deportivo más comunes: 1) Los sistemas de vídeo basados en cámaras semiautomáticas (VID), 2) los sistemas de posicionamiento local basados en radar (LPS), y 3) Los sistemas de posicionamiento global (GPS). Estos sistemas presentan un alto costo para un club de fútbol, en el caso del F.C. Barcelona, sus dirigentes han invertido millones de dólares para poder adquirir e implementar estos sistemas".

Otra tecnología actualmente usada por equipos de fútbol profesional es el chaleco de entrenamiento GPS (Oviedo, 2018), este permite el monitoreo y seguimiento de los jugadores en tiempo real, logrando datos de relevancia como la distancia recorrida, la velocidad, las aceleraciones, los impactos, los tiempos de recuperación. Los datos anteriormente mencionados son muy útiles para mejorar ciertos aspectos de los futbolistas, sin embargo, para muchos clubes no sería factible su implementación, debido a que el costo de estos dispositivos oscila entre los € 1.800 y los € 2.000 euros por jugador, esto representa un poco más de € 40.000 euros para una plantilla de 25 jugadores.

Según (Larrea, 2020) clubes del fútbol ecuatoriano de la categoría profesional "Serie B" como el Gualaceo S.C. no tendrían acceso a estas tecnologías, su presupuesto anual ajustado es de 30.000 dólares, incluido sueldos de jugadores y personal, implementos deportivos, transporte y alojamiento. Existen muchos casos similares, por lo que varios entrenadores incurren al uso de metodologías de análisis y evaluación tradicionales como es la metodología observacional y anotaciones en el campo de fútbol. Esta metodología se basa en observar un partido de fútbol completo o un entrenamiento y presentar una evaluación cuantificable de varios aspectos individuales de los jugadores como: la técnica, el rendimiento y el estado físico. Sin embargo, esta metodología presenta el inconveniente de que el análisis y evaluación es lenta y poco eficiente en cuestión de tiempo y de procesamiento de datos, debido a que se hace el seguimiento de cada jugador y se toma los datos de cada entrenamiento o partido de una forma manual (Anguera Arguilaga et al., 2000).

Debido a estos dos factores mencionados: el aspecto de tecnologías de alto costo y el uso de metodologías tradicionales poco eficientes en cuanto a tiempo, se presenta la solución de desarrollar un sistema tecnológico de bajo costo que permita evaluar y mejorar las técnicas empleadas por futbolistas mediante una aplicación móvil que simule el sistema de vídeo basados en cámaras semiautomáticas (VID).

#### <span id="page-21-0"></span>**Alcance del Proyecto**

El proyecto de investigación consiste en el desarrollo de una aplicación móvil basándose en simulación VID (Sistema de vídeo basado en cámaras semiautomáticas). Se evaluará las técnicas básicas empleadas por futbolistas femeninas del "CLUB DEPORTIVO ESPECIALIZADO FORMATIVO ESPE", estas técnicas serán las siguientes:

- Cabeceo frontal.
- Chute o pase de media distancia.
- Pase corto.
- Saque lateral.

Una vez desarrollada la aplicación, será validada con el cuerpo técnico y las futbolistas del Club mencionado, se centrará en obtener datos acerca del uso de la aplicación y su influencia con el aprendizaje de las técnicas del fútbol.

#### <span id="page-21-1"></span>**Objetivos**

#### <span id="page-21-2"></span>*General*

Desarrollar un sistema móvil basado en simulación de video-análisis para dar soporte en el entrenamiento con respecto a evaluación y mejora de técnicas deportivas básicas en el fútbol.

#### <span id="page-21-3"></span>*Específicos*

• Realizar el estudio de la situación actual de la problemática en torno a los entrenamientos

partiendo de artículos relacionados a la problemática y reuniones con especialistas involucrados en el área, con la finalidad de aclarar los factores críticos iniciales del caso de estudio.

- Realizar el estudio de factibilidad de implementar un sistema tecnológico que permita la mejora en la destreza de técnicas empleadas en el fútbol actual usando simulación de videoanálisis.
- Realizar una aplicación móvil que permita evaluar y mejorar las técnicas empleadas por futbolistas mediante una simulación de video análisis usando la Metodología de desarrollo de Software Scrum y la cámara de dispositivos móviles.
- Validar los resultados del software desarrollado mediante un caso de estudio aplicado en futbolistas femeninas del CLUB DEPORTIVO ESPECIALIZADO FORMATIVO ESPE.

#### <span id="page-22-0"></span>**Hipótesis**

Desarrollar un sistema móvil basado en simulación de video-análisis permitirá dar soporte en el entrenamiento con respecto a evaluación y mejora de técnicas deportivas básicas en el fútbol.

#### <span id="page-22-1"></span>**Descripción General del Proyecto**

El presente proyecto de investigación se encuentra organizado de la siguiente manera: en el capítulo 1, se muestra de forma general la descripción del trabajo de titulación, así como la importancia, justificación, el alcance y objetivos.

En el capítulo 2, se desarrolla el marco metodológico conformado por el estado del arte, la metodología de investigación y el marco teórico con las temáticas relacionadas al proyecto y se describe la metodología usada en el aspecto deportivo, así como la integración de las Tecnologías de la información y el área de deportes. En cuanto a Software se requiere de la base teórica de aplicaciones móviles, así como la métrica a ser evaluada.

En el capítulo 3, se detalla el proceso y desarrollo del Software mediante un cronograma preestablecido, se aplica las tecnologías para el desarrollo de este y se realiza una integración teórica-práctica.

Finalmente, en el capítulo 4 se presentan las principales conclusiones y recomendaciones del trabajo, además de los trabajos futuros que pueden generarse a partir de este tema de investigación.

#### **Capítulo II**

#### <span id="page-24-1"></span><span id="page-24-0"></span>**Introducción**

En el presente Capítulo se describe el marco metodológico en referencia al área deportiva de las técnicas básicas de fútbol, sus metodologías de aprendizaje, la metodología de desarrollo de software y la tecnología para su implementación. Finalmente, se establece el estado del arte en referencia a la tecnología aplicada en el fútbol, sus formas de evaluar y mejorar el rendimiento de los deportistas en un entrenamiento o un partido de fútbol y la influencia del manejo de video análisis en el fútbol moderno.

Para el marco teórico del presente trabajo se tomará en cuenta dos aspectos fundamentales: la red de categorías que sustentan la investigación y la metodología de desarrollo de software, así como la metodología de aprendizaje en el fútbol con la finalidad de establecer una relación técnico-deportivo.

#### <span id="page-24-2"></span>**Antecedentes de la Investigación**

En la actualidad, el uso de Tecnologías de la Información y la Comunicación (TIC) con el objetivo de mejorar el aprendizaje en distintos aspectos, es cada vez más frecuente. Los beneficios de la aplicación de las Tecnologías de la Información en la enseñanza son múltiples: facilidad de acceso, flexibilidad, la pedagogía centrada en el alumno y las mejores oportunidades de colaboración. La enseñanza en el aspecto deportivo cambia con el objetivo de encontrar nuevas fuentes de legitimación y nuevos espacios para expandir diferentes saberes. Para los entrenadores vinculados con la formación de deportistas, es necesario la incorporación nuevas tecnologías en su quehacer pedagógico, como parte de la estrategia metodológica, que permita ampliar, transferir, mejorar, crear o transformar los conocimientos que la disciplina deportiva debe impartir para

mejorar su aprendizaje. La relación que existe entre la tecnología y el deporte comprende dos enfoques. El primer enfoque corresponde a la tecnología aplicada a la actividad física y el deporte de manera directa, es decir, el conjunto de instrumentos, programas, procedimientos y ciencia aplicada al rendimiento deportivo, gestión, educación física, actividad física y salud. El segundo enfoque corresponde al aprovechamiento de las funciones generales de la informática. Las telecomunicaciones e Internet permiten almacenar, compartir o comunicar datos como texto, imágenes, vídeo o sonido para obtener información imprescindible con el objetivo de mejorar el aprendizaje de deportistas y entrenadores de una manera virtual y significativa (Cedillo Zambrano & Loor Mendoza, 2011).

#### <span id="page-25-0"></span>**Red de Categorías**

Con el objetivo de buscar una fundamentación teórica acorde al tema planteado del presente trabajo, se realiza una red de las principales categorías que intervienen en la explicación y comprensión científica del objeto de estudio, esta red, se divide en variable independiente (aspecto técnico) y variable dependiente (aspecto deportivo) como se muestra en la *[Figura 1](#page-26-0)*.

#### <span id="page-25-1"></span>**Sistema Informático**

El sistema informático o también conocido por sus siglas SI, es un sistema que se encarga de almacenar y procesar la información que se genera en un ordenador. Según los autores Andreu, Ricart y Valor un Sistema de Información o Sistema Informático es un conjunto de procesos que, operando sobre una colección de datos estructurada, recopila, elabora y distribuye la operación necesaria para obtener un conjunto de datos de salida. Los Sistemas de Información tienen componentes interrelacionados como lo son el hardware, software, firmware, bases de datos,

telecomunicación y procedimientos. Todos ellos son necesarios para que el equipo sea funcional para el usuario (Lapiedra Alcamí et al., 2011).

#### <span id="page-26-0"></span>**Figura 1**

*Red de categorías de variables de investigación*

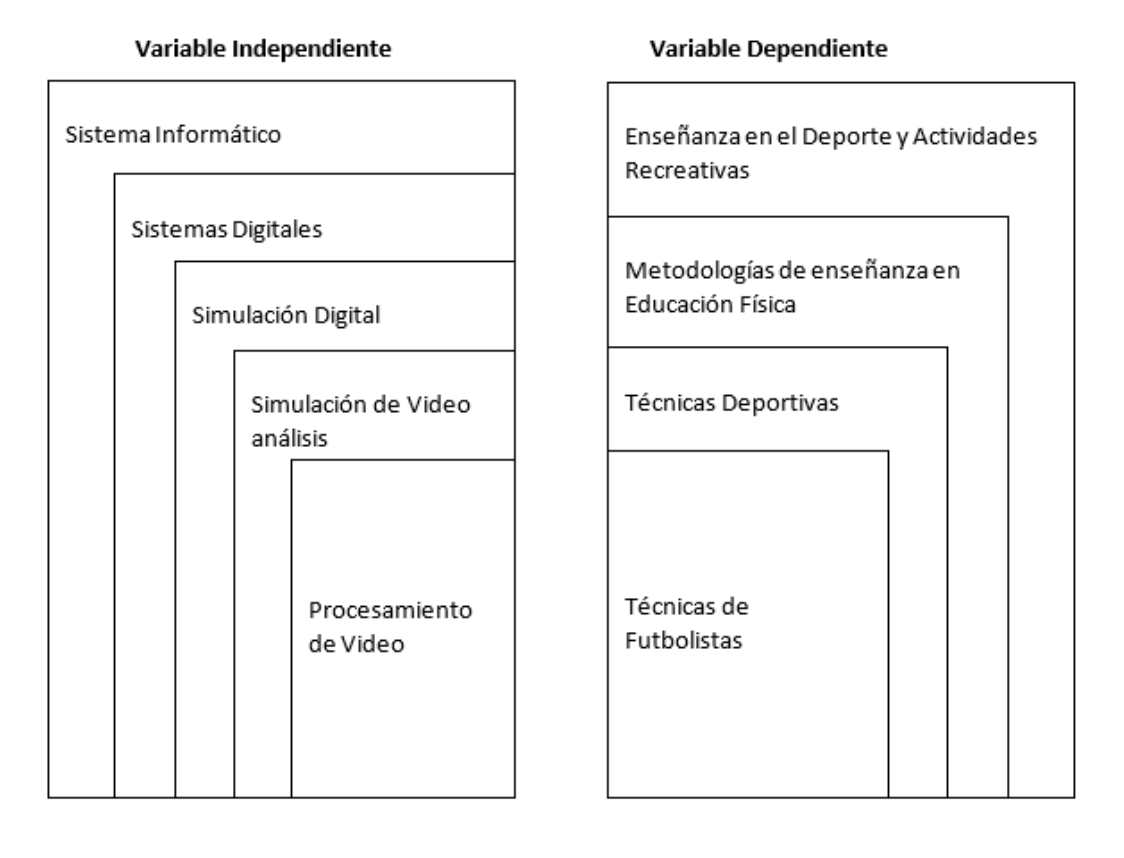

• Hardware. - Se refiere al soporte físico, al conjunto de elementos materiales que componen una computadora. El hardware completo de un sistema puede estar en una sola unidad, o distribuido en varios componentes individuales, a través de las partes del hardware, todas las computadoras modernas utilizan chips para almacenar y procesar la información (Fernández Fernández, 2015).

- Software. Conocido también como programa de computadora o aplicación, en el caso de aplicaciones móviles se las conoce con el apelativo App. Este componente es la parte lógica de un sistema informático, ya que es quien le permite el funcionamiento al equipo. Por lo tanto, un software no solo se encuentra conformado por los programas, sino que también por la información del usuario y todos los datos que son procesados (Fernández Fernández, 2015).
- Firmware. Se refiere a una serie de instrucciones de un programa informático que se encuentra almacenado en la memoria flash o ROM. Estas instrucciones se encargan de fijar una lógica al momento de ejercer el control de los circuitos de algún dispositivo (Fernández Fernández, 2015).
- Bases de Datos. En un sistema informático generalmente no se puede prescindir de una base de datos porque son el eje central de la información, una base de datos es un sistema que permite el almacenamiento de datos y que estos puedan ser accedidos por otra aplicación (Fernández Fernández, 2015).
- Telecomunicaciones. Las telecomunicaciones se refiere al medio de transmisión electrónica de la información a larga distancia, actualmente la mayoría de los sistemas informáticos están interconectados mediante redes, lo que permite tener acceso a una gran cantidad de información de forma remota.
- Procedimientos. Se refiere a todos los métodos y políticas que se siguen para usar y mantener un sistema informático (Fernández Fernández, 2015).

#### <span id="page-28-0"></span>**Sistema Digitales**

Un sistema digital es un sistema de procesamiento de información en el cual la información se encuentre representada por medio de señales que se hayan tan restringidas que sólo pueden asumir valores discretos Un sistema digital es manipulado mediante dispositivos que permitan la transformación de datos mediante dígitos binarios (0 y 1), estos dispositivos pueden ser computadoras, celulares, Tablets y otros dispositivos digitales (Diferenciador, s. f.).

Los sistemas digitales presentan elementos básicos que comprenden su funcionalidad, estos elementos son:

- Entrada. Una entrada es un valor o una variable que puede ser representado mediante un sensor y que permite tomar los datos provenientes del exterior de un sistema digital.
- Proceso Digital. El proceso digital es la acción que se realiza con los datos de la Entrada mediante la capacidad que tenga el sistema para efectuar cálculos de acuerdo con una secuencia de operaciones preestablecida.
- Salida. La salida representa la información resultante una vez que se efectuó el procesamiento de datos de la Entrada.
- Estado del Sistema. Un elemento o característica importante de un Sistema Digital es el estado, el cual representa el cambio de un Sistema luego de que se realizó un proceso digital.

Los sistemas digitales se pueden categorizar en dos grupos: Sistemas Digitales Combinacionales y Sistemas Digitales Secuenciales.

- Sistemas digitales combinacionales. Estos sistemas son totalmente dependientes del valor que tomen las entradas, es decir, el valor que tome la o las salidas serán independientes del proceso digital realizado, sino que dependerá estrictamente de las variables de entrada.
- Sistemas digitales secuenciales. Estos sistemas se diferencian de los sistemas combinacionales porque su valor de salida depende de las variables que tome la entrada y también del estado actual en el que se encuentre el sistema luego de haber realizado un proceso digital anterior.

#### <span id="page-29-0"></span>**Simulación Digital**

Según (González & Alvarado, s. f.), en términos generales la simulación es una manera de usar algún modelo, se usa un modelo propuesto para experimentar con un objeto de estudio en lugar de realizarlo en la "realidad" misma, porque al experimentar en la realidad es muy difícil por muchos factores como condiciones climáticas, el no tener los materiales u objetos necesarios, por lo cual se vuelve difícil o impráctico, por lo que la simulación finge o simula una situación, objeto o escenario. La simulación digital es introducir un modelo previamente establecido en un computador digital o en un dispositivo utilizando un lenguaje apropiado para ello, así mismo consiste en la construcción de un modelo que permita experimentar el funcionamiento de algún proceso y poderlo automatizar, esto permite acercarse a una "realidad" en que sucede algún fenómeno o problema con el objetivo de tener una percepción anticipada de las consecuencias que pueden suceder y generar conocimiento y nuevas soluciones al fenómeno o problema presentado.

El proceso de simulación digital conlleva un conjunto de etapas con las que se conceptualiza un modelo de simulación, estas etapas son las siguientes:

- Construcción de un modelo que pueda ser medido, inducido e introducido en la computadora.
- El modelo construido debe ser introducido en la computadora mediante el lenguaje apropiado (lenguajes de programación).
- Se realiza el diseño del experimento a simular y se aplica en el modelo computarizado.
- Se realiza un estudio y análisis de los resultados obtenidos del experimento simulado.
- Según los resultados obtenidos de la simulación se realiza la implantación y control de alternativas de solución propuesta en la realidad.

Las etapas descritas anteriormente se llevan a cabo en el orden que se menciona en la *[Figura 2](#page-31-2)* ,sin embargo, al realizar cada etapa descrita se debe tomar en cuenta las demás etapas, para aproximarse de una forma sistémica a todo el proceso, por lo que, una representación de un modelo conceptual de dicho proceso puede representarse como el que se propone en la *[Figura 3](#page-32-0)* .

#### <span id="page-31-2"></span>**Figura 2**

*Etapas de la Simulación Digital*

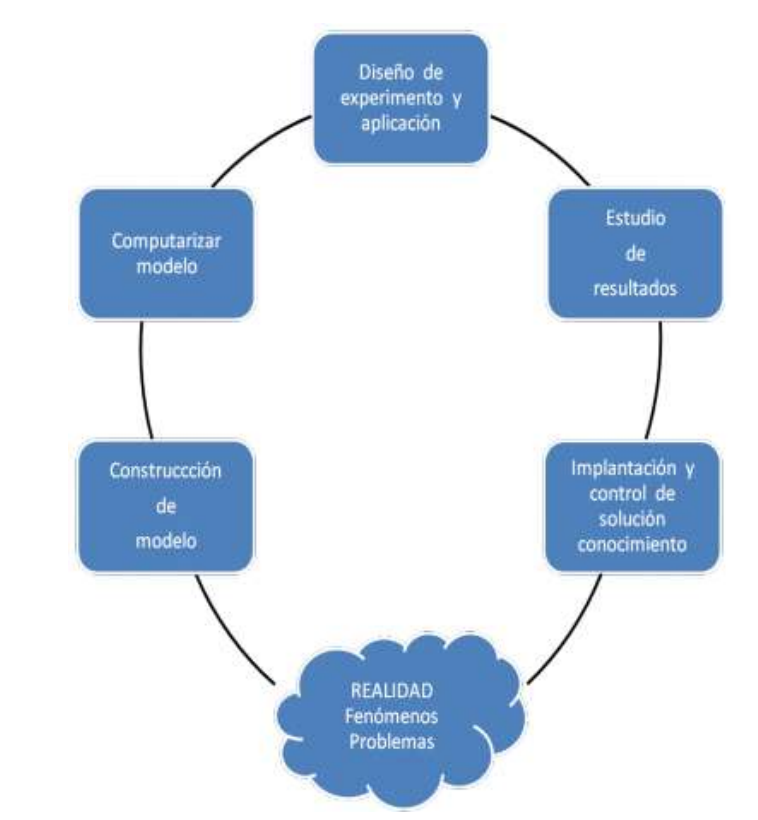

Nota: Tomado de González, H. R. E., & Alvarado, G. S. M. (s. f.). SIMULACIÓN: CONCEPTOS Y EVOLUCIÓN. 12.

#### <span id="page-31-0"></span>**Simulación de Video Análisis**

#### <span id="page-31-1"></span>*Video Análisis*

El video análisis o video inteligente es una de las grandes innovaciones de la tecnología en los últimos tiempos. Un software de Video análisis permite obtener ayuda eficiente del personal involucrado en un proceso de vigilancia o análisis. En el aspecto estadístico se puede ver reflejado que las personas encargadas del análisis mediante cámaras normales independientemente de su resolución, puede perder un 90% de la actividad en una escena después de 20 minutos de atención, debido al sometimiento de grandes cantidades de imágenes en los monitores lo que ocasiona una disminución de atención (Imatri Sistemas, 2015).

#### <span id="page-32-0"></span>**Figura 3**

*Modelo Conceptual del Proceso de Simulación*

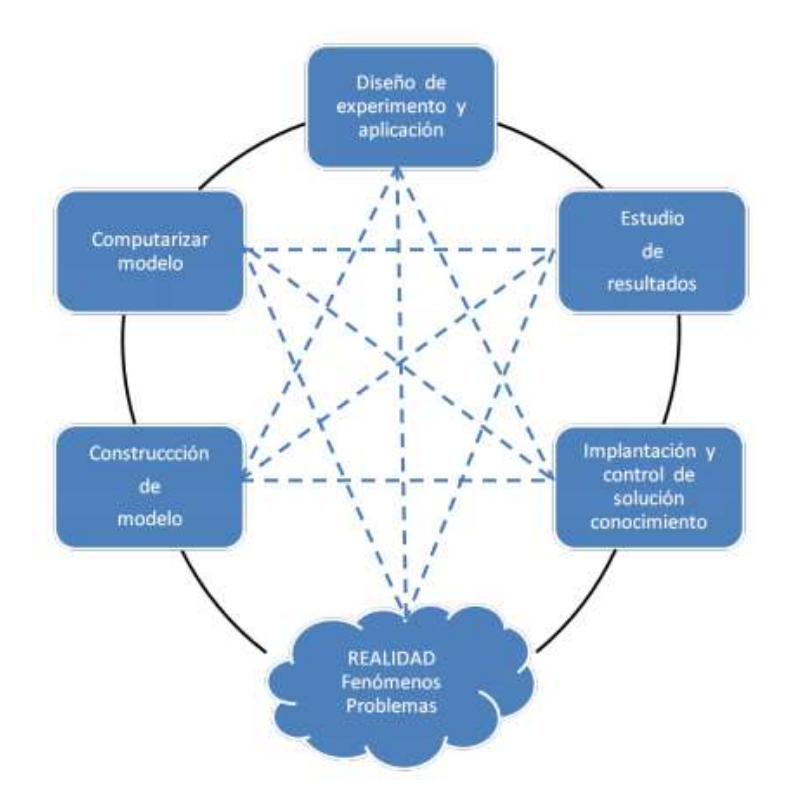

Nota: Tomado de *SIMULACIÓN: CONCEPTOS Y EVOLUCIÓN. 12.*, por González, H. R. E., & Alvarado, G. S. M. (s. f.).

Un software de Video análisis tiene como principal objetivo ser un aliado del operador u operadores que sigan un monitoreo de alguna acción, orientando su atención a escenas oportunas tras el salto de alguna condición, estas aplicaciones permiten el procesamiento de imágenes en tiempo real lo que permite a la persona que opera el software reaccionar a tiempo tras la condición preestablecida, efectuar video análisis de manera permanente o cuando lo requiera,

localizar objetos difíciles de encontrar tras una primera percepción de video, seguir trayectorias de distintos objetos, detectar actitudes o comportamiento mediante análisis de expresiones, realizar el conteo de personas enfocadas en una misma escena; todo esto gracias al análisis sofisticado de imágenes en distintos niveles de contenidos, como puede ser movimiento de la cámara, texturas o pixeles (Imatri Sistemas, 2015).

#### <span id="page-33-0"></span>*Video Análisis en el fútbol*

Para (Barrado, 2019), el video análisis enfocado al fútbol, tiene como principal objetivo realizar un análisis a través de imágenes recopiladas en un entrenamiento o partido. El análisis puede ir orientado a varios aspectos del juego, esto dependerá exclusivamente del entrenador o jugador (operador). El video análisis permite concentrarse en un aspecto determinado del juego, ya sea técnico o táctico, de esa manera se analiza las acciones a balón parado, tipos de movimiento al atacar o defender, el repliegue tras la pérdida, transiciones realizadas y técnicas ejecutadas por jugadores.

Por otro lado, (Jiménez, 2018) expone que el video análisis es una técnica cada vez más empleada en el fútbol, este deporte presenta múltiples variables a la hora de actuar y tomar decisiones, porque está en un entorno cambiante que dificulta el proceso de evaluación y análisis por parte de entrenadores; sin embargo, tener información cualificada sobre la actividad física ejecutada por los jugadores en un partido o entrenamiento se ha vuelto de gran importancia en el nivel técnico y profesional para un entrenador. Esta información permite disponer de criterios objetivos que facilitan la dirección y correcta organización del entrenamiento, lo cual mejora el proceso de entrenamiento y su posterior puesta en práctica en la competición; el video análisis representa una gran herramienta tecnológica para el aprendizaje, automatización y adquisición de

nuevas experiencias que el entrenador usará en tres momentos diferentes: en el entrenamiento, durante la preparación de partidos y durante un partido. Esta herramienta permite obtener un feedback (retroalimentación/reacción) por parte de los jugadores, logrando que aprendan a recibir, valorar y usar la información para enriquecer el proceso formativo de entrenamiento.

#### <span id="page-34-0"></span>*Simulación de Video Análisis y Fútbol*

Para empezar a trabajar con el video análisis, un analista de video tiene a su alcance herramientas como una laptop, una computadora de escritorio o un dispositivo móvil que permite captar el contenido de cámaras generalmente ubicadas en la tribuna o en un sector en el estadio o campo de juego, esto acompañado de Software, por lo general de alto costo, como Adobe Premier o Nac Sport que permiten el video análisis (Fierro Neira, 2020). El propósito de realizar una simulación de video análisis es cambiar el dispositivo usado usualmente (cámaras) por dispositivos móviles, además de contar con un software (App) que permita realizar el análisis y procesamiento de imágenes de video.

#### <span id="page-34-1"></span>**Procesamiento de Video**

Para entender lo que es el procesamiento de video, en primer lugar se debe definir que es video, (Fernández, 2020) define al video como una secuencia de imágenes o fotogramas que pasan a gran velocidad dando una sensación de movimiento. En realidad, lo que ve el ser humano es imágenes fijas que se muestran de manera consecutiva, éstas pasan a una gran velocidad constante, lo que permite percibir una sensación de movimiento, esta velocidad es determinada por los FPS (Fotograma por Segundo). El cerebro humano es capaz de captar y procesar entre 10 a 12 imágenes o fotogramas por segundo, es decir, en el caso que se presente este escenario, es decir que sea un fps menor a 10 o 12, el ser humano será capaz de percibir estas imágenes de manera individual, sin

embargo, a partir de los 13 fps, el cerebro empezará a percibir esta secuencia como imágenes consecutivas y se dará una sensación de movimiento. Actualmente en los videos y cine convencional se graba a 24 fps, en el aspecto digital se graba a 30 fps. Lo que ofrece grabar a más fps es la ganancia de mayor nitidez y secuencias más fluidas.

En este sentido, el procesamiento de video comienza a partir de la comprensión del video, que en el ámbito digital sigue siendo información, y para transmitir o transformar información se utiliza un flujo de datos. En el procesamiento de video existirá información redundante e información real y el procesamiento de video se encarga de realizar un procedimiento matemático que rebaja el flujo natural de datos binarios de un tren de datos. Este procedimiento se lo realiza mediante algoritmos que buscan la comprensión del video y las imágenes con el objetivo de representar de una manera válida la imagen captada, cuantificar los datos de la representación y asignar un código de bits a estos valores (Castro Carmona, 2016).

Para (Pérez & Valente, 2018), el análisis y procesamiento de imágenes se lo realiza en computadoras, equipamiento doméstico como cámaras digitales, escáneres, dispositivos móviles, entre otros. La variedad en la actualidad que existe en cuanto a hardware, técnicas, algoritmos y desarrollo de software en el procesamiento de imágenes ha logrado un avance significativo en la manipulación de imágenes en tiempo real. Las técnicas desarrolladas en análisis de imágenes se basan principalmente en incorporar conceptos variados en campos como la física y matemáticas.

Para lograr la abstracción de imágenes digitales debe existir una interacción entre el objeto a observar y el dispositivo detector del objeto. La captación de la imagen digital dependerá totalmente del dispositivo de detección de la imagen, y su capacidad de detectar el objeto dependerá de la resolución del dispositivo de detección usado. El dispositivo de detección del objeto
capta una imagen digital, esta imagen digital es representada por un mapa de bits o matriz de pixeles, en las que cada posición de la matriz representará un color en una determinada posición de la imagen (Pérez & Valente, 2018).

(Aguirre Dobernack, 2013) menciona que una imagen digital es una representación matricial de píxeles de colores basados en combinaciones RGB (Red, Green, Blue), cada píxel es creado a partir de ciertas cantidades de estos colores rojo, verde y azul. Esta representación se puede interpretar como una matriz de tres niveles de intensidad de cada componente de color como se observa en la *[Figura 4](#page-36-0)* .

### <span id="page-36-0"></span>**Figura 4**

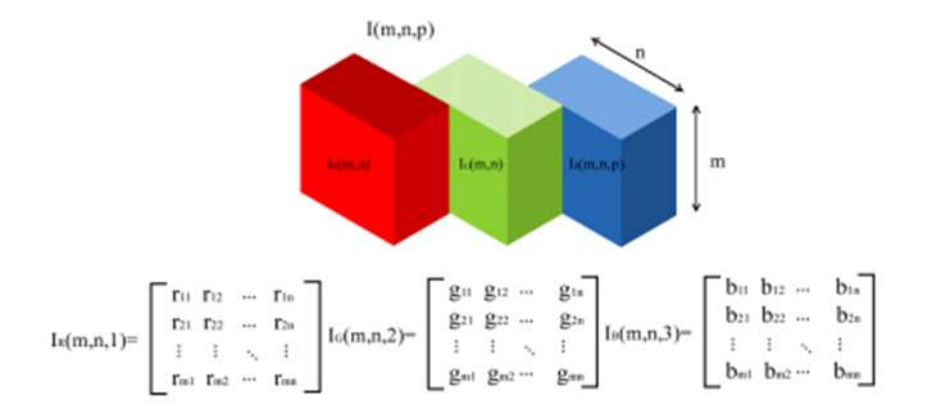

*Planos de color RGB representados como tres matrices bidimensionales.*

Nota: Tomado de *IMPLEMENTACIÓN DE UN SISTEMA DE DETECCIÓN DE SEÑALES DE TRÁFICO MEDIANTE VISIÓN ARTIFICIAL BASADO EN FPGA.*, por Aguirre Dobernack, N. (2013, abril).

Como se puede observar en la *[Figura 5](#page-37-0)* , cada píxel de una imagen RGB está compuesto por la cantidad de intensidad correspondiente a cada color primario, el color resultante es la combinación de esas intensidades. El color blanco es representado por la combinación de intensidades máximas de componentes RGB, mientras que el color negro será la combinación de intensidades mínimas de componentes RGB.

# <span id="page-37-0"></span>**Figura 5**

*Píxel resultante a partir de la intensidad de sus componentes.*

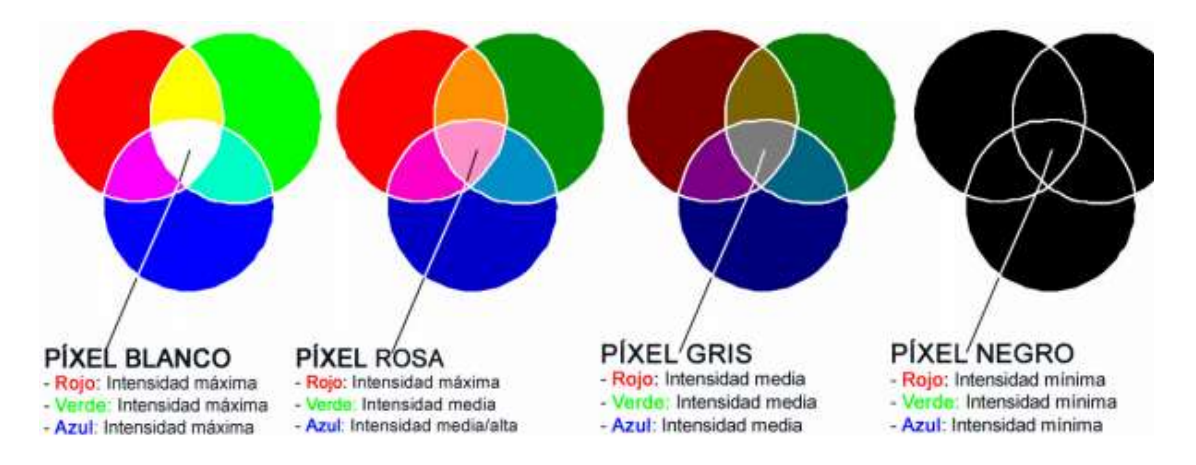

# Nota: Tomado de *IMPLEMENTACIÓN DE UN SISTEMA DE DETECCIÓN DE SEÑALES DE TRÁFICO MEDIANTE VISIÓN ARTIFICIAL BASADO EN FPGA.*, por Aguirre Dobernack, N. (2013, abril).

Para explicar el procesamiento de imágenes, (Aguirre Dobernack, 2013) menciona que es fundamental describir lo que es el análisis digital de imágenes, éste se basa en extracción de mediciones, datos o información contenida en una imagen. Un sistema de análisis de imagen se distingue porque tiene como entrada una imagen y como resultado tiene una salida numérica. El procesamiento de imágenes se lo ha realizado en base a tres problemas que tienen que ver con el tratamiento de imágenes:

- Digitalizar y codificar una imagen que permita su transmisión, representación y almacenamiento.
- Mejorar una imagen para permitir restaurar e interpretar de una mejor manera el contenido.

• Descripción y segmentación de una imagen para aplicaciones de inteligencia artificial o visión robótica.

Según (Aguirre Dobernack, 2013), el procesamiento de imágenes está definido por algoritmos, estos están divididos en tres grupos:

- Algoritmos en el dominio espacial. Son métodos que procesan una imagen píxel por píxel, o a su vez, tomando en cuenta un conjunto de píxeles adyacentes.
- Algoritmos en el dominio de la frecuencia. Estos métodos contienen algoritmos que son basados en la Transformada de Fourier sobre una imagen.
- Algoritmos de extracción de características. Este método está enfocado al análisis de imágenes extrayendo de ellas una característica o región de interés, separación de objetos del fondo, detección de bordes, entre otros.

El procesamiento de video se lo realiza mediante el desarrollo de la secuencia de imágenes o fotogramas en tiempo real y aplicando los algoritmos mencionados anteriormente según la necesidad que se tenga y el tipo de información que se requiera obtener del análisis del video.

Para (Belloch, s. f.), actualmente el procesamiento de imágenes y video en colaboración de programas informáticos permite una interacción positiva con el usuario. El uso de software y la integración de un medio visual-auditivo facilita el aprendizaje debido a que se adapta a medida de los sujetos, a sus características y capacidades como la memoria, comprensión visual, comprensión oral, etc. Las imágenes en movimiento son un gran recurso informático mediante las cuales se puede simular eventos difíciles de conocer u observar de forma real, lo que permite un mayor control de situaciones expuestas en video. Para un mejor aprovechamiento de estos videos, se ha desarrollado diferentes aplicaciones de software especializadas.

#### **Metodología de Desarrollo de Software**

Una metodología de desarrollo de software es un marco de trabajo que se usa para estructurar, planificar y controlar el proceso de desarrollo de sistemas de información. La metodología debe ser adecuada para los diferentes tipos de proyectos, basados en consideraciones técnicas, organizacionales, de proyecto y de equipo (Maida & Pacienzia, 2015). La metodología nace desde la concepción del software como una necesidad de establecer parámetros que permitan administrar y gestionar el proceso de desarrollo en cada una de las fases del ciclo de vida. El ciclo de vida está definido según la metodología que se utilice para el desarrollo y su objetivo es tener a disposición herramientas que permitan, de manera detallada y minuciosa la administraicón del desarrollo extenso y estandarizado en cada etapa de desarrollo del programa (Vargas, 2012).

La metodología más conveniente para el desarrollo de un sistema de software con fines deportivos según (Estevan et al., 2019), es la metodología de desarrollo ágil Scrum, debido a que se adapta a cualquier tipo de proyecto y es exitoso al momento de integrar software y hardware. Esta metodología se basa en el concepto de la mejora continua, lo que permite obtener una retroalimentación temprana del usuario final sin necesidad de tener el producto terminado, además de presentar algunas ventajas como:

- Facilita la planificación, control y seguimiento a todo el proyecto.
- Mejora el uso de recursos.
- Evalúa de una mejor manera los resultados obtenidos.
- Involucra al cliente o usuario final de una manera directa.
- Garantiza la calidad del producto de software.

En la metodología de desarrollo Scrum (Abellán, 2020), se establece el concepto de sprint, que es el corazón de esta metodología, los sprints son los hitos de todo el proceso de desarrollo de software. En cada uno de estos hitos se le entrega un valor al cliente con el fin de obtener la retroalimentación del mismo, además un sprint tiene una duración máxima de un mes. Un sprint tiene como objetivo entregar un módulo o un aspecto del software, para ello se hace un sprint planning (planificación del sprint), en el que se define un cronograma con tareas y los objetivos a alcanzar en un tiempo determinado. En esta metodología se definen distintos roles para el desarrollo de Software, estos son el Scrum Master, Product Owner y el equipo de desarrollo.

La función del Scrum Master es supervisar que las técnicas usadas en la metodología sean comprendidas y aplicadas por todo el equipo de trabajo, además de ser un líder y estar encargado de que se cumplan todas las tareas planificadas en el sprint. Por otro lado, el Product Owner es un miembro esencial de equipo, debido a que es el encargado de manejar la comunicación directa entre el cliente y los desarrolladores y de asegurar que sus requerimientos y retroalimentación en cada sprint llegue a cada miembro del equipo de desarrollo, logrando una mejor calidad de software. Sin embargo, en ocasiones el Product Owner no es un portavoz del cliente, es el dueño del Software que cumple las mismas funciones de trasmitir la misión y visión del producto software. Finalmente, el equipo de desarrollo son los programadores, su función es trasladar los requerimientos solicitados por el Product Owner a código, además de estimar y dividirse las tareas en un sprint.

Según (Canive, s. f.), la metodología Scrum se basa en fases iterativas, estas fases varían dependiendo el proyecto que se tenga, sin embargo, como se observa en la *[Figura 6](#page-41-0)* , las fases básicas con la que se trabaja un proyecto con esta metodología son:

- Planificación del Sprint: Que consiste en estimar tiempos para la consecución del objetivo y la entrega del sprint.
- Reunión diaria: Consiste en la sincronización de tareas y la verificación del avance de cada una, con el objetivo de llevar a cabo las tareas planificadas a la medida del tiempo.
- Desarrollo del Sprint: Consiste en realizar las tareas asignadas por parte del equipo de desarrollo acorde a los requerimientos.

# <span id="page-41-0"></span>**Figura 6**

*Proceso Scrum*

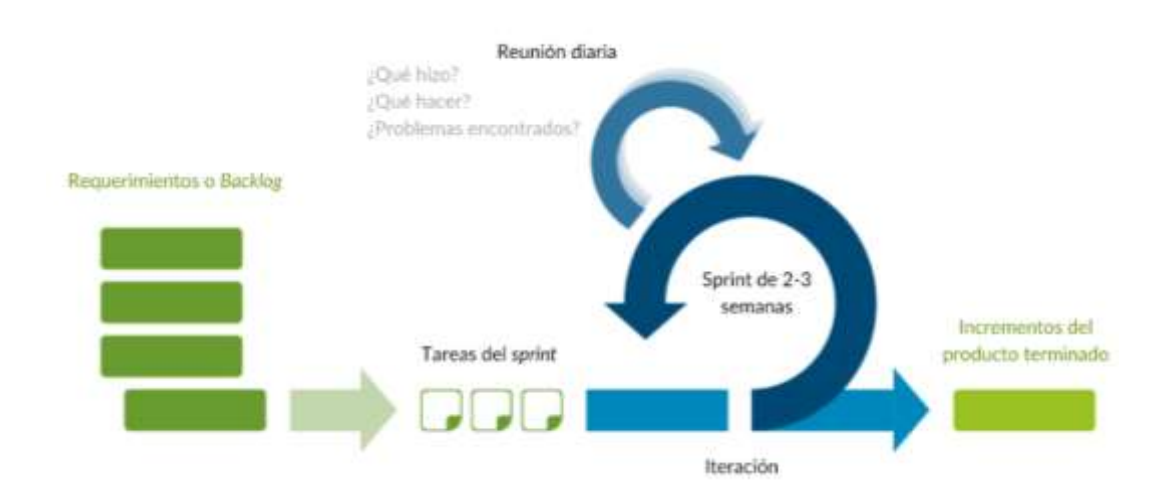

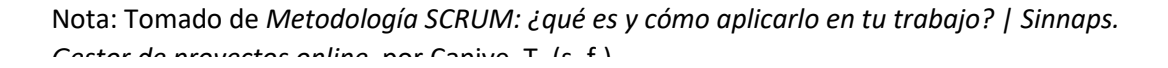

Revisión del Sprint: Una vez concluido un sprint, es necesario la revisión y retroalimentación por parte del cliente, con el objetivo de definir los aspectos a cambiar en el producto y que los problemas detectados sean solucionados de una forma rápida antes del próximo sprint, o en algunos casos, en el siguiente sprint.

En cada iteración se debe producir artefactos de software, entre ellos, las aplicaciones como resultado final. En la actualidad se cuenta con una gran variedad de tecnologías, frameworks, librerías, protocolos, lenguajes de programación y entornos de desarrollo (IDE) que permiten un desarrollo rápido de aplicaciones móviles y web. Además, existen varios programas Open Source (Código abierto) que permiten la integración y almacenamiento entre dichas aplicaciones en el campo deportivo, logrando un desarrollo eficaz y proporcionando capacidad de almacenamiento de acuerdo a las necesidades del usuario.

### **Tecnologías aplicadas en el desarrollo de Software Deportivo**

Para el desarrollo del software o aplicativo móvil se necesita de un Entorno de Desarrollo Integrado (IDE). Android Studio es un IDE que se usa para la implementación de aplicaciones móviles basadas en el Sistema Operativo Android. En el presente proyecto, es necesario el uso de un servidor de almacenamiento para poder transmitir las secuencias de imágenes y video para su respectivo análisis, Ant Media Server, es un servidor de multimedios de uso libre, sin embargo, únicamente está destinado para sistemas operativos Ubuntu. Entonces, el servidor se lo podría instalar en una máquina virtual Ubuntu. La comunicación entre el aplicativo móvil y el servidor es de gran importancia. Para establecer una correcta comunicación se usa protocolos como RTMP (Real Time Messaging Protocol), que permiten la transmisión de videos en tiempo real entre aplicativos.

# *Android Studio*

Android Studio es el entorno de desarrollo oficial para aplicaciones móviles basadas en el sistema operativo Android desarrollado por Google Inc., está basado en IntelliJ IDEA que es un editor de código fuente inteligente y permite asistencia en varios lenguajes de programación (Google, 2021).

Android Studio cuenta con varias herramientas y servicios que permiten la creación rápida y sencilla de aplicaciones. La interfaz de desarrollo es intuitiva y permite el desarrollo de código fuente, el diseño de la interfaz gráfica y la conexión a varios servicios externos. El entorno es compatible para los sistemas operativos más conocidos como Windows, Mac OS y Linux, además de compilar para diferentes versiones de Android mediante el Software Development Kit (SDK) (Ferreño, 2020).

El SDK de Android es un conjunto de herramientas y bibliotecas que permiten compilar el código fuente de una aplicación Android. El SDK permite que el proceso de compilación y su depuración sean fluidos. Cada versión de SDK lanzada por Google corresponde a una determinada versión de Android, lo que produce la compatibilidad en cuanto a desarrollo y depuración de la aplicación, así como el control de varias funciones como transferencia de archivos, instalación de aplicaciones y reseteo del equipo (Vaati, 2020).

### *Modelo Vista Adaptador*

Según (Lopez, 2019), el Modelo Vista Adaptador (MVA) es un patrón arquitectónico de desarrollo enfocado en aplicaciones nativas de Android, este patrón es derivado del Modelo Vista Controlador, y su objetivo es mantener la interfaz de usuario, la lógica de negocio y los datos de aplicación separadas entre sí. El uso de esta arquitectura permite una escalabilidad en el código permitiendo modificar y actualizar un proyecto conforme a su crecimiento y necesidad. Los componentes de este patrón arquitectónico son:

• Modelo: Este componente incluye todas las clases que mantengan una relación con el acceso directo a los datos, habitualmente estos datos son registrados en una base de

datos y las clases contienen todos los métodos que permiten realizar un CRUD (Create, Read, Update, Delete), operaciones básicas en una base de datos.

- Adaptador: Son un conjunto de clases que permiten establecer la lógica del negocio e interactúan tanto con el modelo como la vista. Android usa la clase Adapter por default la que permite actuar de puente entre las vistas y Activities.
- Vista: Es el conjunto de archivos XML que contienen las interfaces gráficas de usuario usualmente Activities, que son los lienzos que alojan los componentes de interfaz de usuario, como botones, texto, widgets, etc.

# *Cloud Computing*

Cloud Computing es una forma de acceder a varios servicios de tecnologías de la información sin tener que instalar o comprar una infraestructura pesada, estos servicios están alojados generalmente en un hosting o proveedor de servicios en la nube. Para acceder a estos servicios, el usuario simplemente debe tener acceso a internet. Cloud Computing nace como una alternativa rápida, ligera y onDemand (bajo demanda) para acceso y consumo de servicios informáticos, por lo que, estos servicios son escalables y se caracteriza porque la facturación se lo realiza mediante el consumo de los recursos. Entre más recursos se use, el valor ascenderá (Pague Por Consumo). La principal ventaja de Cloud Computing es eliminar la necesidad de tener un equipo o una infraestructura física robusta para obtener servicios que necesitan gran demanda de recursos informáticos como almacenamiento, memoria, red, etc (Miguélez, 2020).

La manera en la que se proveen los servicios en la nube varía de acuerdo con su implementación, servicio y necesidades del usuario. De acuerdo a (Flores, 2021), existen tres modelos de entrega y consumo de servicios en la nube IaaS, SaaS y PaaS, así como tres tipos de nubes, la pública, privada y la híbrida. Adicionalmente se tiene las nubes comunitarias.

La nube pública cumple con el objetivo de brindar servicios informáticos (hardware, almacenamiento, bases de datos, plataformas inteligentes, aplicaciones, etc.) a través de internet. Los recursos de Hardware e infraestructura son otorgados por el proveedor, que también se encarga del mantenimiento y su administración. Este tipo de nube facilita a las empresas el manejo y migración de datos, socializar y brindar su negocio hacia el mundo, evitando la adquisición de infraestructuras complejas y robustas, además de evitar la planificación de capacidad informática, administración de hardware y otras tareas que conlleva el departamento de TI; en contraparte, la nube privada es una infraestructura parecida a la nube pública, pero con acceso únicamente a grupos o personas con los privilegios y permisos necesarios. La diferencia puntual es que no se monta esta nube en internet debido a las posibles brechas de seguridad que puede existir sobre todo con información confidencial y delicada. Generalmente esta nube es accesible mediante una red privada o una intranet; la nube híbrida es la unión de los dos conceptos anteriores, las nubes se encuentran unidas por tecnología estandarizada y su beneficio es que puede acceder a información proveniente del internet, sin embargo, la información que se expone será definida por el administrador de la nube privada que será el encargado de otorgar los accesos y permisos necesarios a cierta información sensible (Flores, 2021).

El modelo de entrega IaaS (Infraestructura como Servicio) consiste en proporcionar a los usuarios las capacidades computacionales básicas como procesamiento, almacenamiento, red y firewalls. Actualmente es el modelo más usado por usuarios por proporcionar la capacidad de almacenamiento que está directamente relacionado con las nubes públicas que se usan

actualmente para el almacenamiento de información como Dropbox, Mega, MediaFire, Google Drive, entre otros.

El modelo de entrega PaaS (Plataforma como Servicio) es usado principalmente para el desarrollo de software, este modelo otorga a los developers los sistemas operativos, lenguajes de programación, librerías, APIs y herramientas para que el desarrollador solo tenga que preocuparse por el código fuente.

El modelo de entrega SaaS (Software como Servicio) consiste en consumir un producto de software alojado en la nube ofrecido por el proveedor. Estos productos o aplicaciones son accedidas a través de Internet y el usuario simplemente debe preocuparse de saber usar la aplicación y enfocarla a las necesidades que tenga.

# *Principales proveedores de almacenamiento en Nubes públicas (IaaS)*

El almacenamiento en la nube es uno de los servicios más usados actualmente por su versatilidad a la hora de compartir archivos y el acceso a usuarios simplemente con una conexión a Internet. El término nube se aplica porque no se tiene la certeza de la ubicación física de un recurso informático, sin embargo, puede ser accedido desde cualquier parte del mundo. Entre las nubes públicas de almacenamiento más usadas en la actualidad por su fiabilidad, seguridad y espacio de almacenamiento gratuito se tiene a Google Drive, Mega, Azure, Dropbox, entre otras. En la *[Tabla 1](#page-47-0)* se realiza un resumen de los principales proveedores de nubes y su capacidad de almacenamiento para cuentas gratuitas según (Castillo, 2020).

# <span id="page-47-0"></span>**Tabla 1**

*Nubes y capacidad de almacenamiento gratuito*

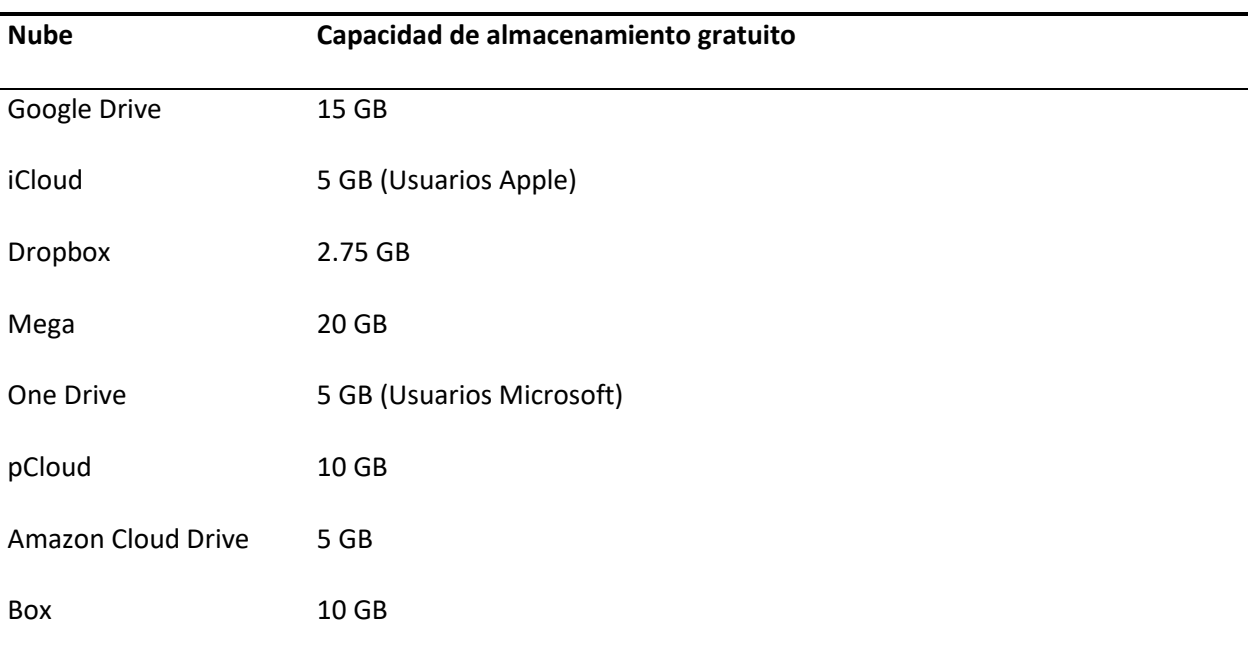

Este espacio de almacenamiento puede ser usado libremente y no tiene costo mientras el usuario no supere la capacidad gratuita establecida. Si el usuario requiere una capacidad mayor de almacenamiento, se somete a cobros por parte del proveedor. La ventaja de usar cualquier nube listada anteriormente es que son accesibles desde cualquier parte del mundo y actualmente el uso del almacenamiento en la nube es utilizado para realizar el monitoreo y seguimiento de entrenamientos y partidos sobre todo en el fútbol, con el fin de obtener información táctica y técnica de rivales (Enratxa, 2020).

# **Enseñanza en el Deporte y Actividades Recreativas**

La enseñanza en el deporte es una experiencia de aprendizaje planificada o a su vez un proceso progresivo que forma parte del currículum de educación en los niveles de primaria,

secundaria y universitaria. Se conceptualiza la educación física como parte de un proceso formativo de todo individuo y se basa en fomentar actividades físicas y recreativas. Estas actividades están orientadas hacia el desarrollo de competencias y aptitudes psicomotrices, sociales y emocionales que contribuyen con la formación integral del individuo. La enseñanza deportiva persigue el objetivo de obtener los conocimientos teórico-práctico de actividades deportivas, estas actividades comprenden la preparación física y ejecución de técnicas que logran un nivel de competencia física (Naranjo, 2017).

## *Pedagogía en el Deporte*

Se define pedagogía deportiva como la ciencia que estudia la relación existente entre la educación y las actividades deportivas desarrolladas en instituciones educativas mediante la formulación de bases teóricas que permiten orientar las prácticas deportivas escolares y desarrollar de una manera integral al individuo (Naranjo, 2017). La pedagogía estudia también los efectos relacionados con las actividades deportivas enfocadas a las características de cada individuo, como el sexo, la edad, las aptitudes e intereses, mediante evaluaciones que permiten conocer la incidencia del deporte en la formación integral del individuo. La pedagogía establece ciertas bases que son fundamentos en la educación deportiva:

- La educación deportiva se integra con el marco de la educación física, lo que permite entender al individuo como un ser que pretende tener integridad en todo aspecto, esto promueve el desarrollo de habilidades motrices que conducen a la autorrealización del individuo.
- El deporte como tal se promueve como una actividad física y tiene fines competitivos.
- La educación deportiva implica la enseñanza de técnicas deportivas ejecutadas durante la competencia mediante el uso de métodos de enseñanza y aprendizaje basados en exploración, ensayos y descubrimiento guiado.
- Durante el proceso de enseñanza de actividades deportivas, el estudiante empezará a tomar decisiones dependiendo del escenario de competencia, dificultad, riesgo o fatiga, lo que implica que el docente a cargo debe fomentar la confianza y el respeto hacia estas decisiones permitiendo la ejecución de la práctica con autonomía total del estudiante.
- Dentro de la pedagogía se debe preparar al estudiante tanto como para el éxito como para el fracaso.
- La pedagogía también contempla el fortalecimiento de las relaciones humanas por lo que se promueve la igualdad sexual en cuanto a géneros, igualdad étnica y cultural para fomentar la igualdad de oportunidades en todo aspecto.
- La pedagogía deportiva considera la realidad del contexto, condiciones físicas y necesidades de los alumnos respecto a prácticas deportivas.

# *Metodologías de Enseñanza en Educación Física*

Los profesionales en Educación Física tienen como responsabilidad establecer conocimientos pedagógicos y metodologías de enseñanza que permitan desarrollar una cultura educativa de calidad. Una metodología de enseñanza según (García Cantó et al., 2018), es un conjunto de estrategias, procedimientos y acciones planificados y organizados por docentes que permiten el aprendizaje de los estudiantes y el logro de objetivos.

(Ortega, 2015) expone que la planificación de una metodología en el área de Educación Física debe ser flexible, activa, realista, participativa, lúdica y creativa, para lograr esto se usan diferentes técnicas y métodos de enseñanza que dependen exclusivamente de lo que se quiere enseñar y a quién se lo quiere enseñar. Los estilos de enseñanza en la educación física son:

- Estilos de instrucción directa. Se refiere a la reproducción de modelos, mando directo y asignación de tareas. La atención está enfocada en el entrenador y/o en la tarea, siendo el entrenador el protagonista del entrenamiento. Las decisiones tales como los objetivos, contenidos, actividades y evaluación son tomadas por el entrenador, mientras que el jugador mantiene un papel pasivo con muy pocas opciones de tomar decisiones.
- Estilos de búsqueda. Estos estilos implican el descubrimiento guiado y libre exploración, el entrenador permite que el jugador tome sus propias decisiones y descubra aspectos de mejora por sí mismo. Este estilo se basa en la integración y participación del jugador durante el entrenamiento y es orientado no solo al aspecto motriz, sino que también al aspecto mental.

Para (Calero Morales & Catalá, 2014), el establecimiento de los métodos de enseñanza de la educación física se basa en el criterio de las fuentes de obtención del crecimiento, se generan tres grupos que son los sensoperceptuales, para el aprendizaje y para el perfeccionamiento.

Los **métodos sensoperceptuales** se basan principalmente en los órganos de los sentidos, con los que se logra el contacto con la realidad a nivel visual, auditivo y motor. A nivel motor está dado por la representación de la acción motriz. Un método de acción motriz está basado en mejorar las capacidades físicas básicas como la resistencia, fuerza, velocidad y flexibilidad; y mejorar en conjunto las capacidades coordinativas como es la agilidad, habilidad, coordinación y equilibrio. Los métodos propioceptivos consisten en recrear la acción motora, para ello se usan dispositivos especiales o adaptaciones aplicados al sentido del movimiento, es decir, permite al sujeto realizar movimientos en una determinada dirección.

Los métodos visuales a su vez consisten en la creación de imágenes de la realidad y su influencia en el ejercicio, los métodos visuales convencionales son:

- Métodos Visuales Indirectos. Al igual que el método directo se centra en dirigir la atención a las acciones motrices, pero no de forma completa, el entrenador puede proporcionar una parte de la acción motriz para fijarse únicamente en la técnica, mediante el uso de dibujos, esquemas, secuencias y otros, este método se suele usar para representar las acciones previas a ejecución de acciones motoras.
- Métodos visuales directos. Este método se basa principalmente en la concentración de la atención dirigida hacia los diferentes movimientos del cuerpo, dirigiendo la atención a toda la acción motriz generada durante un ejercicio de entrenamiento, esto puede lograrse mediante la observación de un monitor, películas, videos, entre otros.

Los métodos auditivos se usan para realizar un análisis auditivo de la actividad motora, se suele usar este método para indicar el ritmo de ejecución de una actividad motora, un ejemplo es el uso de la música o las palmadas para indicar cambios de fases durante un ejercicio. Los métodos verbales consisten principalmente en la construcción de conceptos sobre acciones motoras y transmitirlos como base de conocimiento para los deportistas.

Los **métodos para el aprendizaje** se enfocan exclusivamente en establecer una base de conocimiento, el primer método llamado Del todo o global consiste en dominar una técnica de acción motriz después de realizar el entrenamiento. Este método hace posible que se domine rápidamente el ritmo del ejercicio y el deportista obtiene resultados con prontitud.

El método de las partes o fragmentado se basa en dividir la técnica de acción motriz en varias partes independientes, esto produce en el deportista un dominio de una parte exclusiva de la técnica y posteriormente puede combinar varias técnicas. Este método es usado principalmente para enseñar las acciones motrices más complejas a estudiantes con una baja preparación técnicatáctica.

El método Global-fragmentario-global es la combinación de los métodos anteriores, en primer lugar, se realiza la división de las técnicas relativamente autónomas y luego se junta para lograr una ejecución de técnica perfecta, a manera de ejemplo en la natación se divide las técnicas de braceo, movimientos de piernas, técnica de respiración, al unirlos al final logra una buena ejecución de nado.

Los **métodos para el perfeccionamiento** se refieren a alcanzar una fase superior de una técnica estándar, ejecutar las técnicas de una manera táctica y poder aplicarlos en competencias como un valor agregado.

El método estándar (repetición) se basa en ejecutar una acción motriz repetidamente una y otra vez, con el fin de mejorar a su punto máximo y que la ejecución de la técnica sea perfecta. El método de variables es la ejecución de la acción motriz sometido a varias condiciones o escenarios, este método se usa para aumentar la capacidad de reacción a diferentes estímulos con el objetivo de perfeccionar la técnica en cualquier contexto.

El método de ejercitación combinada permite la ejecución de la acción motriz combinada con una carga estándar y unirse a las variantes de sus componentes o a su vez sustituir las fases del ejercicio por intervalos de descansos.

El método de juego se refiere a la organización del trabajo por medio de un plan táctico determinado por las reglas del juego, el tiempo, el terreno de juego, la estrategia táctica del oponente, etc.

El método competitivo principalmente tiene como objetivo estimular y activar el interés de los deportistas organizando pruebas, controles de avance técnico-táctico, realizando competencias oficiales, el factor principal de perfeccionamiento de este método es incrementar el nivel físico mediante un cambio en el estado mental y psíquico del deportista, lo que genera una respuesta de mejora a nivel físico (Calero Morales & Catalá, 2014).

# **Técnicas Deportivas**

Dentro de la construcción del proceso óptimo de entrenamiento, según (Ramos, 1994), existe un conjunto de variables que influyen directamente con este proceso y permite un rendimiento deportivo eficiente. Las variables que influyen son: técnicas (capacidades coordinativas), táctica (capacidad psico-cognitiva), condiciones externas, condición física, condiciones marginales y capacidades psíquicas. La técnica es un aspecto fundamental para que la acción motriz sea efectiva, una técnica deportiva es un modelo ideal de movimiento relativo en cualquier disciplina deportiva. Este movimiento es basado en conocimiento científico, experiencia práctica, matemática-biomecánica, en forma gráfica o anatómica-funcional, a su vez se define técnica deportiva como la realización óptima del movimiento o acción motriz por parte del deportista. La ejecución de una técnica deportiva depende esencialmente de factores como: los mecanismos directrices del sistema nervioso, leyes mecánico-deportivas, circunstancias anatómicas-funcionales, capacidades cognitivas-sensoriales, componentes psíquicos, nivel de aprendizaje motor y el entorno.

Otra definición que cita el mismo autor menciona que: "La técnica deportiva consiste en un sistema específico de acciones sucesivas y/o simultáneas, las cuales operan como consecuencia de la interacción de fuerzas externas e internas y con un único objetivo: aprovechar de la manera más efectiva todas estas acciones en vista a alcanzar un alto rendimiento. El entrenamiento técnico es un proceso sistemático de trabajo que tiene como meta la adquisición, el perfeccionamiento y la estabilización de dichas acciones específicas". Para desarrollar de una forma efectiva la ejecución de una técnica deportiva es necesario desarrollar la motricidad, lo que hace necesario el desarrollo de los sentidos kinestésico (reconocimiento del tipo de movimiento y la intensidad), batistésico (reconocimiento de actitudes sin necesidad de la vista), palestésico (sentido de vibración) y barestésico (presión profunda). Se puede desarrollar una buena motricidad mediante una mejor percepción sensitivo-motor que se encuentra relacionado con la memoria y las aptitudes físicas, que en conjunto conforman una acción psicomotriz. El movimiento desarrollado por la mejora motriz se irá acoplando a un modelo de referencia técnico, que es un aprendizaje inteligente con programación consciente. Como resultado, la ejecución de los movimientos de una técnica deportiva se consolidará en la memoria del engrama motor, logrando una ejecución automatizada, generando valor técnico y disminución en el esfuerzo.

(Ramos, 1994) dice que a medida que se realice un análisis técnico intelectual y se graben las experiencias de técnicas luego de su ejecución se logrará un movimiento acorde y se desarrollará los reflejos sucesivos. Estos reflejos sucesivos se dividen en dos categorías: los reflejos incondicionales que son congénitos o hereditarios como el parpadeo y los reflejos condicionados que se desarrollan por educación intencional como el aprendizaje de un deporte. Estos reflejos condicionales son creados mediante la reiteración de movimientos y el estímulo exterior, lo que

produce una excitación en ciertas áreas de la corteza cerebral. Para el aprendizaje de una técnica deportiva existen cuatro fases que son:

- Fase de toma de contacto con el ejercicio modelo. Se crea las primeras representaciones de una técnica a seguir. Con ayuda de ejercicios y habilidades básicos mediante percepciones visuales, auditivas y kinestésicas.
- Fase de coordinación global. La finalidad de esta fase es el desarrollo gestual global de un movimiento de la técnica, también conocida como fase de irradiación debido a que se produce una relación entre la técnica a ejecutar y los músculos involucrados.
- Fase de coordinación fina. Esta fase es el desarrollo gestual cinemático y dinámico, que es la toma de conciencia del objetivo y el proceso de aprendizaje mediante la integración de las acciones articulares.
- Fase de consolidación y estabilización. El sistema se adapta a los gestos realizados por la técnica deportiva, se produce una capacidad de reacción notable y adaptabilidad a cualquier situación con lo que se estabiliza la coordinación gestual de la técnica.

(Barquín Yuque, 2013) expone que la técnica deportiva son procesos basados en sucesión de ejercicios motrices que conservan su base de ejecución, pero se modifican dependiendo de cada individuo. Esta sucesión es una secuencia de movimientos relacionados con el despliegue de esfuerzos musculares a un determinado ritmo que se ejecuta funcional y eficazmente, y sirve para resolver una tarea específica en situaciones deportivas. Una técnica deportiva se la aprende mediante el ejercicio y la práctica e involucrando cadenas sensoriales y mecanismos motores, logrando un nivel de ejecución inconsciente a nivel motor y reduciendo el consumo de energía.

Existen técnicas diferentes para los diferentes deportes, por ejemplo, en el básquetbol, el tenis, el fútbol.

# **Técnicas de Futbolistas**

(FIFA, s. f.) dice que uno de los elementos que crean la base y facilitan el juego es la técnica, que básicamente se define como poseer una relación equilibrada entre el cuerpo y el balón, un jugador de fútbol como tal, debe poseer las habilidades básicas como se ve en la *[Figura 7](#page-57-0)*, que logran el equilibrio previamente definido. Para lograr la perfecta ejecución de técnicas deportivas en el fútbol, se debe establecer un buen dominio de todas las superficies del balón. Esto para pasar tácticamente de un aspecto defensivo a ofensivo, para ello en un entrenamiento o partido intervienen factores clave como:

• Aspecto atlético. – Describe el buen estado físico que debe tener un jugador a la hora de un partido, la frecuencia cardíaca de un jugador promedio durante una sesión es de 170-175 pulsaciones por minuto.

# <span id="page-57-0"></span>**Figura 7**

*Habilidades Técnicas Básicas en el Fútbol.*

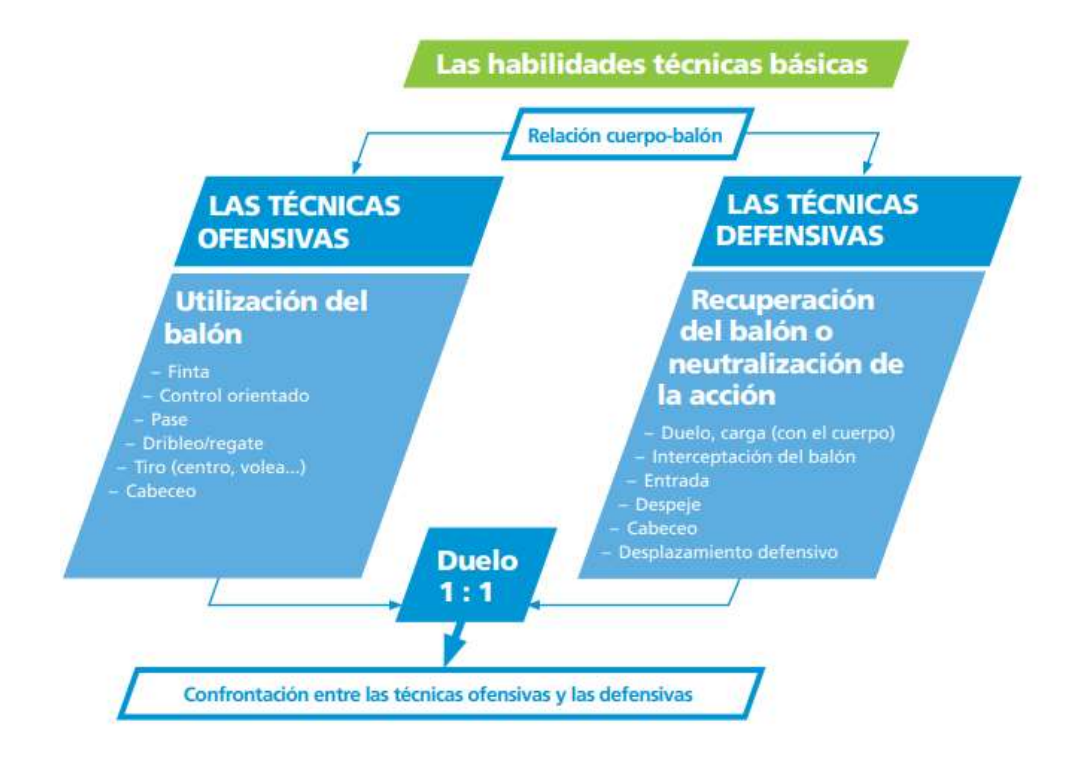

Nota: Tomado de *Fútbol Juvenil*, por FIFA. (s. f.).

• Aspecto mental. – Existe casos en los que un jugador es excepcional durante un entrenamiento, sin embargo, durante un partido su rendimiento es deficiente, por lo que un entrenador debe incluir el trabajo psicológico como componente previo a un partido para obtener un mejor rendimiento.

### *Técnicas Ofensivas*

Una técnica ofensiva está dada por gestos ofensivos que básicamente son movimientos que facilitan la progresión del balón hacia la meta contraria, para ello el jugador intentará avanzar con la pelota (dribleando y conduciendo), eludiendo a un adversario o habilitando a un compañero

mediante un pase. El gesto técnico dependerá de la situación del juego y el repertorio del jugador. Los gestos ofensivos individuales son el manejo de la pelota y dribleo, que consiste en conducir la pelota evadiendo a rivales mediante un regate, esta técnica se debe practicar regularmente. Existen tres tipos de dribleo, el dribleo para evadir a un adversario, el dribleo para cubrir la pelota del adversario y el dribleo para desmarcarse de un adversario, esta técnica es basada bajo el precepto de que el balón siempre es más rápido que un jugador (FIFA, s. f.).

Otra técnica o gesto técnico individual es el amague o la finta que consiste en un movimiento corporal sin que se toque precisamente la pelota ocasionando incertidumbre en el defensor y dándole tiempo al atacante para avanzar. Una técnica fundamental en un deporte de equipo, como es el fútbol es el pase, que implica una relación entre jugadores al compartir una trayectoria con la pelota. Los pases de manera general se dividen en primer pase que consiste en el inicio de una jugada de ataque y el último pase, que consiste en dar el pase final hacia un compañero para que este remate hacia la meta (FIFA, s. f.).

La técnica de control orientado es una técnica que asocia la habilidad y recepción del balón. Consiste en dominar el balón y en un instante orientar hacia una dirección específica, con el objetivo de jugar de manera rápida y desorientar al defensor. Por otra parte, la técnica de remate se considera la técnica de desenlace a una jugada, ejecutada por un jugador con una pizca de egoísmo y naturaleza ligeramente imprevisible; el cabeceo forma parte de estas técnicas básicas, esta técnica es complementaria al juego con los pies y puede cumplir cualquier acción descrita anteriormente como control orientado, pase o remate, entre otras (FIFA, s. f.).

### *Técnicas Defensivas*

(FIFA, s. f.) menciona que, en contraparte a las técnicas ofensivas, las técnicas defensivas tienen como propósito defender o detener la progresión del balón mediante un gesto técnico, además de detener la progresión de la pelota también y recuperarla tiene como objetivo iniciar una acción ofensiva mediante un primer pase. Estas técnicas son usadas en aspectos diferentes como:

- Cuando el adversario posee la pelota, el defensor debe actuar impidiendo los pases y el armado de juego ofensivo.
- Cuando el adversario intenta avanzar con la pelota y habilitar a un compañero, la acción del defensor es impedir los pases, además de existir un remate intentar bloquearlo.
- Cuando el adversario no tiene la pelota, pero la pide, en este caso un defensor debe intentar permanecer cerca de su marca o a su vez, establecer una línea de marcaje.

Al igual que las técnicas ofensivas, en las técnicas defensivas se utiliza el pase, esto para mantener la posición del balón y evitar que el adversario lo controle. Una técnica totalmente defensiva es la entrada, que consiste en realizar una acción brusca en contra del oponente que tiene el balón con el fin de quitarle el balón sin ocasionar una acción antideportiva, esta acción se puede realizar de cara al oponente, de ambos lados y nunca desde atrás porque entra en la cuestión de falta. Otra técnica compartida con las técnicas ofensivas es el cabeceo, que en acción defensiva se la realiza para alejar el peligro de un ataque inminente o para habilitar a un compañero.

La obstrucción se la usa mediante el uso del cuerpo, tiene como fin alejar al oponente de la pelota obstaculizando su vista y su acción sobre la pelota. La interceptación, por otra parte, es cortar el movimiento de la pelota mediante el uso de cualquier parte del cuerpo autorizada por las reglas del juego. A su vez existe la carga que es definida por el contacto hombro con hombro para

apoderarse del balón o protegerlo, esta técnica depende de la contextura física de los jugadores que la usan. Por último, la técnica de rechazo o despeje es parecida a la técnica de remate, sin embargo, su connotación es totalmente defensiva y tiene como objetivo alejar la pelota de la meta en una situación ofensiva por parte del rival.

Las técnicas mencionadas anteriormente pueden ser perfeccionadas en futuros deportistas, a través de la generación de nuevo conocimiento, o del perfeccionamiento de dichas técnicas. Por tal motivo, se debe seguir metodologías de investigación científica aplicadas a los diferentes deportes.

# *Ejecución de técnicas a implementar*

*Cabeceo Frontal.* Como se puede observar en la *[Figura 8](#page-60-0)* , la técnica de cabecear consiste en dar impulso al balón usando la frente.

# <span id="page-60-0"></span>**Figura 8**

*Ejecución técnica de cabeceo.*

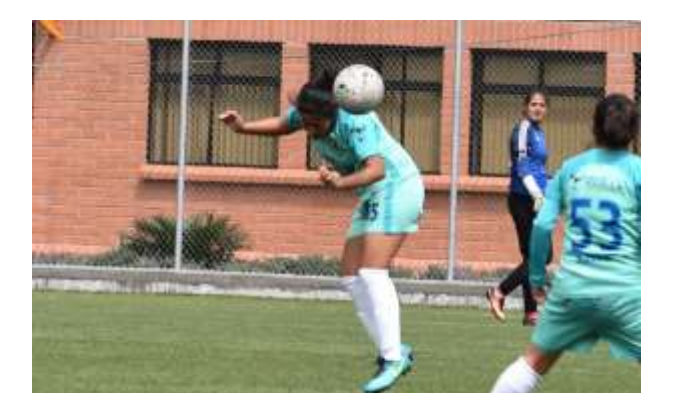

La técnica del cabeceo es ejecutada por tres partes esenciales del cuerpo: cabeza, tronco, piernas y brazos. La correcta ejecución de esta técnica pretende minimizar el movimiento brusco del cuello, impulsando el balón y dándole potencia mediante el uso del cuerpo. El jugador deberá tomar impulso con las piernas y saltar, mantener el tronco inclinado hacia atrás, mientras que los brazos se los mantiene de manera flexionada hacia adelante del cuerpo y en cuanto a la posición del pecho y hombros se debe mantener un ángulo recto a la trayectoria del balón. Para otorgarle una dirección óptima al balón, al instante del impacto, el jugador mantiene los ojos abiertos en todo momento y golpea el balón con la parte frontal, impulsado los brazos hacia el cuerpo, realizando el movimiento del tronco hacia adelante y el cuello firme (AAF/CIF Coaching Program et al., 1995).

*Chute o pase de media distancia.* La técnica del chute de media distancia consiste en golpear el balón hacia un objetivo específico mediante el uso del pie (ver *[Figura 9](#page-61-0)* ).

### <span id="page-61-0"></span>**Figura 9**

*Ejecución técnica de chute.*

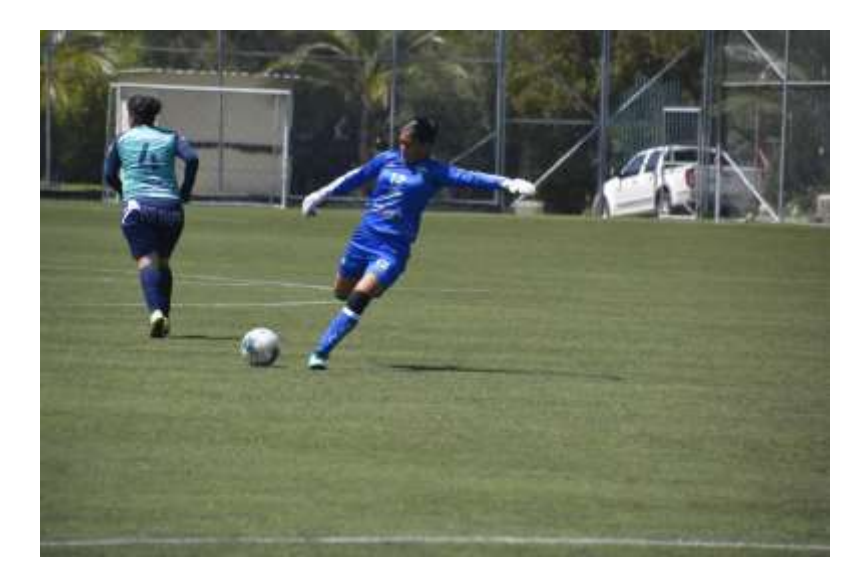

Esta técnica es ejecutada por distintas zonas del pie, parte externa (borde externo) o empeine. Para la ejecución correcta de esta técnica independiente de si el jugador es zurdo o diestro, se debe tener en cuenta en todo momento antes del impacto del pie con el balón, el tobillo debe mantenerse rígido. La mirada siempre debe mantenerse fija sobre el objetivo y el pecho y

hombros moverlos hacia adelante cubriendo el balón, en el impacto tomar en cuenta que se debe aplicar un poco de fuerza para que el balón logre llegar al objetivo. En el caso de ejecución con el empeine, el jugador debe mantener flexionada la pierna de apoyo y el mismo pie tenerlo firmemente sobre el suelo a la altura del balón al momento de impacto, el pie ejecutor debe dirigirse con dirección al objetivo y ejecutar con la punta hacia abajo (empeine). Para el caso del chute con la parte externa del pie, la única diferencia es que la pierna de apoyo va un poco adelantada del balón para generar espacio entre el pie ejecutor y el pie de apoyo, luego proceder a realizar la ejecución usando la parte superior comprendida entre el dedo meñique y el talón (AAF/CIF Coaching Program et al., 1995).

*Pase Corto.* La técnica del pase corto con el pie es por excelencia una técnica básica y fundamental en el fútbol, consiste en entregar el balón a un compañero de equipo (ver *[Figura 10](#page-62-0)*).

# <span id="page-62-0"></span>**Figura 10**

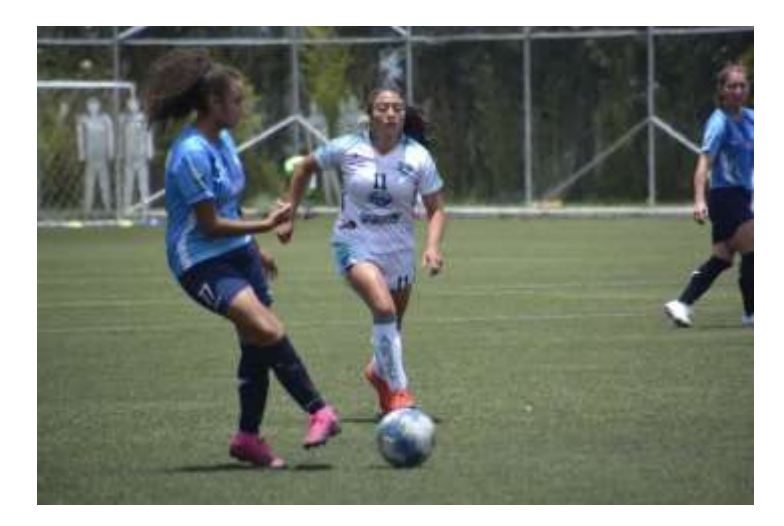

*Ejecución técnica de pase corto.*

Según (González Garcés et al., 2013), para realizar correctamente esta técnica es necesario mantener la mirada siempre en el compañero. La pierna de apoyo se flexiona levemente y el pie de apoyo se lo ubica junto al balón con dirección al objetivo. Una vez enfocado el objetivo se lleva la pierna ejecutora hacia atrás y el pie se lo abre dejando la parte interior (borde interno) con vista hacia el balón, al momento del golpe o impacto dejar el pecho y hombros sobre el balón cubriéndolo y aplicar levemente fuerza haciendo que el balón llegue al objetivo.

*Saque lateral.* La técnica del saque lateral o saque de banda consiste en la reanudación del juego una vez que el balón haya salido por la línea lateral de la cancha.

#### **Figura 11**

*Ejecución técnica de saque lateral.*

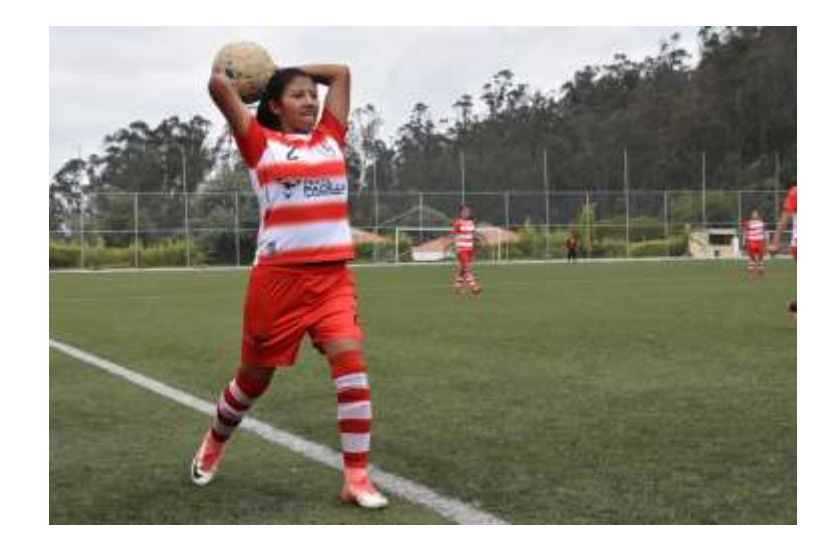

(Sánchez, 2013) promueve que para la ejecución de esta técnica el jugador debe tomar la pelota con ambas manos cubriendo con las manos la mayor cantidad del balón como sea posible. La posición de los pies debe ser siempre detrás de la línea lateral y separados entre sí, o a su vez si se realiza el saque a carrera los pies deben quedar uno por delante del otro. El jugador debe inclinar ligeramente la espalda hacia atrás y con los brazos colocar el balón detrás de su cabeza formando un ángulo de 199° con respecto a la cabeza como eje. Al realizar el ejercicio, el jugador debe tener

los brazos estirados en todo momento y llevar la espalda y brazos hacia adelante formado un ángulo con respecto al suelo de 51°, imprimir la fuerza necesaria para que el balón llegue a su destino.

### **Metodología de Investigación aplicada al Deporte**

La metodología de la investigación constituye una herramienta de análisis básico aplicado en el fútbol y en general en el deporte. Es importante para dar solución a nuevos problemas encontrados y para generar nuevos conocimientos acerca del entrenamiento con el fin de obtener resultados significativos a nivel competitivo. La metodología de investigación en el aspecto deportivo nace en base a interrogantes planteadas por entrenadores de distintas áreas deportivas, tales como ¿Cuál es la causa principal del bajo rendimiento de los deportistas?, ¿Qué efecto tendrá el consumo de algún aditamento proteínico en el desempeño de los deportistas?, ¿Cómo se puede obtener resultados más eficientes en una sesión de entrenamiento?, etc. Estas interrogantes son respondidas mediante un proceso en el cual se obtienen métodos y técnicas válidas y confiables que permiten resolver problemas científicos en el deporte (F. G. Arias, 2012).

Para (F. Arias, 2011), la metodología predominante en el deporte es la metodología cuantitativa, que por esencia significa cantidad. La calidad en la ejecución de una técnica es necesaria en cualquier deporte. Y, el interés en los deportes está dirigido a los resultados obtenidos, por lo que se definen variables de estudio de naturaleza cuantitativa y se miden mediante una escala definida por el entrenador o especialista en cada área deportiva. A manera de ejemplo, en la *[Tabla](#page-65-0)  [2](#page-65-0)* se definen ejemplos de variables y su respectiva especialidad deportiva.

# <span id="page-65-0"></span>**Tabla 2**

*Ejemplos de Variables Cuantitativas en el Deporte*

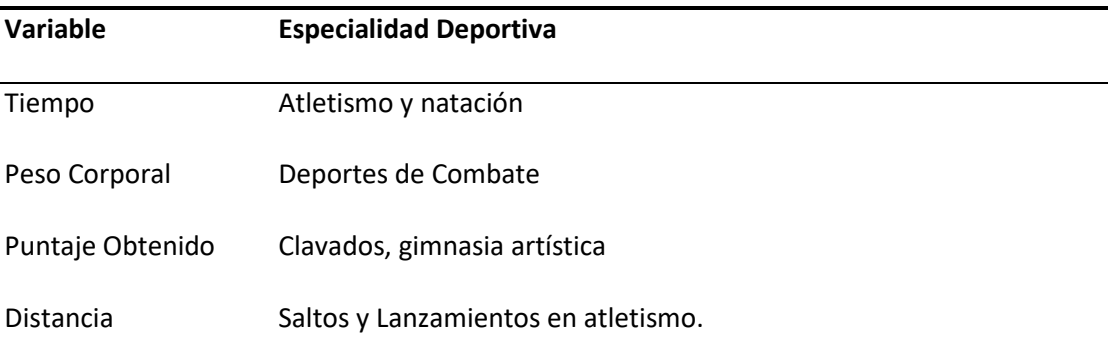

## *Niveles de Investigación*

(F. G. Arias, 2012) expone que el nivel de investigación está relacionado con el grado de profundidad con que se aborda un objeto de estudio. La investigación en ciencias aplicadas a la actividad física y al deporte, se clasifica en:

- Investigación exploratoria. -Es aquella que se efectúa sobre un objeto desconocido o poco estudiado, sus resultados son una visión aproximada de dicho objeto.
- Investigación descriptiva. Consiste en la caracterización de un hecho y tiene el objetivo de establecer su estructura o comportamiento para determinar una correlación con las variables dependiente e independiente.
- Investigación explicativa. Se encarga de buscar el porqué de los hechos mediante el establecimiento de relaciones causa-efecto. En este sentido, los estudios explicativos se ocupan de determinar los efectos de una metodología aplicada en un atleta o deporte mediante el establecimiento de una hipótesis.

### *Características de la Investigación*

Según (F. Arias, 2011) las características que debe presentar una investigación tecnológica en el aspecto deportivo son las siguientes:

- Aplicada. La investigación aplicada en este campo se suma al desarrollo tecnológico que se lleva a cabo en el deporte y busca generar conocimientos de utilización inmediata para la solución de problemas prácticos, inherentes al rendimiento y a los resultados competitivo. Así como generar implementos deportivos cada vez más avanzados y eficientes para el trabajo del binomio entrenador-atleta.
- General. Como en cualquier investigación científica, lo que se busca es que los resultados obtenidos mediante el estudio realizado sean aplicables para un conjunto grande de atletas y entrenadores.
- Individual. Esta característica no es contradictoria a la generalidad, sino que busca que cada atleta se desarrolle de manera autónoma y eleve sus destrezas y habilidades al máximo a un nivel competitivo.
- Adaptable. La metodología de investigación en el deporte deben adaptarse a dos condiciones: de campo, porque es el ambiente por excelencia de la actividad deportiva; y de laboratorio, lo que permite la manipulación de variables.

# **Estado Del Arte**

En base a la problemática planteada en el análisis y mejora de técnicas de futbolistas; como parte preliminar se decidió conocer la factibilidad en la creación de la aplicación, para ello se realizó un estudio de taxonomía. El estudio propone un análisis en base a 4 variables: el lugar que ocupa la taxonomía en el ámbito de los sistemas de organización del conocimiento; el contexto informativo en que se aplican la taxonomía; las finalidades que persigue la taxonomía; y el modelo estructural (Centelles, 2019).

Esta taxonomía se basó en los siguientes aspectos:

- Delimitación de la realidad (área de conocimiento) que será representada por la taxonomía.
- Extracción del conjunto de términos o categorías que representan dicha realidad.

Como propósito de delimitar el estado del arte del presente trabajo, se propone en primera instancia la construcción de una estructura que proporcione una vista panorámica de los problemas que tienen los entrenadores al momento de evaluar las técnicas de futbolistas, sus causas y las características de las soluciones propuestas para dichos problemas. Adicionalmente, existe un conjunto de métricas usadas actualmente para medir el rendimiento de los y las futbolistas independiente de su categoría profesional o amateur.

En el artículo "Playfield Detection in soccer Images using Prior Information" por los autores (Kaewbuadee & Chomphuwiset, 2016), se presenta un estudio basado en la detección de campos de fútbol y el desarrollo de una aplicación que permita el reconocimiento de campos de fútbol mediante el procesamiento de imágenes. Se propone una técnica para la detección de campos de fútbol basado en cuatro pasos: i) preprocesamiento, ii) extracción de características, iii) clasificación y iv) refinamiento. El artículo explica que la transformación de color se realiza primero, en el preprocesamiento, para reducir la variación de color en las imágenes, antes de realizar la extracción de características, se aplica dos tipos principales de características, que son la intensidad del color y la textura alrededor de los píxeles. Para clasificar las imágenes, se construye un modelo generativo utilizando el algoritmo Naive Bayes, este modelo utiliza información previa de las regiones del campo de juego en las imágenes, cada imagen de entrenamiento se divide en tres regiones

horizontales para designar la región más probable del campo de juego ubicado en las imágenes. Después de llevar a cabo la clasificación, se implementa un proceso de refinamiento. Este refinamiento tiene como objetivo mejorar los resultados de clasificación mediante la utilización de cierta información contextual de las relaciones espaciales de los píxeles en las imágenes utilizando la técnica Markov Random Filed. El resultado obtenido en este trabajo demuestra que el uso del procesamiento de imágenes y video logra tener un gran impacto en el reconocimiento de campos de fútbol mediante la interacción de un agente de video, el software de intermediario y el entorno asociado.

Por otra parte en el trabajo propuesto por (Fabro et al., 2014) se plantea el aprendizaje por refuerzo que permite el uso de la experiencia para idear el mejor curso de acción en juegos con opciones múltiple. El método usado en el desarrollo de la aplicación es Q-learning para situaciones en las que la interacción entre el agente y su entorno puede modelarse de forma finita y discreta. En el caso específico de la simulación de fútbol del proyecto Robocup, la interacción entre los agentes de juego de fútbol y el entorno simulado se ejecuta paso a paso, de forma discreta y sincronizada: en cada iteración, el agente recibe información local sobre el entorno en su vecindad mediante un conjunto de sensores simulados como las posiciones de los jugadores, la pelota y los marcadores relevantes del mundo que están en su campo de visión, mensajes auditivos de los compañeros de equipo en su vecindad, comandos del árbitro automatizado. El enfoque propuesto para la aplicación es permitir la selección de la próxima transición cuando se encuentre en un paso dado de una jugada usando Machine Learning, de esta manera permitir que un procedimiento adaptativo seleccione las mejores transiciones para ejecutar mediante el aprendizaje por refuerzo. Los resultados obtenidos durante la simulación de este experimento demuestran la mejora obtenida

al permitir un comportamiento adaptativo durante el proceso de toma de decisiones al escoger una mejor posición para la acción de un jugador.

En torno a la problemática del seguimiento automático de jugadores de fútbol, (Carr & Hartley, 2009) se enfocan en la restricción de que solo hay un punto de vista disponible. Los algoritmos de seguimiento se benefician al ver todo el campo de juego, ya que uno no tiene que preocuparse por los objetos que entran y salen del campo de visión. sin embargo, la imagen de todo el campo debe tener una resolución suficiente para permitir que cada uno de los jugadores se identifique automáticamente. Para lograr obtener los datos de video deseados, se utilizan varias cámaras de video de alta definición para grabar un partido de fútbol desde un solo punto de vista. Las cámaras están orientadas a cubrir todo el campo de juego, y sus imágenes se combinan para crear una única transmisión de video de alta resolución. El usuario puede desplazarse y ampliar o alejar la imagen en tiempo real dentro de la transmisión de video unificada mientras se reproduce. La solución propuesta fue el desarrollo de un sistema de cámara prototipo para el análisis de un partido de fútbol desde un único punto de vista, esta solución logra una calidad de imagen adecuada para análisis tanto cualitativos como cuantitativos, fusiona los datos de varias cámaras ubicadas en el mismo punto de vista, como resultado, el cuerpo técnico puede monitorear el desarrollo del juego en todo el campo, así como revisar las interacciones específicas de los jugadores uno a uno.

En la última década, se han realizado varios esfuerzos de investigación en análisis de video de fútbol, este interés creciente está motivado por las posibles aplicaciones en un amplio espectro de temas: indexación, resumen, mejora de video, estadísticas de equipos y jugadores, análisis táctico, apoyo del árbitro, etc., el trabajo propuesto por (Leo et al., 2008) presenta una perspectiva sobre análisis de video en el fútbol, este análisis requiere diferentes tareas desafiantes: la pelota y los jugadores deben ser localizados en cada cuadro, rastreados a lo largo del tiempo y, sobre todo, sus interacciones deben ser detectadas y analizadas, esta última tarea es fundamental, especialmente para fines estadísticos y de apoyo a la decisión del árbitro, pero, desafortunadamente, no ha recibido la atención adecuada de la comunidad científica. Se presenta como propuesta un sistema de múltiples vistas capaz de comprender en tiempo real las interacciones entre la pelota y los jugadores, las trayectorias de la pelota en 3D se extraen por triangulación de múltiples cámaras y se utilizan para detectar las interacciones entre los jugadores y la pelota, luego se introducen procesos de inferencia para determinar el jugador que patea la pelota y para arreglar el instante de la interacción. Para validar el sistema se lo implementó en varios partidos de la Serie A del fútbol italiano 2006-2007 y se reportan pruebas experimentales de su efectividad.

Recientemente, ha habido un número creciente de intentos de analizar las actividades deportivas a través de la combinación de la ciencia del deporte y la tecnología de las TIC, en el caso del fútbol, varias compañías líderes ya han desarrollado técnicas de seguimiento para que los jugadores adquieran automáticamente datos de análisis deportivos, sin embargo, la extracción automática de datos de eventos para analizar los juegos deportivos se limita al nivel de investigación académica, y el campo aún depende del trabajo manual de los analistas profesionales, (Lee et al., 2017) proponen una tecnología de reconocimiento de eventos de fútbol basada en la coincidencia de patrones, para reconocer el tipo de evento específico, el tiempo de ocurrencia y el objeto generado mediante el uso de una técnica de coincidencia de patrones de eventos basada en posiciones de múltiples objetos e información de movimiento del video en un juego de fútbol, es posible reconocer eventos más específicos que las técnicas convencionales que reconocen solo

eventos principales utilizando patrones de disparo o información de audio para el reconocimiento de eventos para ello se desarrolla un rastreador de objetos múltiples y un reconocedor de movimiento implementando la técnica de seguimiento de objetos múltiples y el reconocedor de movimiento de objetos de fútbol basado en aprendizaje profundo.

Existen otros estudios que permiten obtener y analizar datos de un partido de fútbol, el estudio propuesto por (Pons et al., 2019) permite comparar los datos como distancia total, distancia por minuto, velocidad promedio, velocidad máxima y distancia recorrida en diferentes sectores de velocidad de las demandas de movimiento durante un partido de fútbol entre un sistema de seguimiento óptico (Sistema Mediacoach) y un dispositivo GPS (Wimu Pro). Los participantes fueron veintiséis jugadores profesionales de fútbol masculino del FC Barcelona B, de los cuales se registraron un total de 759 mediciones durante 38 partidos oficiales en La segunda división española. Como resultado de este estudio destaca que el Mediacoach System sobrestimó sistemáticamente las puntuaciones de las variables de distancia, excepto la distancia recorrida a 0- 6 km / h, en comparación con el Wimu Pro, por el contrario, las variables de velocidad media y velocidad máxima. Se concluye entonces que tanto la tecnología GPS como el sistema de rastreo por computadora involucran errores sistemáticos, sobrestimando la distancia recorrida, se enfatiza que estos errores son relativamente pequeños y predecibles, por lo que se considera que se debe promover el uso de cualquiera de estas tecnologías con el fin de monitorear los movimientos de los jugadores.

El seguimiento de objetos en secuencias de video es una tarea importante en muchas aplicaciones, tales como video vigilancia, monitoreo de tráfico, mercadeo y análisis deportivo. Para mejorar estas tecnologías, se necesita una evaluación objetiva del desempeño, el trabajo propuesto
por (Zawbaa et al., 2011) plantea un sistema de resumen y detección de eventos basado en aprendizaje automático (ML) para partidos de fútbol, el sistema basado en ML propuesto se evaluó utilizando videos para partidos de fútbol de cinco campeonatos internacionales de fútbol mediante seis fases: fase de preprocesamiento, fase de procesamiento de disparos, fase de detección de repetición, fase de detección del tablero de puntuación, fase de detección de eventos de excitación y fase de detección y resumen de eventos basada en logotipos, el sistema propuesto logró buenos resultados de rendimiento basados en redes neuronales con respecto al índice de recuperación, sin embargo, obtuvo resultados de rendimiento pobres basados en redes neuronales en relación con el índice de precisión.

Las tecnologías actuales en el seguimiento de objetos mediante distintas tecnologías ya sea video o el uso de GPS no permite una medición muy precisa de las técnicas de futbolistas. En la mayoría de los casos se ha estado haciendo uso de tecnologías de sistemas multi-cámara, análisis de movimiento y seguimiento de posicionamiento de los jugadores e incluso manejando algoritmos basados en Inteligencia Artificial y Machine Learning, o a su vez, el uso de robots para establecer una simulación y realizar una retroalimentación y aprendizaje de las posiciones, técnicas, visión del campo, entre otros mediante el uso del Q-Learning, siendo estas tecnologías analizadas para la implementación de nuevas herramientas que proporciona escenarios para que los entrenadores puedan evaluar y medir las técnicas empleadas por futbolistas, el uso del seguimiento de video es de vital importancia en el entrenamiento, debido a que proporciona una herramienta de ayuda en el soporte de este, además que permite el monitoreo y análisis de los entrenamientos y de los deportistas como tal.

Las tecnologías aplicadas anteriormente van desde sistemas sencillos de detección de campos, sistemas de seguimiento a jugadores mediante el uso de cámaras, hasta sistemas sofisticados especializados en simulación de tácticas deportivas mediante el uso de Machine Learning implementados en equipos de fútbol profesional como es el caso específico del FC Barcelona de España. En el fútbol moderno es de gran importancia el uso e implementación de las tecnologías de la información. Recientemente en el fútbol profesional, se ha realizado la integración de distintas tecnologías como es el VAR (Video Assistant Referee), también el uso de sensores para la detección automática del gol. Esto cambia el modo de transmisión deportiva y proporciona asistencia técnica a los árbitros sobre el campo de juego, utilizando para ello las imágenes desde distintos ángulos de cámaras de televisión (FIFA, 2018). En conclusión, los resultados obtenidos en los estudios anteriormente mencionados garantizan el funcionamiento de las tecnologías aplicadas y remarca su necesidad en el ámbito deportivo profesional, lo que permite aseverar que aplicar la tecnología de simulación multicámara es factible y proporcionará nuevos resultados beneficiosos para entrenadores de fútbol.

#### **Capítulo III**

### **Introducción**

En el presente Capítulo se describe el desarrollo de la solución propuesta mediante la consecución de los objetivos específicos planteados. Para el desarrollo del Software se propone el uso de Sprints como parte de Scrum. Además, se realiza el levantamiento de requerimientos mediante la especificación de la norma IEEE 830. Este levantamiento es la evidencia de la comunicación y acuerdo de criterios obtenidos mediante reuniones mantenidas con el cliente.

#### **Técnicas de recolección de información**

La técnica utilizada para la recolección de información y la definición de los requisitos es la entrevista. Las entrevistas realizadas a lo largo del desarrollo de la aplicación se organizaron de manera telemática debido a la pandemia SARS-CoV-2. El personal involucrado en estas reuniones mantiene roles relacionados a Scrum. Los roles definidos y sus funciones se pueden observar en la *[Tabla 3](#page-75-0)*. El propósito de mantener reuniones con los stakeholders es dar seguimiento al sistema y brindar una retroalimentación apropiada (feedback) acerca de las características implementadas.

#### <span id="page-75-0"></span>*Definición de Roles*

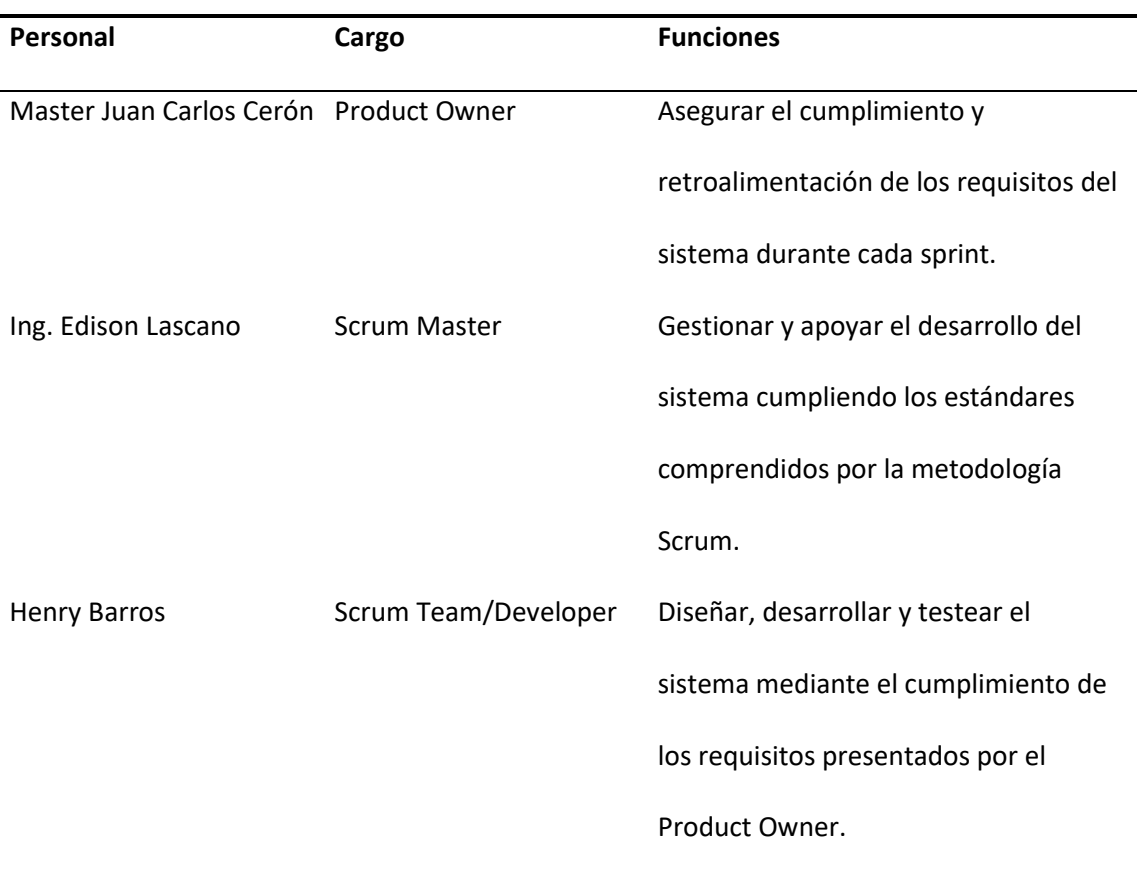

## **Historias de Usuario**

Las historias de usuario brindan información general acerca del sistema, su objetivo es establecer un fin, un actor, un contexto y debe permitir que los distintos involucrados en el proyecto tengan una perspectiva del producto de Software deseado (Felip, 2020).

El sistema se puede descomponer en módulos. Y se debe definir la prioridad de cada uno de ellos. Se tomará en cuenta dos aspectos:

- Prioridad del negocio (PN). Se define esta prioridad mediante el Product Owner y la importancia que le dé al módulo que se desea desarrollar, para ello se definen 3 niveles: alto, medio y bajo.
- Importancia de desarrollo (IP). Se define esta prioridad por parte del programador tomando en cuenta la ponderación del 1 al 100, donde 100 es de mayor importancia y los elementos de desarrollo serán incluidos en el primer sprint; los elementos que tengan una ponderación entre 50 y 99 serán incluidos en el segundo sprint, mientras que los elementos definidos en la ponderación de 0 a 49 podrán ser incluidos en los sprint restantes definidos por la PN.

Las historias de usuario para el presente proyecto están estructuradas de la siguiente manera:

- Cada historia de usuario se presenta a manera de tabla y en la parte superior se compone de un id y el usuario asignado a la historia, para el id se maneja la nomenclatura HU (Historia de Usuario) seguido del número correspondiente en orden ascendente 01, 02, etc.
- La historia de usuario presenta un nombre definido por el Producto Owner.
- A continuación, se compone de prioridad de negocio y la importancia de desarrollo que se definió anteriormente el modo de uso de estas características.
- Los siguientes componentes son el tiempo estimado manejado en semanas, estará previamente definido por el programador y está sujeto a cambios; y la versión de historia de usuario que se presenta como un control en caso de realizar cambios en la funcionalidad.
- Finalmente, cada historia de usuario presenta el campo descripción, en el que se expone brevemente el objetivo de desarrollar la funcionalidad; a su vez, el campo observación se describe alguna aclaración con respecto a la funcionalidad en caso de ser necesario.

Se han definido 9 historias de usuario para la propuesta, éstas son: Gestión de técnicas (*[Tabla 4](#page-77-0)*), gestión de ejercicios de entrenamiento (*[Tabla 5](#page-78-0)*), gestión de sesiones (*[Tabla 6](#page-78-1)*), ingreso de jugadora (*[Tabla 7](#page-79-0)*), generar tomas (*[Tabla 8](#page-80-0)*), cargar video referencia (*[Tabla 9](#page-81-0)*) y evaluar técnica (*[Tabla 10](#page-82-0)*).

<span id="page-77-0"></span>**Tabla 4**

*Historia de Usuario HU01*

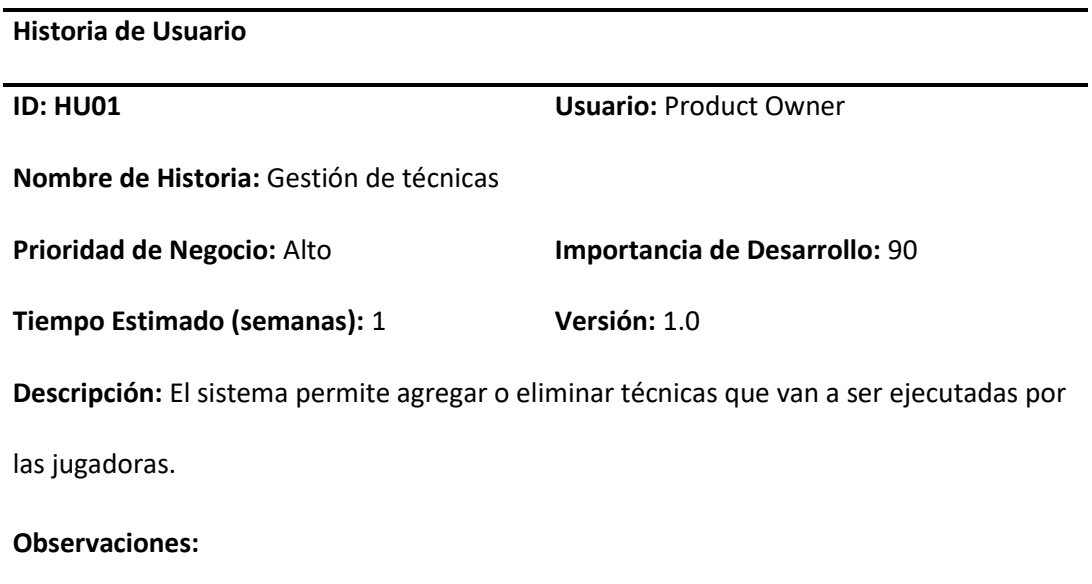

<span id="page-78-0"></span>*Historia de Usuario HU02*

## **Historia de Usuario**

**ID: HU02 Usuario:** Product Owner

**Nombre de Historia:** Gestión de ejercicios de entrenamiento

**Prioridad de Negocio:** Medio **Importancia de Desarrollo:** 90

**Tiempo Estimado (semanas):** 1 **Versión:** 1.0

**Descripción:** El sistema permite agregar o eliminar los ejercicios correspondientes a

realizar por cada técnica.

#### **Observaciones:**

### <span id="page-78-1"></span>**Tabla 6**

*Historia de Usuario HU03*

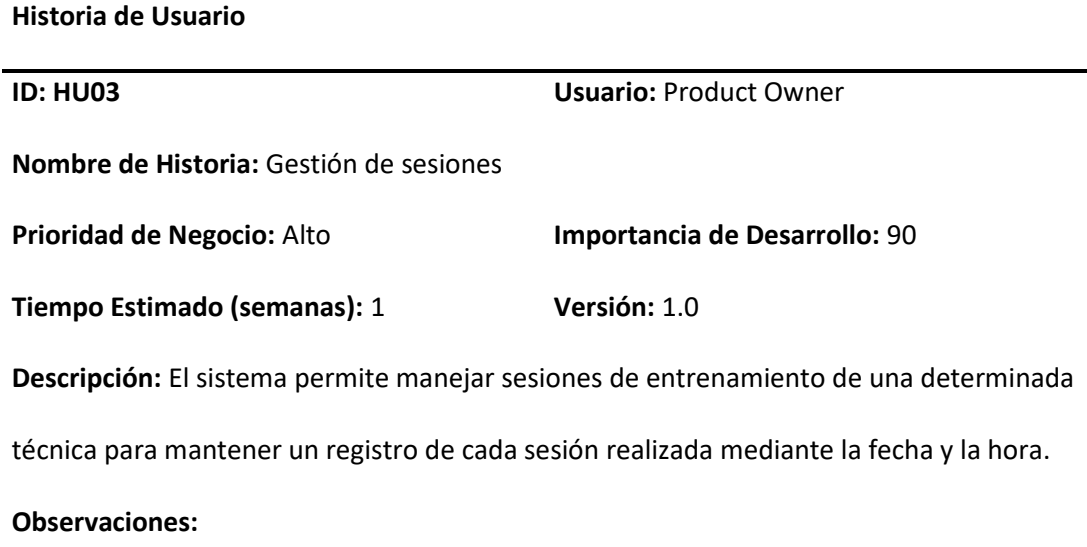

<span id="page-79-0"></span>*Historia de Usuario HU04*

## **Historia de Usuario**

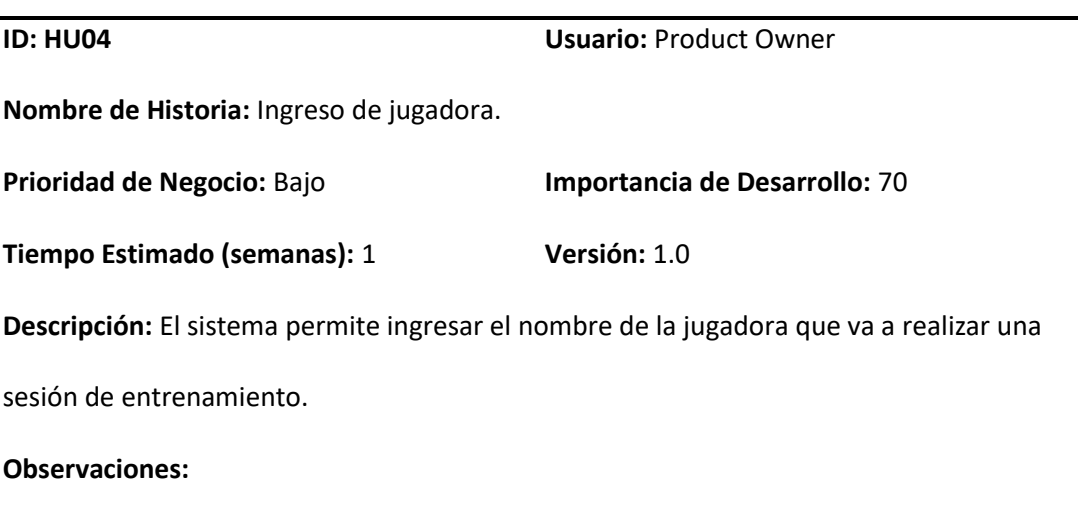

<span id="page-80-0"></span>*Historia de Usuario HU05*

## **Historia de Usuario**

**ID: HU05 Usuario:** Product Owner **Nombre de Historia:** Generar tomas. **Prioridad de Negocio:** Bajo **Importancia de Desarrollo:** 70 **Tiempo Estimado (semanas):** 1 **Versión:** 1.0 **Descripción:** El sistema permite generar tomas desde distintos ángulos mediante los diferentes celulares, estas serán enviadas a la nube para gestionar y brindar una recomendación a la jugadora. **Observaciones:** 

<span id="page-81-0"></span>*Historia de Usuario HU06*

# **Historia de Usuario**

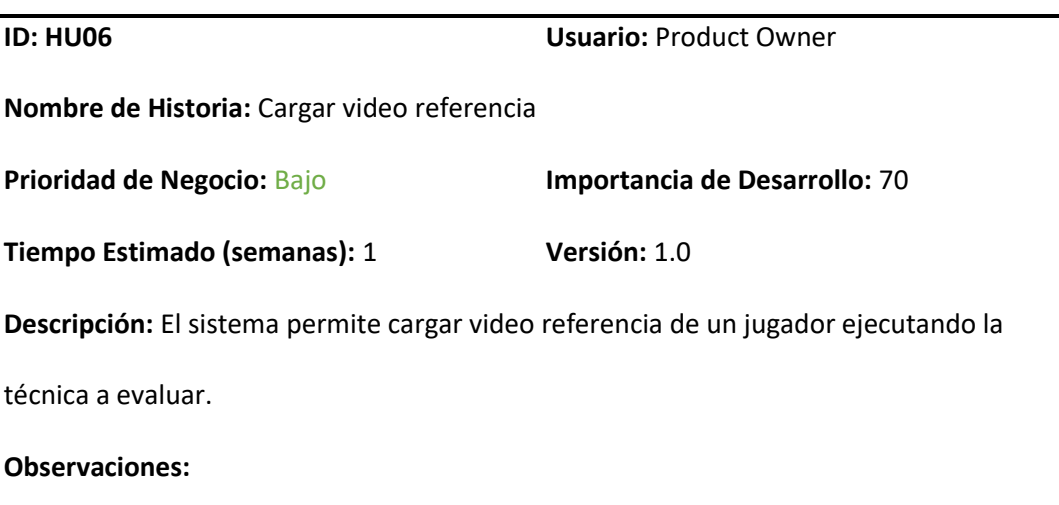

<span id="page-82-0"></span>*Historia de Usuario HU07*

## **Historia de Usuario**

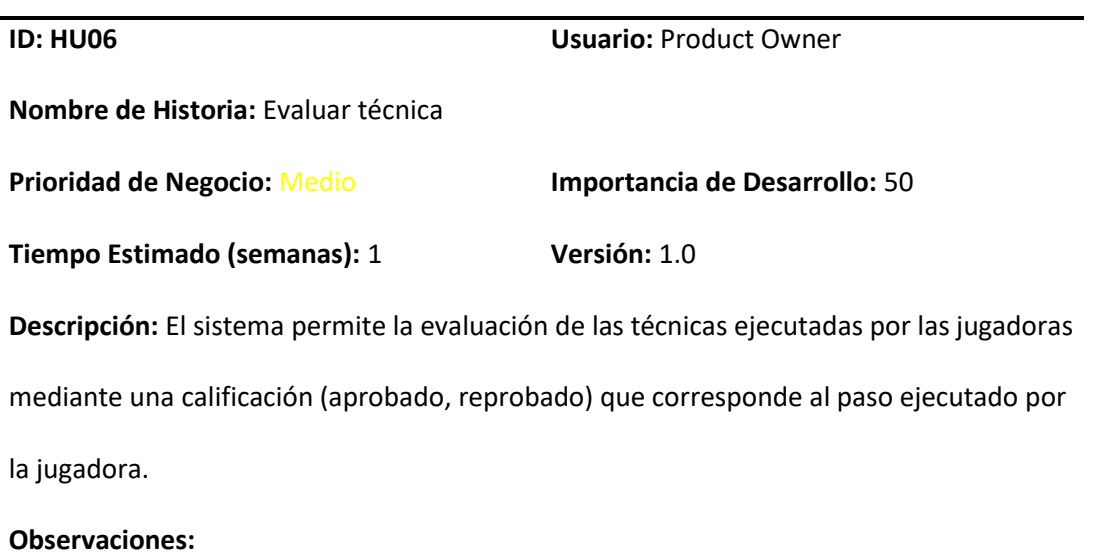

### **Lista de Requerimientos Iniciales**

Conforme a las historias de usuario generadas anteriormente, se plantea la siguiente lista de requerimientos iniciales. Esta lista servirá para el desarrollo del Product Backlog y de los Sprints Backlogs.

Con el propósito de mantener la información generada en cada entrenamiento se realizará una App que pueda realizar la gestión de sesiones de entrenamiento, para lo cual se almacenará los siguientes datos:

- Nombre de la jugadora.
- Fecha y Hora de la sesión.
- Número de sesión.

• Internamente se manejará un sesión\_id.

En cuanto al manejo de técnicas se necesitará almacenar la siguiente información:

- Nombre de la técnica.
- Se necesita obtener un video de referencia de la técnica.
- Internamente se manejará un technique\_id.

El usuario encargado de manejar la aplicación será la jugadora en conjunto con el entrenador. El entrenador será aquel que independiente de la sesión necesite generar tomas a partir del dispositivo móvil, para lo cual la App debe permitir:

- Generar tomas en los distintos ángulos que correspondan a la técnica a ejecutar.
- El celular actuará como sensor o cámara que permitan el envío de información audiovisual.
- Tener un video de referencia de la técnica ejecutada por un profesional.
- Mediante el video obtenido, evaluar la ejecución de la técnica de la jugadora.
- Enviar las tomas generadas hacia la nube para su administración.

## **Lista de Features**

Luego de definir los requerimientos iniciales se procede a depurar en una lista de Features o características principales del software (ver *[Tabla](#page-84-0) 11*) con el objetivo de organizar las distintas funcionalidades del sistema a ser implementados durante cada Sprint.

<span id="page-84-0"></span>*Lista de Features*

#### **Features**

Gestión de técnicas

Gestión de jugadoras

Gestión de sesiones.

Gestión de tomas

Evaluación de técnica

#### **Product Backlog**

Para gestionar la información de las sesiones se van a crear tareas relacionadas como: registrar, visualizar, modificar y eliminar, siendo estas actividades relacionadas al feature 1. Para el feature 2, se tienen actividades similares, se realizará las actividades de creación, modificación, visualización y eliminación de jugadoras que realicen la técnica. Para el feature 3, se realizará las actividades de creación, visualización y eliminación de sesiones de entrenamiento, la sesión de entrenamiento será asignada a una jugadora y se relacionan directamente con el feature 2 y es la entrada para el feature 4. En el feature 4 se generará las diferentes tomas desde los ángulos establecidos por el entrenador, para ello las actividades previstas son agregar toma, además, agregar o eliminar el video de referencia de la técnica, con el objetivo de que el entrenador realice el análisis de la ejecución de las técnicas por parte de sus jugadoras y pueda evaluarlas. Una vez generadas las tomas desde la aplicación se almacenarán en una nube pública de almacenamiento, lo que permitirá la administración de videos y compartir las tomas generadas con el grupo de

entrenamiento, esto con el fin que las jugadoras del club puedan visualizar la ejecución de su técnica y los errores o aciertos presentados. El feature 5 le permitirá al entrenador evaluar a las jugadoras mediante una secuencia de pasos que deben realizar las jugadoras para la correcta ejecución de la técnica.

Para lograr el feature 5, se requiere del ingreso de un conjunto de ejercicios, posiciones y ángulos para así lograr el seguimiento de una determinada técnica y establecer si su ejecución se la hizo de una manera adecuada.

Cada feature se ha dividido en tareas que se llevarán a cabo en cada Sprint. En la *[Tabla 12](#page-86-0) s*e presenta estas tareas. Cada Sprint tendrá una duración de 7 a 15 días.

## <span id="page-86-0"></span>*Resumen de Tareas de Features*

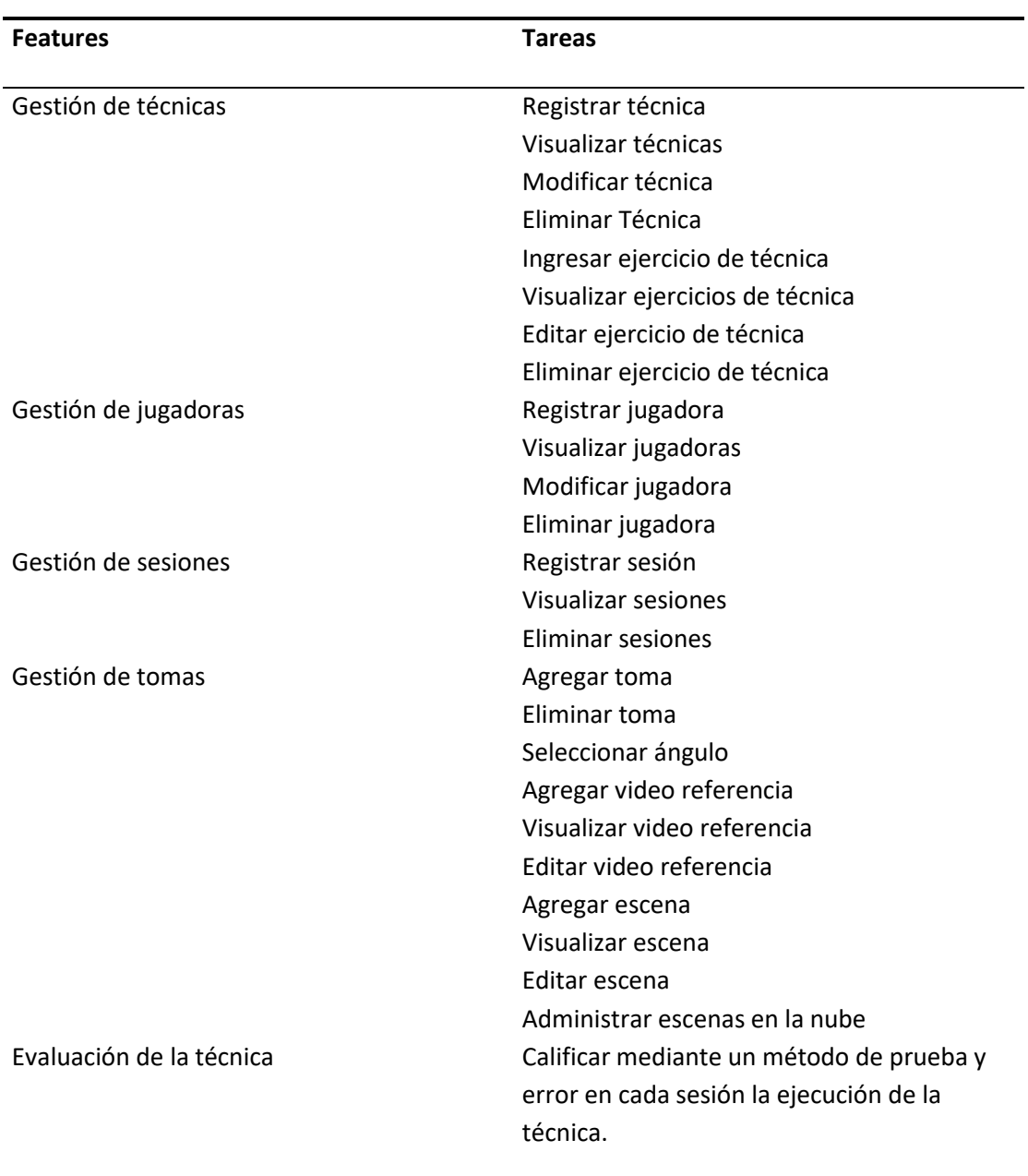

### *Feature 1: Gestión de técnicas*

El objetivo del feature es realizar la gestión de las técnicas a ejecutar por los futbolistas que se define por el caso de uso de la *[Figura 12](#page-87-0)*, para ello se definen las siguientes tareas:

## <span id="page-87-0"></span>**Figura 12**

*Caso de Uso: Gestión de técnicas*

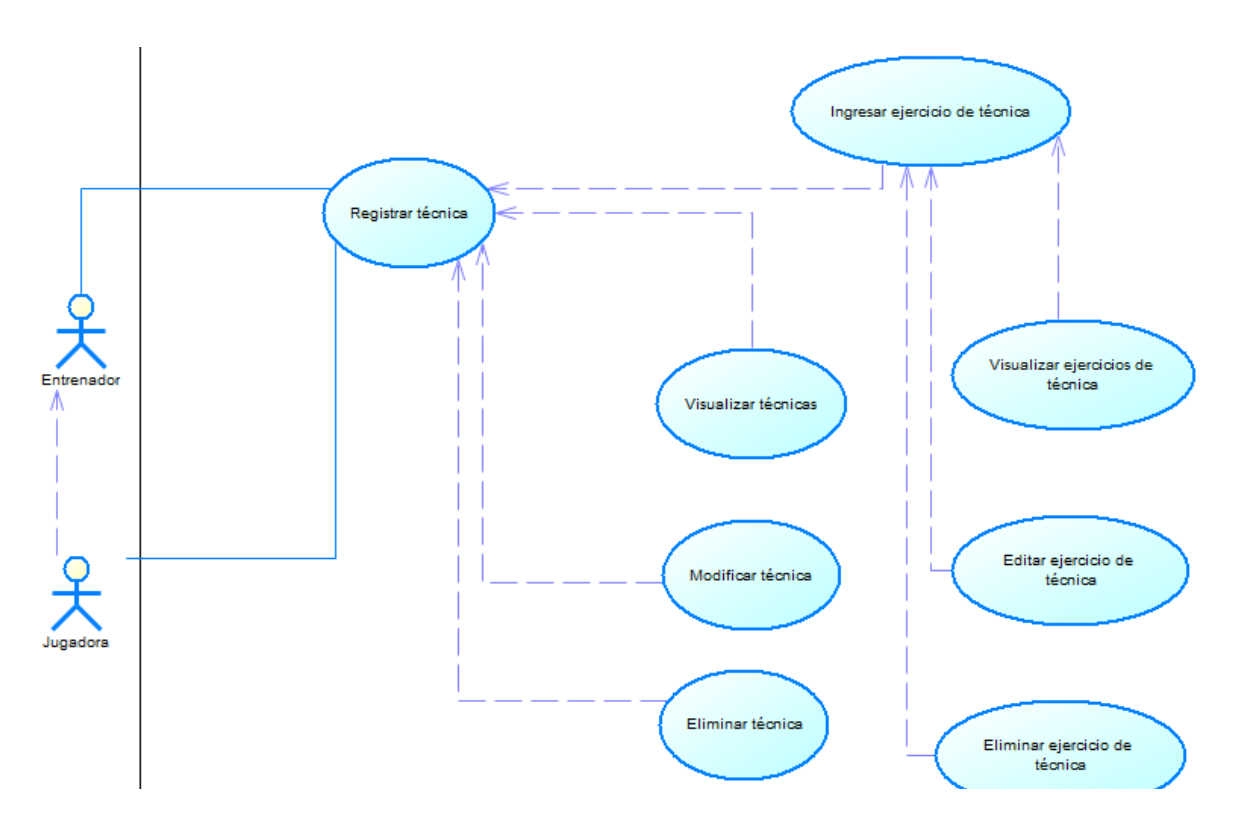

- **Registrar técnica:** En el sistema se ingresa el siguiente dato:
	- o Nombre de la técnica.
- Internamente el sistema maneja automáticamente los id manejados por la base de datos, permitiendo su facilidad de uso.
- **Visualizar técnicas:** Se visualizan en la interfaz principal el listado de técnicas disponibles, para que se muestren las técnicas el usuario deberá ingresar al menos una técnica.
- **Modificar técnica:** Se puede modificar el nombre de la técnica que se encuentre en el listado de técnicas disponibles.
- **Eliminar técnica:** El sistema permite eliminar una técnica previamente registrada.
- **Registrar ejercicio de técnica:** Una vez ingresada al menos una técnica, el sistema permite el ingreso de una secuencia de pasos o ejercicios que corresponden a la técnica que se requiere evaluar. La secuencia de ejercicios corresponde al ingreso de pasos redactados en el Capítulo II, sección 12.3.
- **Visualizar ejercicios de técnica:** Una vez ingresados el o los pasos para ejecutar una técnica, el sistema despliega una lista permitiendo su visualización.
- **Editar ejercicio de técnica:** El sistema permite modificar uno o varios pasos dependiendo si el usuario cometió un error de ingreso.
- **Eliminar ejercicio de técnica:** En caso de que el usuario crea que un paso es prescindible, puede proceder a eliminarlo.

Una vez registrada la técnica y el conjunto de pasos para realizarla, en el sistema se ingresa una video referencia de la técnica mediante la búsqueda en la galería del teléfono, en el Feature 4 (Gestión de tomas) se describe la manera de hacerlo.

### *Feature 2: Gestión de jugadoras*

El objetivo del feature es realizar la gestión de las jugadoras que realizarán el entrenamiento de técnicas, para realizar este proceso es necesario registrar al menos una técnica como se puede observar en el caso de uso definido en la *[Figura 13](#page-89-0)* , para ello se definen las siguientes tareas:

<span id="page-89-0"></span>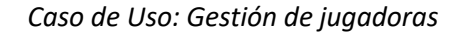

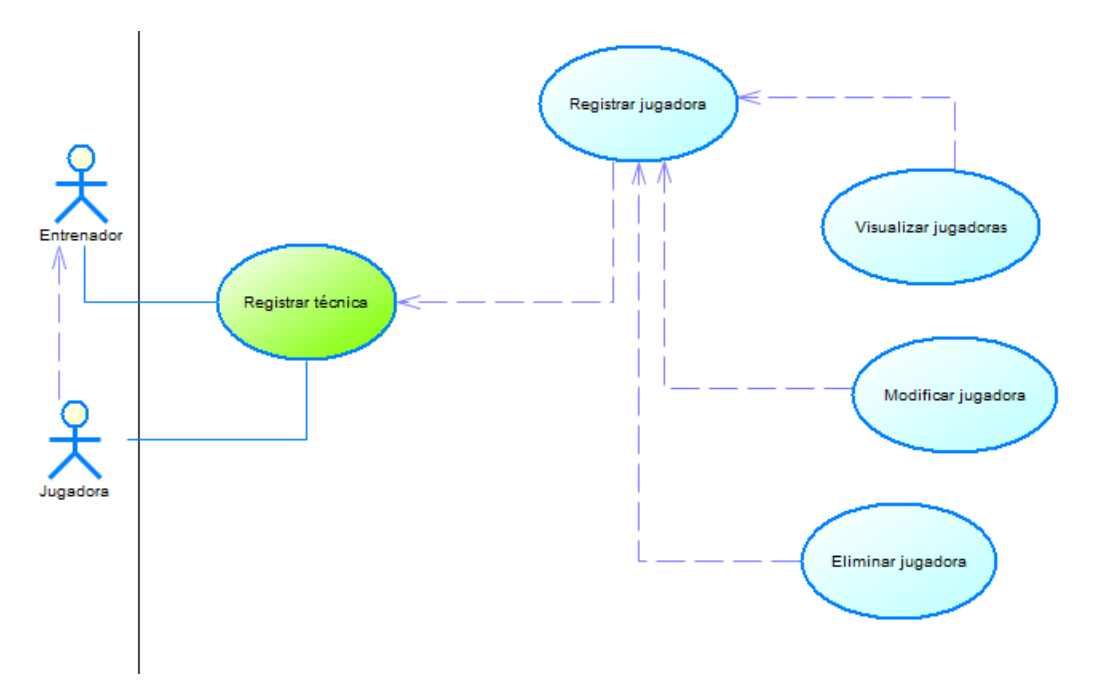

- **Registrar jugadora:** Una vez registrada al menos una técnica se registra la o las jugadoras que realizarán esa técnica, por lo que, el usuario deberá ingresar los siguientes datos:
	- o Nombre de la jugadora.
	- o Categoría de la jugadora.
- **Visualizar jugadoras:** Se visualizan en pantalla el listado de jugadoras creadas y los datos anteriormente registrados.
- **Modificar jugadora:** Se puede modificar los datos de la jugadora anteriormente ingresados que se encuentre en el listado de jugadoras disponibles.
- **Eliminar jugadora:** Si el usuario ve prescindible una jugadora, el sistema permite eliminar del listado de jugadoras disponibles.

#### *Feature 3: Gestión de sesiones*

El objetivo del feature es realizar la gestión de las sesiones a ejecutar por los futbolistas, para realizar este proceso es necesario registrar al menos una jugadora como se puede observar en el caso de uso definido en la *[Figura 14](#page-90-0)* , para ello se definen las siguientes tareas:

### <span id="page-90-0"></span>**Figura 14**

*Caso de Uso: Gestión de sesiones*

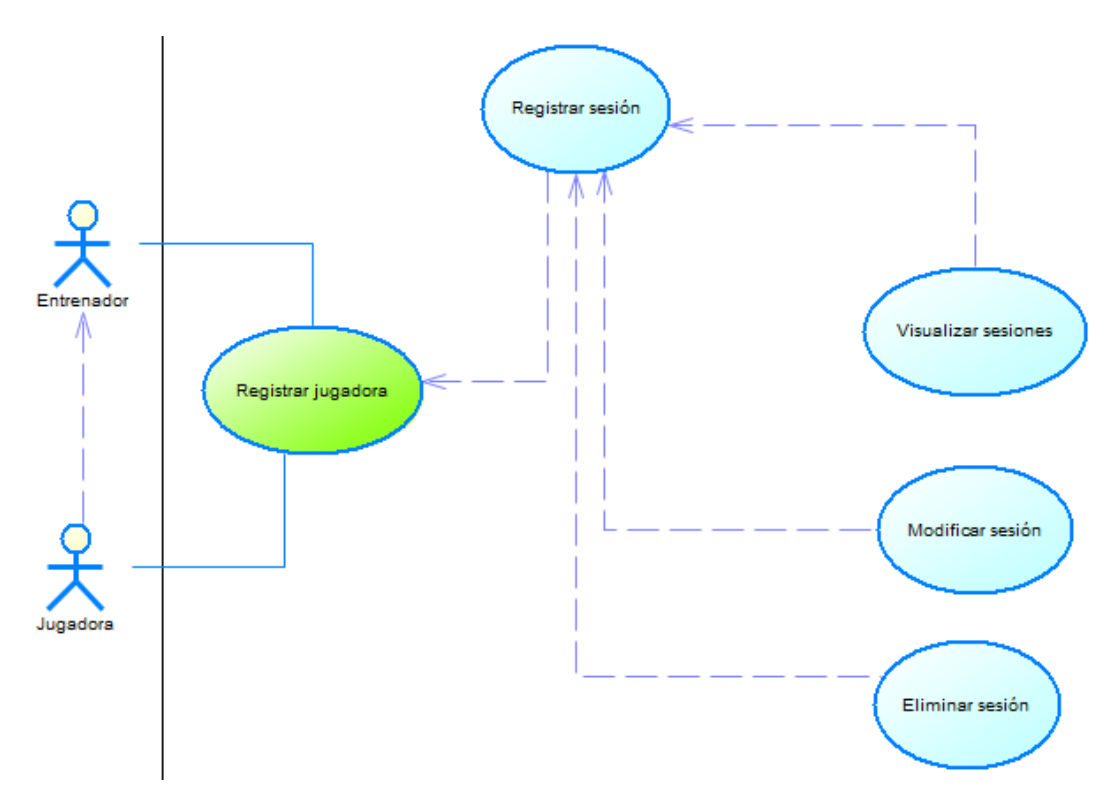

• **Registrar sesión:** Una vez que se tenga registrada al menos una jugadora, se deberá ingresar un único dato (nombre de sesión), las sesiones se acoplan a la necesidad del usuario y se podrán definir como Sesión 1, 2, etc., o a su vez sesión A, B, C, etc. Además, se registra la fecha y hora de la sesión, el sistema lo hará automáticamente mediante la hora del sistema.

- **Visualizar sesiones:** Se visualizan en la interfaz de sesiones el listado de sesiones creadas y los datos anteriormente registrados:
	- o Nombre de sesión.
	- o Fecha y hora de sesión.
- **Modificar sesión:** Se puede modificar el único dato (nombre de sesión) que se encuentre en el listado de sesiones disponibles, la fecha y hora no se cambiará.
- **Eliminar sesión:** El sistema permite eliminar una sesión previamente registrada.

#### *Feature 4: Gestión de tomas*

El objetivo del feature es realizar la gestión de las escenas generadas por la aplicación y gestionar el video referencia que se tiene de la técnica a ejecutar por parte de la jugadora, como precedente se debe registrar al menos una sesión de entrenamiento, para este feature se define el caso de uso que se observa en la *[Figura 15](#page-92-0)* **[Figura 14](#page-90-0)** . El almacenamiento de videos en la nube se lo realizará mediante el uso de una nube pública de almacenamiento, en este caso la nube seleccionada será Mega, como se describe en el Capítulo II, en la sección 9.3 por su alta capacidad de almacenamiento para cuentas gratuitas (20 GB). Se han definido las siguientes tareas:

<span id="page-92-0"></span>*Caso de Uso: Gestión de tomas*

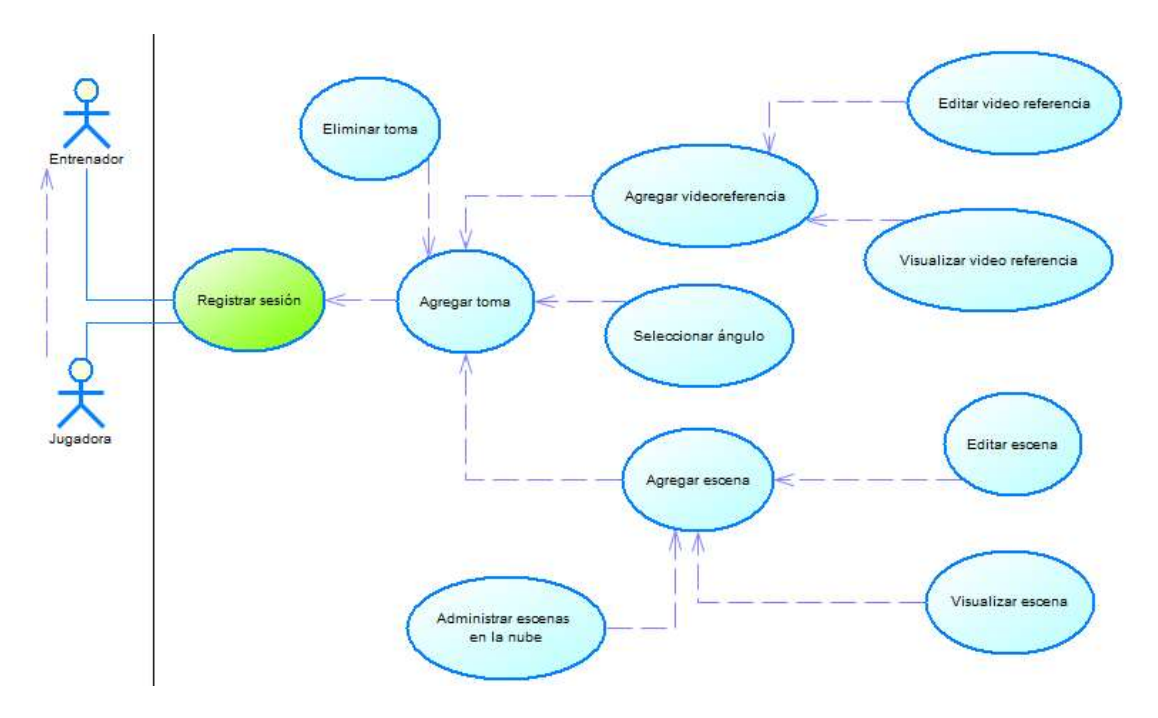

- **Agregar toma:** Al seleccionar esta opción el sistema desplegará un menú con toda la gestión de tomas.
- **Seleccionar ángulo:** El sistema permite seleccionar el ángulo de la toma, estas opciones están definidas como:
	- o Ángulo frontal.
	- o Ángulo posterior.
	- o Ángulo lateral izquierdo.
	- o Ángulo lateral derecho.
- **Agregar video referencia:** El sistema permite realizar una búsqueda de un archivo tipo

video mediante la galería del teléfono que cumpla con la técnica.

- **Visualizar video referencia:** Se presenta en pantalla el video anteriormente cargado con el objetivo de verificar si es el correcto y de ser una fuente de aprendizaje para quien lo usa.
- **Editar video referencia:** En caso de seleccionar un video incorrecto se puede cambiar por otro video seleccionando desde la galería.
- **Agregar escena:** El sistema permitirá usar la cámara del móvil para que el usuario grabe un video realizando la técnica, de esta manera el usuario podrá realizar una comparación visual con el video referencia y captar los errores cometidos.
- **Editar escena:** El sistema permite cambiar la toma anteriormente grabada, permitiendo que el jugador se grabe nuevamente en caso de haber cometido un error operativo.
- **Eliminar toma:** Si el usuario requiere eliminar todos los datos anteriormente generados el sistema permite eliminar en su totalidad la toma generada incluyendo el video referencia y la escena.
- **Administrar escenas en la nube:** La aplicación se conectará directamente hacia la nube Mega, con el objetivo de preservar las escenas obtenidas desde la aplicación y que tanto las jugadoras como el equipo técnico tenga acceso a ellas. El almacenamiento previsto por sesión de una jugadora es de 130 a 150 MB, cada escena está prevista que se maneje un tamaño no mayor a 20 MB, la calidad de video será en formato mp4 con resolución 1080x1920 (Full HD). Con estos datos y con el máximo de almacenamiento otorgado por la nube (20 GB) se prevé que se pueda almacenar hasta 136 sesiones o poco menos de 1000 videos antes de terminar con el espacio de almacenamiento. En caso de que el espacio de almacenamiento esté por acabarse será tarea del entrenador eliminar las escenas que considere ya no son importantes o debido a su antigüedad se pueda prescindir de ellas.

#### *Feature 5: Evaluación de la técnica*

El objetivo del feature es realizar la evaluación de la técnica ejecutada por la jugadora mediante una valoración efectuada por el entrenador en la aplicación. Este feature se define mediante el caso de uso propuesto en la *[Figura 16](#page-94-0)* . Antes de la evaluación se debe realizar los procesos definidos en los features anteriores: gestión de técnicas, jugadoras y sesiones, además se debe generar la escena para poder evaluar visualmente la ejecución de la técnica de la jugadora. El entrenador deberá calificar los ejercicios de entrenamiento de la técnica definidos en el feature 1 mediante una calificación de "OK" o "No OK", con el objetivo de verificar paso a paso la correcta ejecución de la técnica por parte de la jugadora.

#### <span id="page-94-0"></span>**Figura 16**

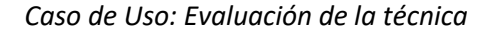

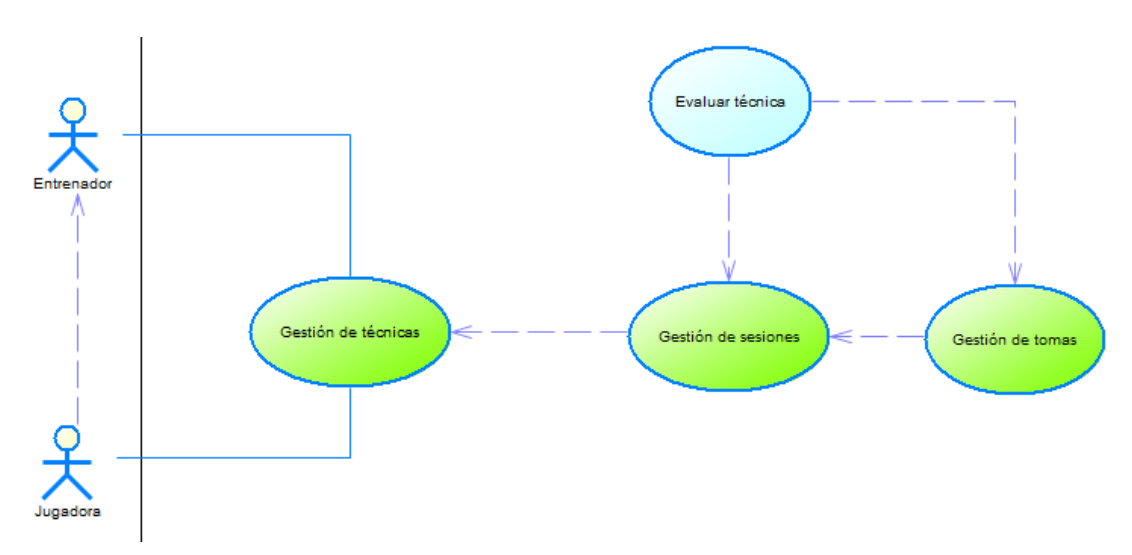

#### **Arquitectura del sistema**

La arquitectura del sistema presenta una aplicación móvil con un almacenamiento interno en una base de datos local del dispositivo, este almacenamiento a la vez se conectará a través de Internet con una nube pública. Para generar las tomas, durante la grabación de una escena será necesario un trípode que permita mantener la toma estable y con la mayor precisión posible. En la *[Figura 17](#page-95-0)* , se observa un esquema general de la aplicación y su funcionalidad.

#### <span id="page-95-0"></span>**Figura 17**

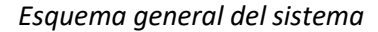

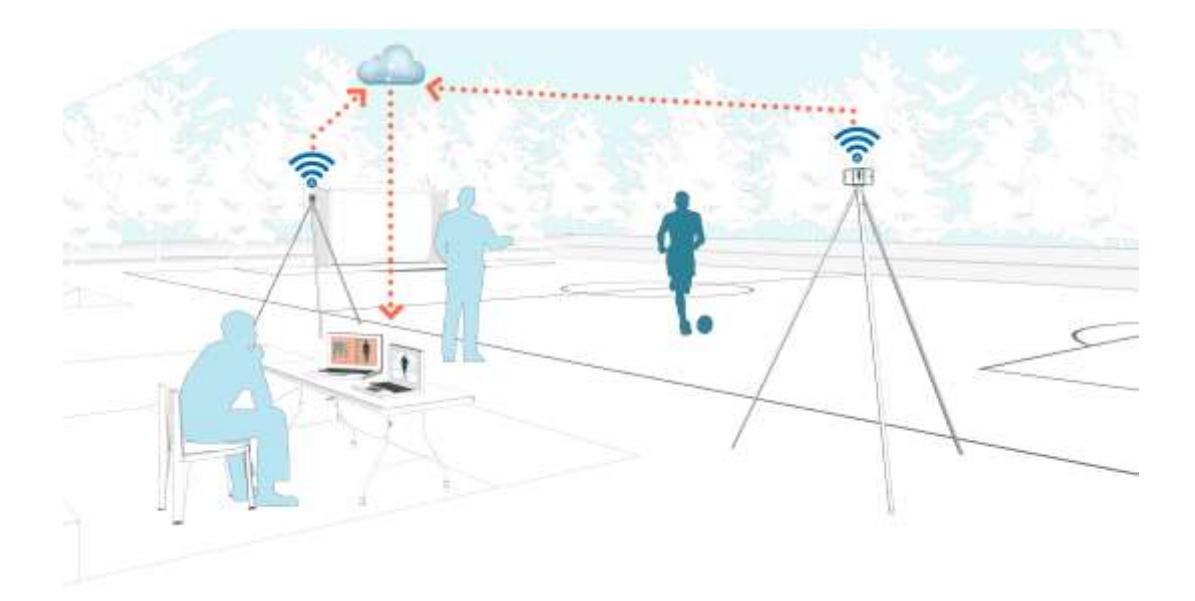

De manera técnica, se puede observar en la *[Figura 18](#page-96-0)* los componentes de la arquitectura, la aplicación móvil será desarrollada con el SDK 23 correspondiente a la versión de sistema operativo Android 6.0 Marshmellow manejando un patrón arquitectónico MVA (Modelo Vista-Adaptador), los datos de la aplicación serán guardados en la base de datos nativa de Android (SQL Lite) y una vez generadas las tomas, estás se enviarán a la nube pública de almacenamiento seleccionada (Feature 4) a través de Internet, para que el entrenador pueda administrar las tomas generadas desde la aplicación. Todos estos componentes interactúan entre sí y proporcionan el funcionamiento de la aplicación.

#### <span id="page-96-0"></span>*Arquitectura del sistema*

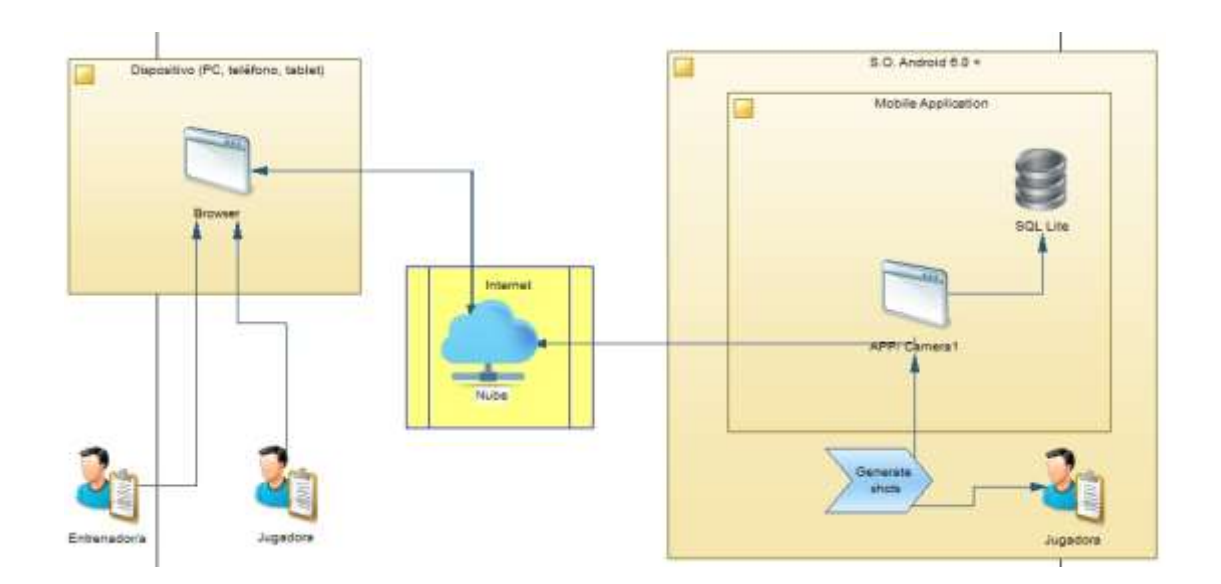

#### **Base de datos**

La base de datos para la presente aplicación será realizada en el gestor de BD por defecto de dispositivos Android. Como se puede observar en la *[Figura 19](#page-97-0)* **[Figura 17](#page-95-0) [Figura 16](#page-94-0) [Figura 16](#page-94-0) [Figura 16](#page-94-0) [Figura 16](#page-94-0)** , el diseño corresponde a un tipo de base de datos relacional que contempla los features anteriormente descritos y cada entidad describe los módulos a desarrollar y las relaciones entre sí. Las entidades creadas son Técnica, Jugadora, Pasos, Evaluación, Sesión y Toma. Estas entidades están directamente relacionadas a los Sprints que se desarrollan posteriormente.

<span id="page-97-0"></span>*Base de datos de la App*

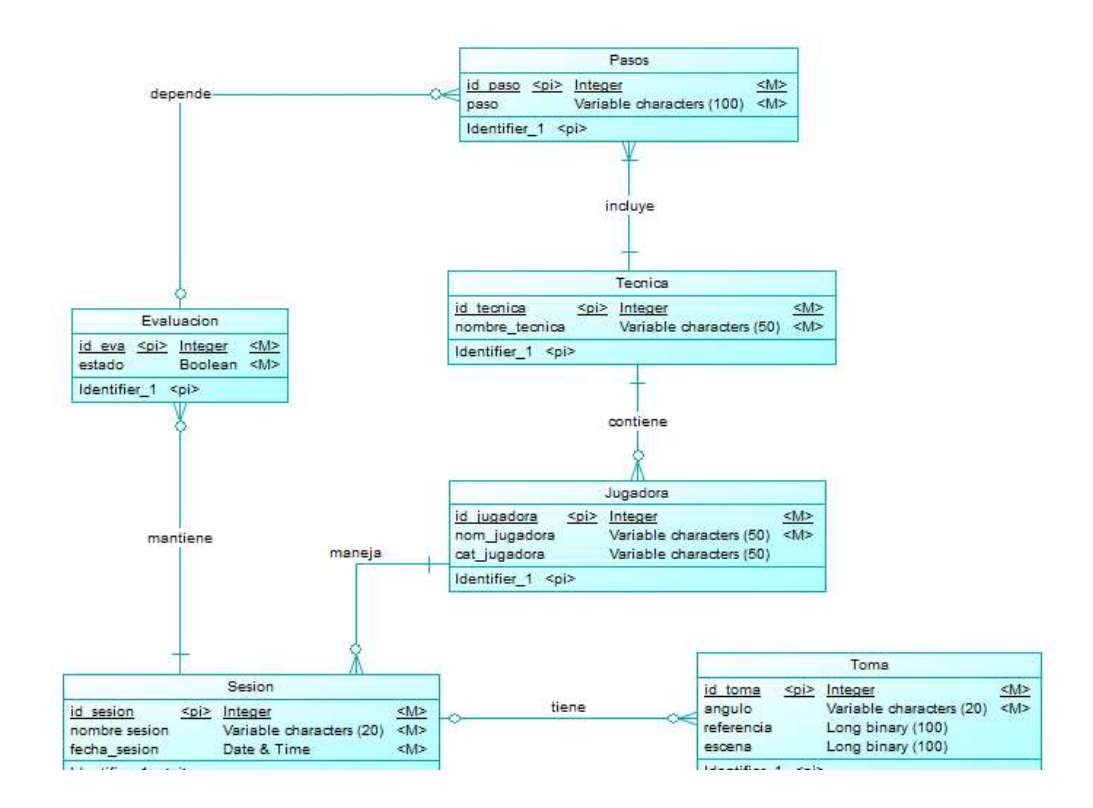

#### **Desarrollo de Sprints**

El desarrollo de los Sprints se lo planificó para 60 días (calendario). En cada Sprint, siguiendo la metodología Scrum se realiza el desarrollo BackEnd, el diseño de las vistas (FrontEnd), pruebas funcionales, correcciones de errores presentados en los casos de prueba, revisiones con los stakeholders, pruebas de usuario y finalmente su aceptación o cambios. A continuación, se presenta una descripción de los Sprints generados que contemplan los Features 1 al 5.

#### *Sprint 1: Gestión de técnicas*

Este Sprint está destinado al Feature 1 (Gestión de técnicas), se compone de varias tareas como registrar, visualizar, modificar y eliminar las técnicas te entrenamiento; además se realiza las tareas correspondientes a los ejercicios de técnicas que consiste en los pasos para ejecutarla. El tiempo de desarrollo de este Sprint es de 15 días.

El IDE usado para la implementación del código de cada Sprint es Android Studio y la versión 23 del SDK de desarrollo, equivalente a Android 6.0 Marshmellow.

Se realiza el diseño de la vista principal (usando Balsamiq) en la que se pone a disposición todas las técnicas guardadas, permitiendo al usuario la visibilidad de éstas y la posibilidad de crear nuevas técnicas acorde a las necesidades de entrenamiento. Para una adecuada gestión por parte del usuario se realiza una interfaz sencilla*,* el botón con el símbolo "+" se lo usará para crear nuevos registros y estará presente en todas las interfaces, con el fin de mantener una vista ordenada el nombre de las técnicas se presenta al lado izquierdo de la interfaz, los íconos y su función ubicados al lado derecho del nombre de la técnica (ver *[Figura 20](#page-99-0)* ), ordenados de izquierda a derecha son:

- Botón "pasos": Accede a la interfaz de presentación de los ejercicios a ejecutar de cada técnica.
- Botón "jugadora": Accede a la interfaz de Gestión de jugadoras (Feature 2).
- Botón "editar": Se despliega una ventana con el nombre de la técnica para poder editarlo.
- Botón "eliminar": Al presionar el botón se preguntará al usuario si desea eliminar la técnica.

<span id="page-99-0"></span>*Bosquejo interfaz técnicas*

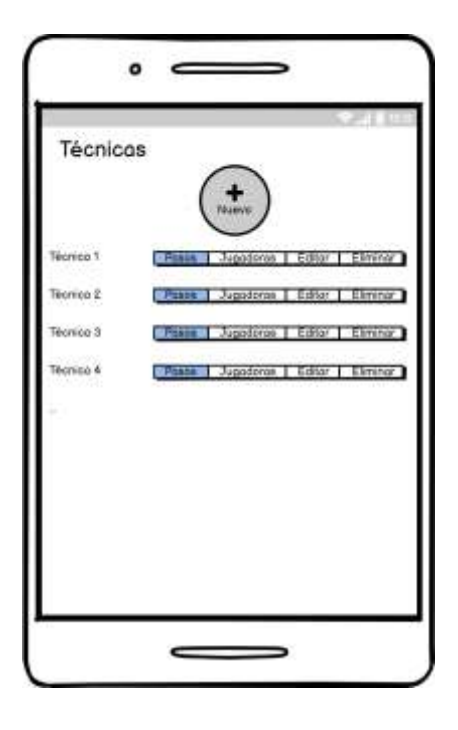

En base al bosquejo presentado anteriormente, se realizan las interfaces finales correspondiente al feature 1, como se puede observar en la *[Figura 21](#page-100-0)* , la interfaz principal contiene el nombre de las técnicas guardadas en la aplicación, y los botones para tener un diseño interactivo se agrega gráficos acordes a su funcionalidad.

<span id="page-100-0"></span>*Interfaz técnicas*

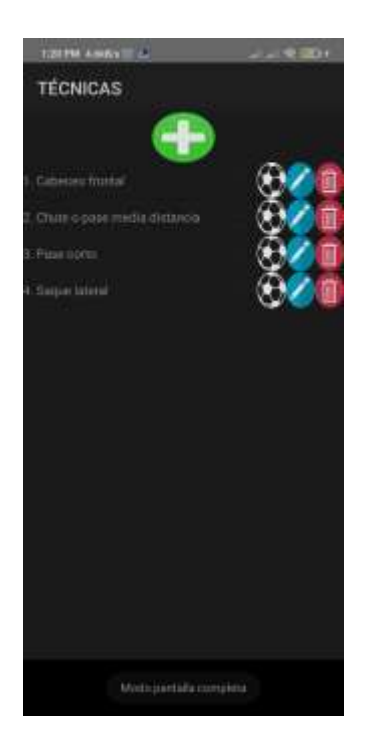

Se realiza la prueba de funcionalidad de cada uno de los botones mediante el ingreso de una técnica, luego procediendo a editarla y posteriormente a su eliminación (ver *[Figura 22](#page-101-0)* ).

#### <span id="page-101-0"></span>*Funcionalidades interfaz técnicas*

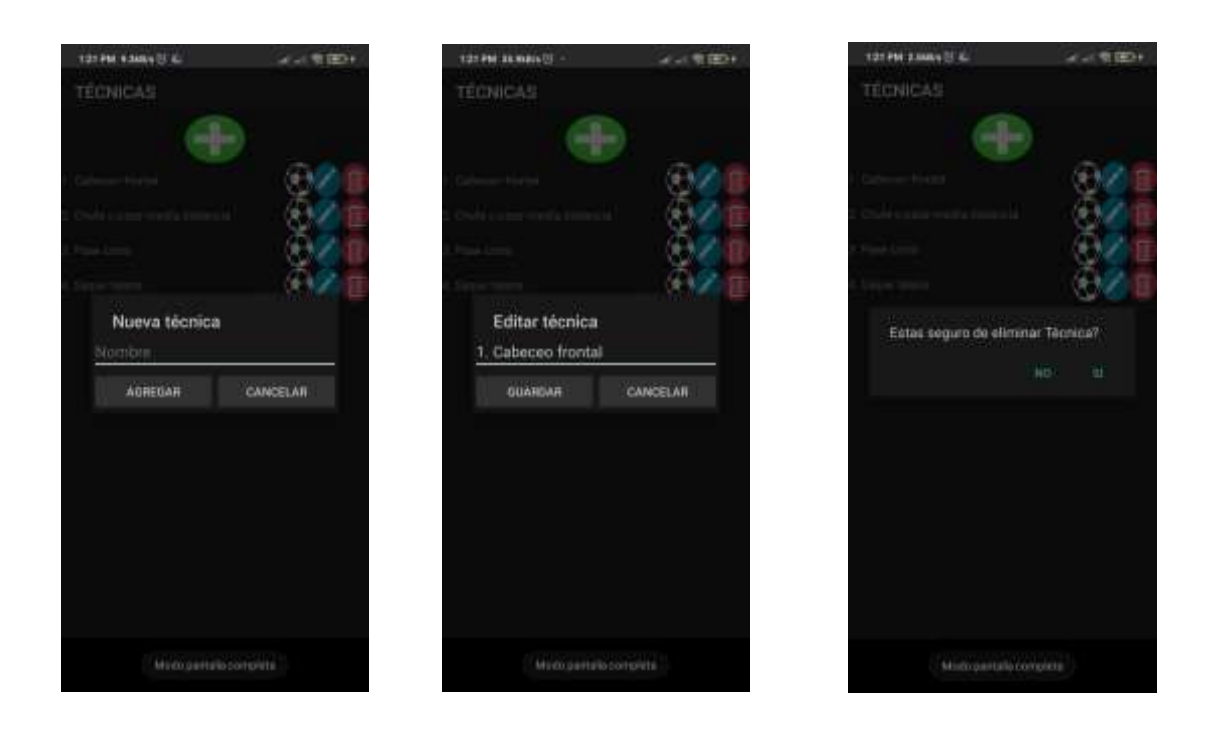

A continuación, se procede a diseñar la interfaz para ingresar los pasos correspondientes a la secuencia de ejercicios que se deben realizar para ejecutar una técnica. Es importante trabajar con tablas relacionadas, por lo que es necesario realizar joins (combinación de registros) entre la tabla "Técnica" y la tabla "Pasos", logrando tener una relación de uno a varios entre las tablas mencionadas. Realizar esta relación permitirá que generar varios pasos correspondientes a una determinada técnica. La interfaz se asemeja a la de técnicas, se agrega un nuevo paso con el botón con el ícono "+", el nombre de los ejercicios o pasos se presentan al lado izquierdo de la interfaz, los íconos y su función ubicados al lado derecho del nombre del paso (ver *[Figura 23](#page-102-0)* ), ordenados de izquierda a derecha son:

• Botón "editar": Se despliega una ventana con el nombre del paso para poder editarlo.

• Botón "eliminar": Al presionar el botón se preguntará al usuario si desea eliminar el paso.

### <span id="page-102-0"></span>**Figura 23**

*Bosquejo interfaz pasos*

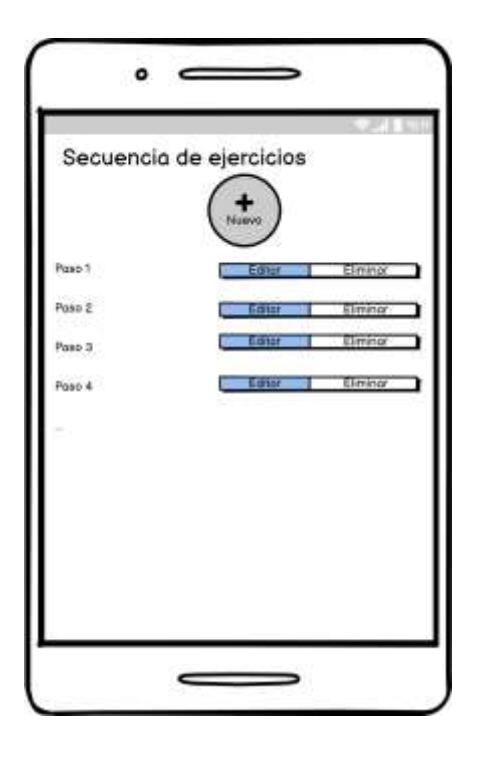

Conforme al bosquejo realizado anteriormente se desarrollan las interfaces correspondientes, añadiendo color e íconos según su funcionalidad, además, esta interfaz se diseña con una paleta de colores diferente que la interfaz de técnicas, con el objetivo de brindar opciones al usuario final (ver *[Figura 24](#page-103-0)* ).

<span id="page-103-0"></span>*Interfaz pasos*

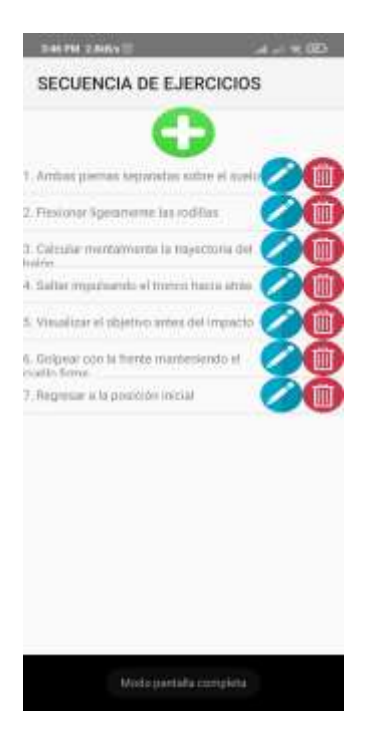

Se realiza la prueba de funcionalidad de cada uno de los botones mediante el ingreso de una secuencia de pasos, luego procediendo a editar aleatoriamente un paso y posteriormente a su eliminación (ver *[Figura 25](#page-104-0)* ).

#### <span id="page-104-0"></span>*Funcionalidades interfaz pasos*

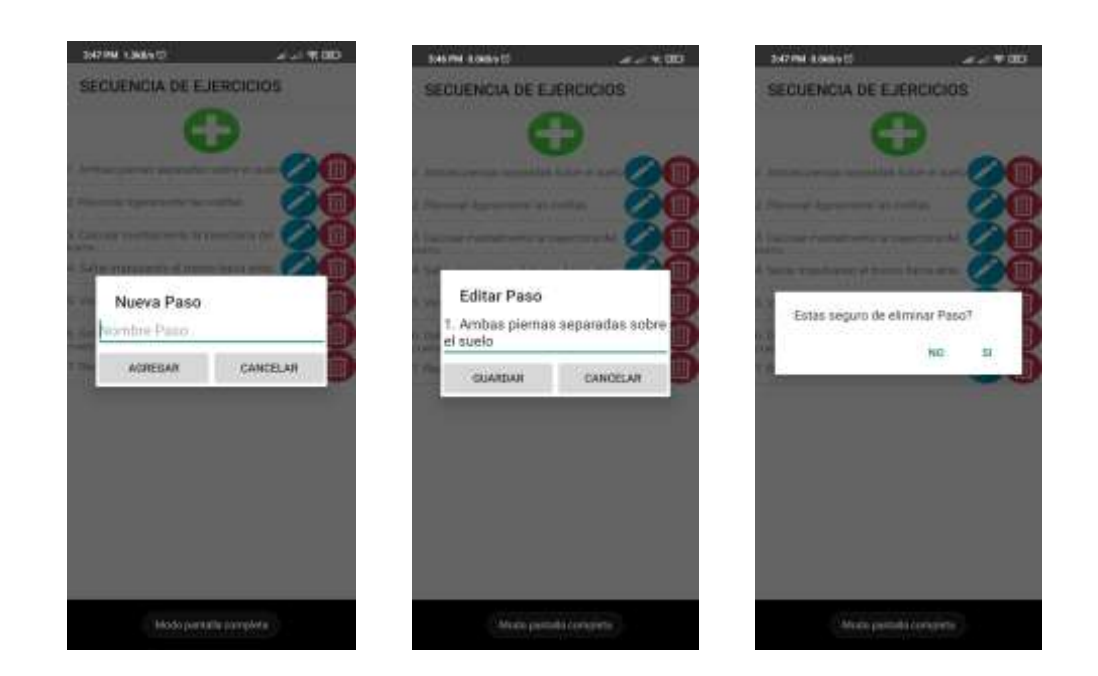

Las pruebas de funcionalidad realizadas en la aplicación por parte del desarrollador en los dos features concluyen que las acciones (registrar, visualizar, editar y eliminar) fueron exitosos, por consiguiente, se procede a realizar pruebas con el usuario en busca de cambios significativos.

En base al caso de uso de la *[Figura 12](#page-87-0)* se ejecuta pruebas que permita validar el Sprint mediante la ejecución de las tareas designadas al feature. Se realiza el ingreso de las técnicas descritas en el capítulo 1, sección 4 (alcance del proyecto), en cada técnica se ingresa los pasos a ejecutar para posteriormente ser evaluados en otro sprint. Para obtener una retrospectiva de errores o cambios se elabora el daily meeting, como se puede observar en la *[Tabla 13](#page-105-0)*.

<span id="page-105-0"></span>*Daily meeting Sprint 1*

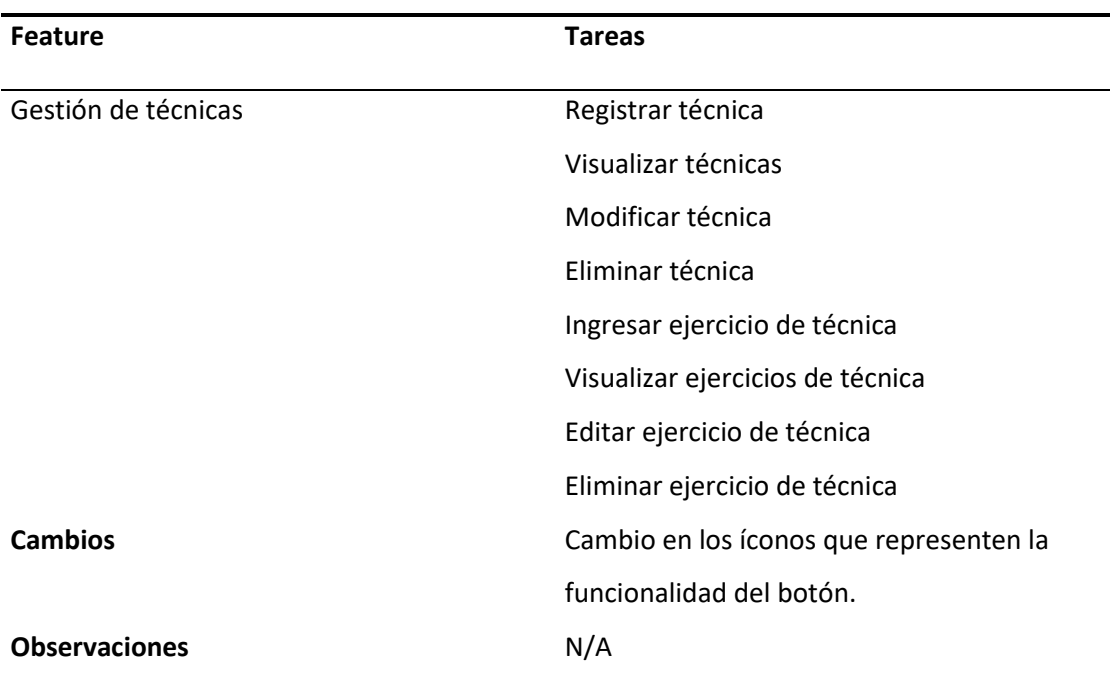

*Sprint Review.* El Review del Sprint se realizó con el Product Owner mediante medios telemáticos. Se verificó la funcionalidad del Sprint, se realizó el ingreso de las técnicas concebidas anteriormente, el ingreso de los pasos correspondientes a cada técnica y se aprobó parcialmente su resultado. Los cambios solicitados por parte del usuario fue un cambio en la interfaz "técnicas", debido a que los colores iniciales de la interfaz presentan una paleta de color oscura, el usuario solicita un cambio de paleta a colores claros. Se procede a cambiar la paleta de colores de la interfaz, como se observa en la *[Figura 26](#page-106-0) ,* y, además, se visualiza los pasos ingresados correspondiente a la técnica "cabeceo frontal". Como resultado final, se procedió a realizar el cambio.

#### <span id="page-106-0"></span>*Interfaz final técnicas y pasos*

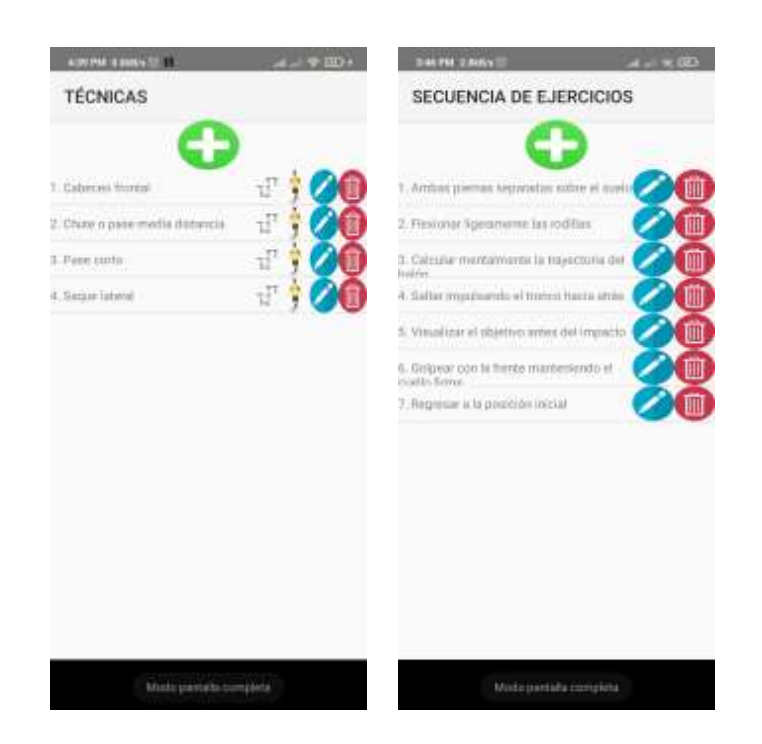

### *Sprint 2: Gestión de jugadoras y gestión de sesiones*

Este Sprint está destinado al Feature 2 (Gestión de jugadoras) y el feature 3 (Gestión de sesiones), ambos features constan de las tareas registrar, visualizar, modificar y eliminar jugadoras o sesiones respectivamente, estas tareas son puntualizadas anteriormente en el Product Backlog, el tiempo de desarrollo de este Sprint es de 15 días.

En este Sprint es importante utilizar el conocimiento adquirido en el Sprint 1 acerca de joins para aplicar en el desarrollo del nuevo feature, por lo que es necesario realizar joins (combinación de registros) entre la tabla "Técnica" y la tabla "Jugadora" y así mismo entre la tabla "Jugadora" y la tabla "Sesión", logrando tener una relación de uno a varios entre las tablas mencionadas. Esta relación permitirá realizar el seguimiento de las jugadoras que practican el entrenamiento de una

determinada técnica y evaluar sesión a sesión la capacidad de ejecutar la técnica de la jugadora y su mejora continua.

En cuanto al diseño de interfaces, se mantendrá la coloración y los íconos usados en la interfaz de pasos para mantener consistencia en la interface de usuario, para el feature 2 se mantiene el diseño sencillo que permite al usuario visualizar al lado izquierdo todas las jugadoras relacionadas a la técnica escogida y adicionando el botón con símbolo "+" para agregar nuevas jugadoras, además, el nombre de las jugadoras se presentan al lado izquierdo de la interfaz, los íconos y su función ubicados al lado derecho del nombre de la jugadora (ver *[Figura 27](#page-108-0)* ), ordenados de izquierda a derecha son:

- Botón "sesiones": El sistema desplegará la interfaz gráfica del siguiente feature (Gestión de sesiones).
- Botón "editar": Se despliega una ventana con el nombre de la jugadora para poder editarla.
- Botón "eliminar": Al presionar el botón se preguntará al usuario si desea eliminar la jugadora.
*Bosquejo interfaz jugadoras*

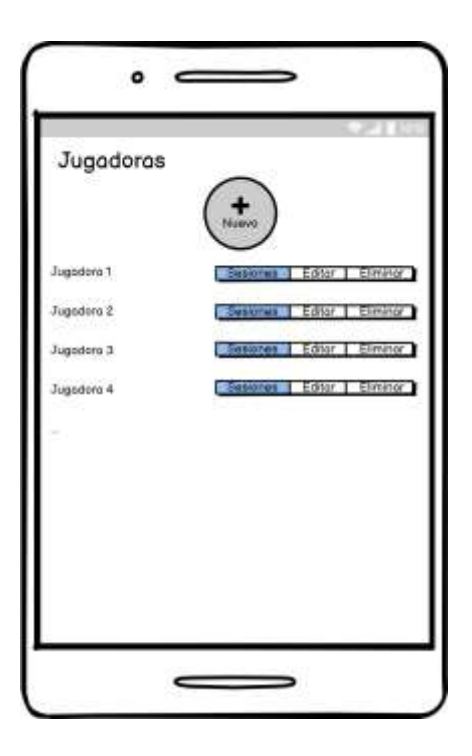

Conforme al bosquejo realizado anteriormente se desarrollan las interfaces correspondientes, añadiendo color e íconos según la funcionalidad descrita anteriormente (ver *[Figura 28](#page-109-0)* ).

<span id="page-109-0"></span>*Interfaz jugadoras*

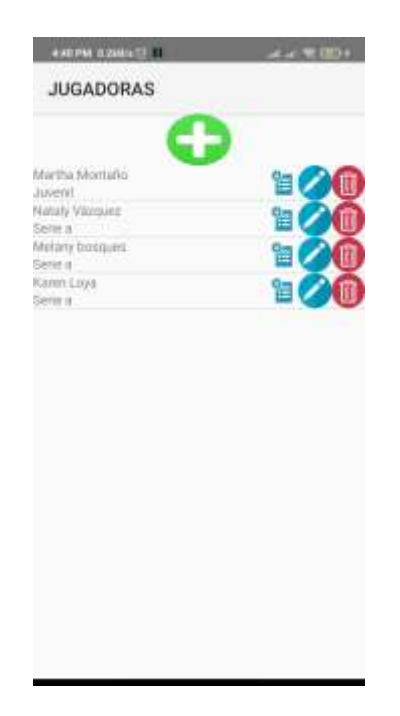

Se realiza la prueba de funcionalidad de cada uno de los botones mediante el ingreso de jugadoras, de igual manera, se edita y se elimina jugadoras aleatoriamente, comprobando la funcionalidad de la App (ver *[Figura 29](#page-110-0)* ).

<span id="page-110-0"></span>*Funcionalidades interfaz jugadoras*

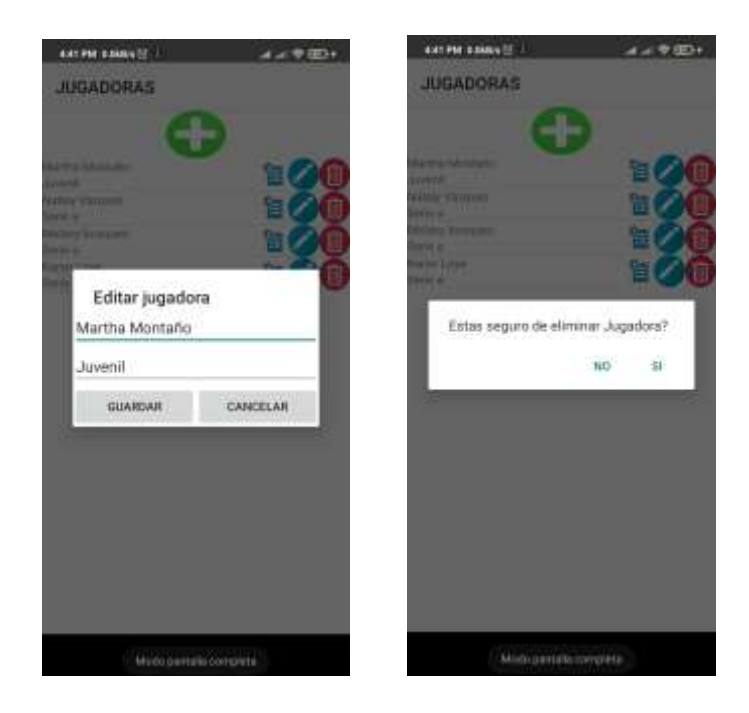

El usuario podrá visualizar al lado izquierdo todas las sesiones relacionadas a la jugadora escogida y adicionando el botón con símbolo "+" para agregar nuevas sesiones, en la *[Figura 30](#page-111-0)* se observa que el nombre de las sesiones se presenta al lado izquierdo de la interfaz, los íconos y su función ubicados al lado derecho de la sesión, ordenados de izquierda a derecha son:

- Botón "evaluar": Este botón se usará para realizar la evaluación de la técnica, su funcionalidad será desarrollada en el Sprint 4.
- Botón "Tomas": El sistema desplegará la interfaz gráfica del siguiente feature (Gestión de tomas).
- Botón "editar": Se despliega una ventana con el nombre de la sesión para poder editarla.
- Botón "eliminar": Al presionar el botón se preguntará al usuario si desea eliminar la sesión.

<span id="page-111-0"></span>*Bosquejo interfaz sesiones*

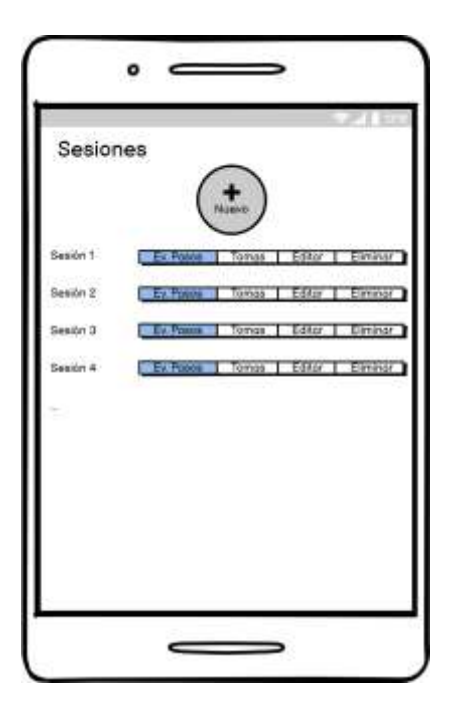

Como se visualiza en el bosquejo, las interfaces de usuario mantienen la misma estructura presentada anteriormente, de igual forma, las interfaces finales mantienen la estructura y los íconos usados en interfaces anteriores como se observa en la *[Figura 31](#page-112-0)* .

<span id="page-112-0"></span>*Interfaz sesiones*

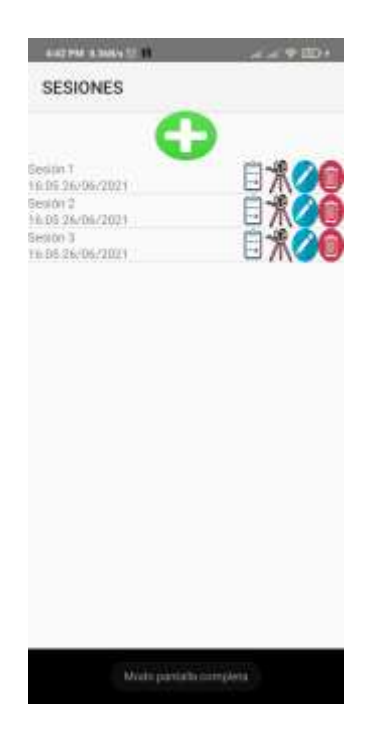

En la *[Figura 32](#page-113-0)* se realiza la prueba de funcionalidad de cada uno de los botones mediante el ingreso de sesiones, una vez realizado el ingreso se realiza la edición de una sesión y posteriormente su eliminación, comprobando la funcionalidad de la App.

#### <span id="page-113-0"></span>*Funcionalidades interfaz sesiones*

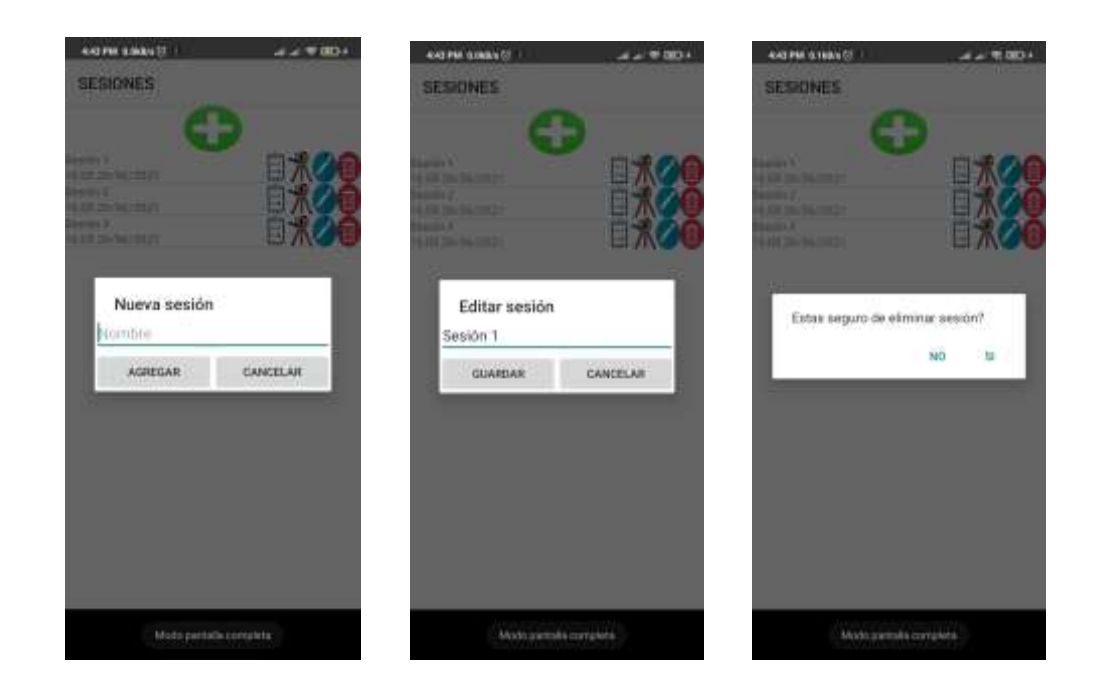

Al igual que con el Sprint 1 se ejecuta una prueba que permita validar el presente Sprint por parte del desarrollador mediante la ejecución de las tareas designadas al feature, también se elabora el Daily meeting, como se puede observar en la *[Tabla 14](#page-114-0)* y realizar los cambios pertinentes ya sea a nivel de funcionalidad o a nivel de interfaz, una vez que los stakeholders estén de acuerdo se procede a realizar las pruebas con el usuario.

### <span id="page-114-0"></span>**Tabla 14**

*Daily meeting Sprint 2*

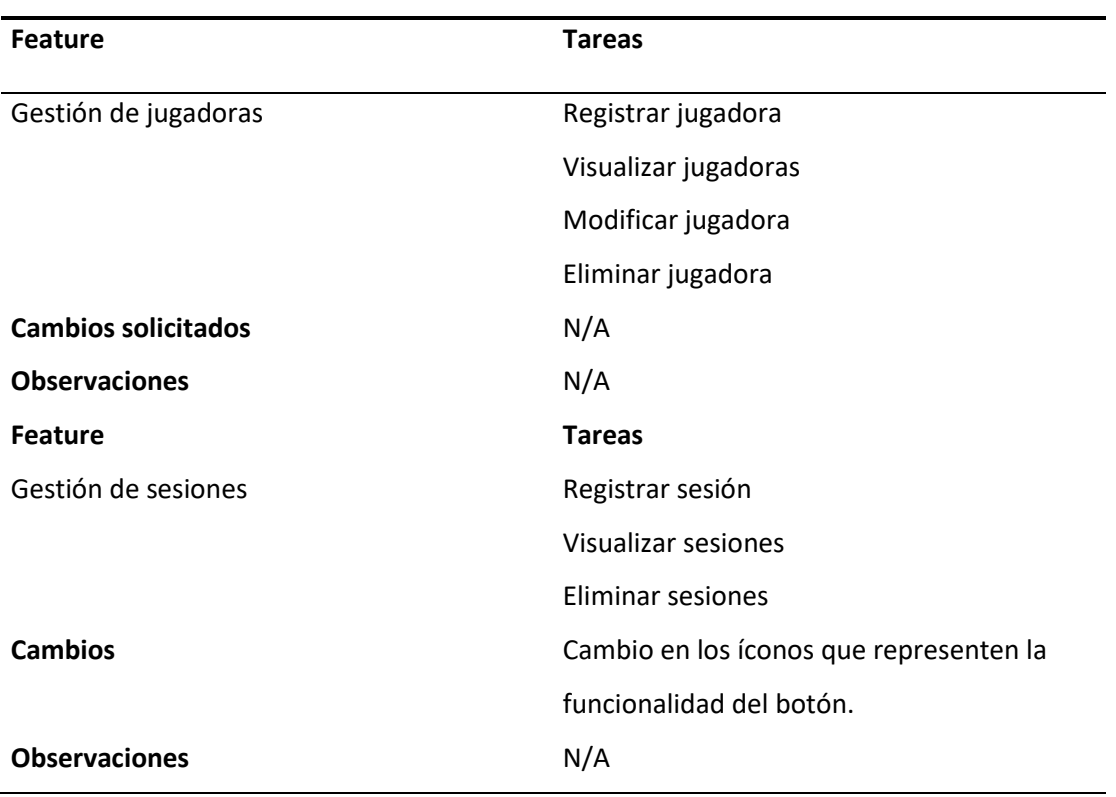

*Sprint Review.* El Review del Sprint se realizó con el Product Owner mediante medios telemáticos. Se verificó la funcionalidad del Sprint y se aprobó parcialmente su resultado. Los cambios solicitados por parte del usuario fue un cambio en la interfaz "sesiones", se solicita el aumento del tamaño de la fuente presentada en la interfaz. Se procede a cambiar el tamaño de fuente de la interfaz, como se observa en la *[Figura 33](#page-115-0)* . En cuanto a la interfaz de jugadoras no se tiene cambios solicitados cerrando así el presente Sprint.

<span id="page-115-0"></span>*Interfaz final sesiones*

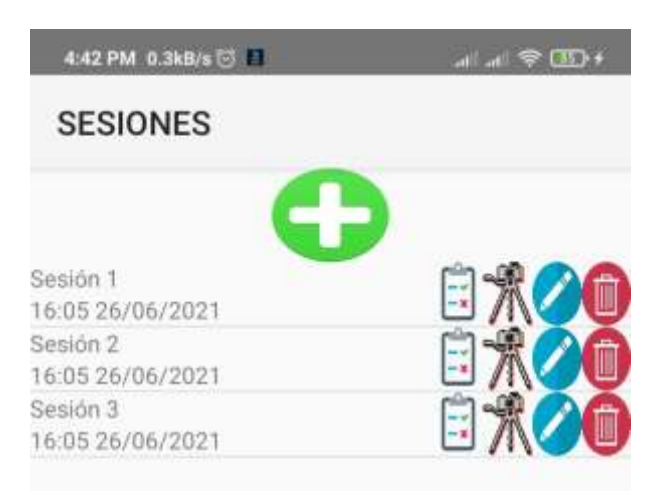

#### *Sprint 3: Gestión de tomas*

Este Sprint está destinado al Feature 4 (Gestión de tomas), que consta de las tareas: agregar toma, eliminar toma, seleccionar ángulo, agregar video referencia, visualizar video referencia, editar video referencia, agregar escena, visualizar escena y editar escena, puntualizadas anteriormente en el Product Backlog. El tiempo de desarrollo de este Sprint es de 15 días.

Para el desarrollo de este feature será necesario una breve investigación acerca de objetos de tipo byte en base de datos relacionados al entorno Android, con el fin de conocer la manera adecuada de generar el script adecuado de base de datos que sea compatible con Android Studio y permita el desarrollo del feature. Se debe tomar en cuenta que será necesario generar dos campos de este tipo de dato por el hecho que se debe agregar dos videos, el primero es un video referencia obtenido desde la galería del teléfono el cual servirá de guía como ejercicio práctico al realizar la técnica; el segundo es un archivo de video generado desde la cámara propia del teléfono móvil, se lo realiza grabando a la jugadora, ejecutando la técnica correspondiente desde un ángulo adecuado. Por último, una vez generada la escena y guardada en la base de datos de la App, se enviará a la nube de almacenamiento Mega para la administración de todas las escenas generadas mediante la App.

En cuanto al diseño de interfaces, se sigue manteniendo el formato anteriormente usado para mantener un mismo esquema gráfico (ver *[Figura 34](#page-116-0)* ), en la interfaz principal se visualiza los ángulos de las tomas generadas.

### <span id="page-116-0"></span>**Figura 34**

*Bosquejo interfaz tomas*

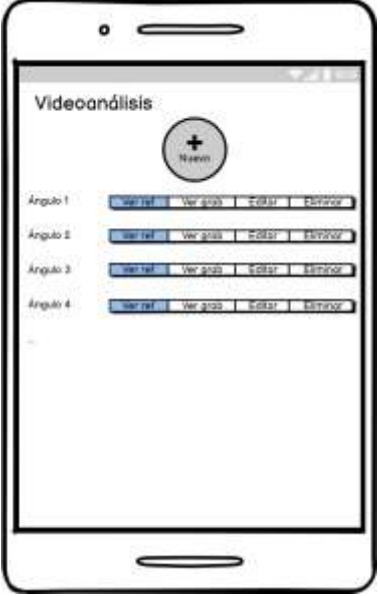

Se crea una interfaz secundaria en la que se añade características adecuadas al feature, como una pequeña caja de video que sirve de reproductor para visualizar el video referencia o a su vez la toma generada desde el celular, como se puede observar en la *[Figura 35](#page-118-0)* , en la interfaz se presenta una selección de ángulo acorde a los requerimientos. La selección puede darse por los valores previstos: frontal, lateral izquierdo, lateral derecho y posterior, las funcionalidades de la interfaz secundaria de tomas está dada por los siguientes botones:

- Botón "referencia": Al presionar el botón, la App solicitará permisos para acceder al almacenamiento y una vez concedido el usuario selecciona un archivo desde la galería del teléfono para mostrar como referencia de la técnica.
- Botón "ver referencia": Al presionar el botón se visualiza el video anteriormente seleccionado.
- Botón "escena": Al presionar el botón la App solicitará permisos para acceder a la cámara y una vez concedidos, el usuario puede grabar la escena de la jugadora ejecutando la técnica.
- Botón "ver escena": Al presionar el botón se visualiza la escena anteriormente grabada de la jugadora.
- Los botones "agregar" y "cancelar" son los que permiten guardar las acciones anteriormente realizadas, o a su vez, cancelar y volver a la interfaz principal de tomas.

<span id="page-118-0"></span>*Bosquejo interfaz secundaria tomas*

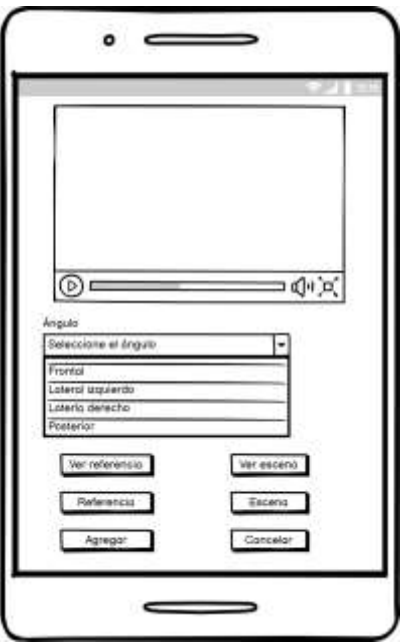

Tomando en cuenta el diseño presentado en los bosquejos anteriores, se realiza las interfaces acordes a lo propuesto. En la *[Figura 36](#page-119-0)* se presenta la interfaz principal de este feature, la que mantiene la estructura gráfica de las anteriores interfaces, mientras que, en la *[Figura 37](#page-119-1)* se presenta la interfaz secundaria de este feature agregando los componentes antes mencionados.

<span id="page-119-0"></span>*Interfaz tomas*

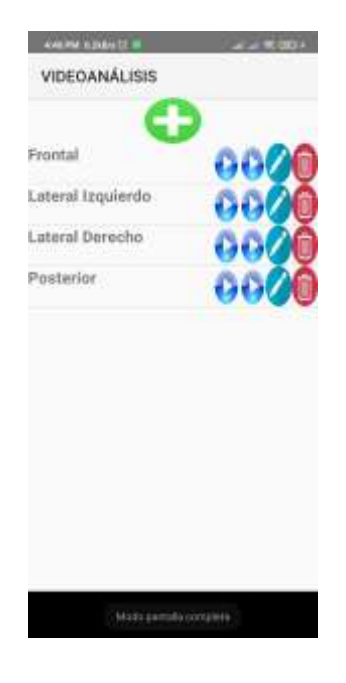

# <span id="page-119-1"></span>**Figura 37**

*Interfaz secundaria de tomas*

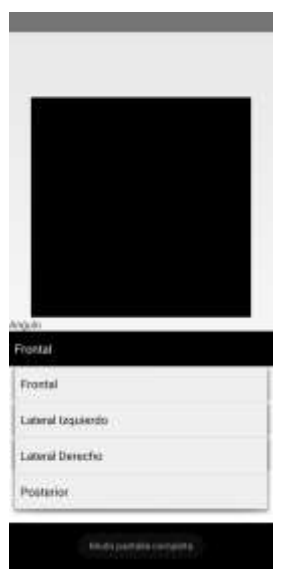

En la *[Figura 38](#page-120-0)* se realiza la prueba de funcionalidad de video referencia de la interfaz secundaria. Se realiza una búsqueda mediante la galería del teléfono de un video relacionado a la técnica que se está evaluando y se comprueba que se queda guardado en la base de datos de la aplicación siendo accesible y visible en cualquier momento en la caja de video.

#### <span id="page-120-0"></span>**Figura 38**

*Acciones botones referencia y ver referencia*

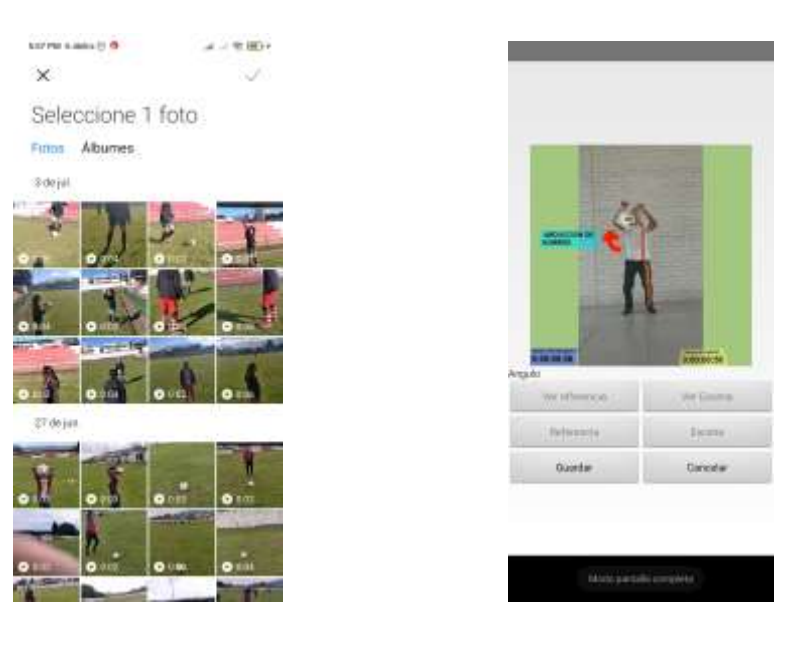

De igual forma, en la *[Figura 39](#page-121-0)* se realiza la prueba de funcionalidad de la generación de una toma mediante la cámara en la interfaz secundaria. Se realiza una grabación relacionada a la técnica que se está evaluando, usando la cámara del teléfono y se comprueba que se queda guardado en la base de datos de la aplicación siendo accesible y visible en cualquier momento en la caja de video.

<span id="page-121-0"></span>*Acciones botones escena y ver escena*

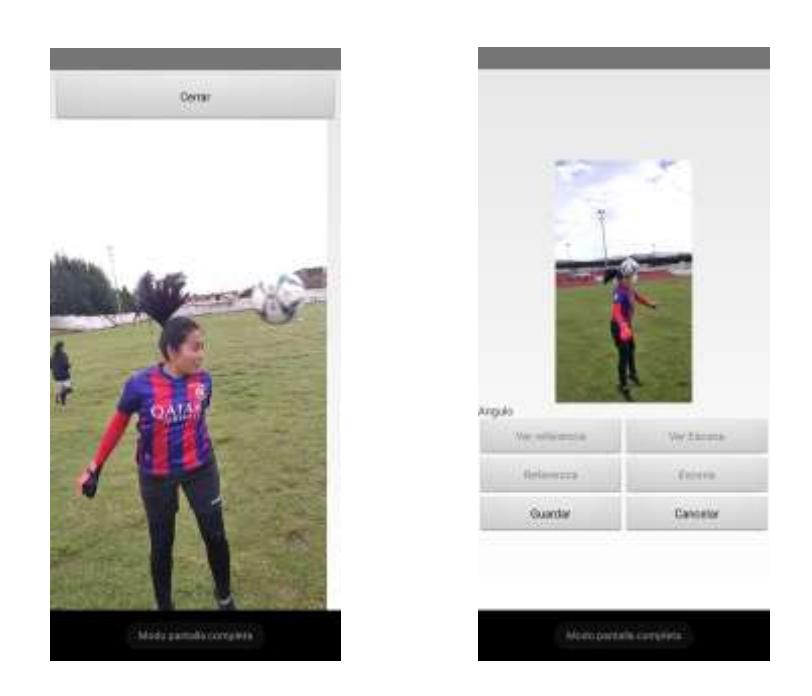

En caso de que el usuario requiera eliminar todas las acciones anteriormente guardadas en la App, desde la interfaz principal de tomas se puede realizar la acción eliminar. En la *[Figura 40](#page-122-0)* se visualiza que el sistema despliega el mensaje de confirmación y se elimina la toma.

<span id="page-122-0"></span>*Eliminación de toma*

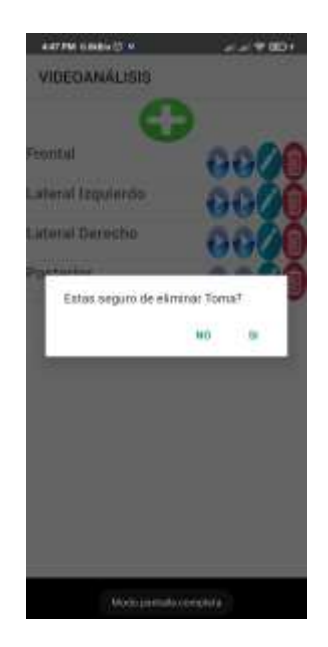

En este feature se contempla el almacenamiento y administración de las tomas generadas en la nube. Para lograr administrar las tomas generadas desde la aplicación, se debe configurar la nube de almacenamiento. A continuación, se describe el procedimiento que los usuarios deben seguir, para poder enlazar el repositorio de videos (Mega Cloud) y que trabaje en conjunto con la aplicación. Se debe crear o tener una cuenta gratuita en la nube de almacenamiento Mega (*<https://mega.nz/>*).

Para realizar la carga de las tomas generadas desde la aplicación hacia la nube, se configura el celular de la siguiente manera:

- Se descarga la aplicación Mega desde la tienda oficial de Google Play Store para dispositivos Android.
- Se abre la aplicación y se ingresa con las credenciales de la cuenta de Mega.

• En la aplicación se presiona sobre el símbolo Ξ y se desplaza a la sección ajustes (ver *[Figura](#page-123-0)* 

*[41](#page-123-0)* ).

## <span id="page-123-0"></span>**Figura 41**

*Ajustes en la App Mega*

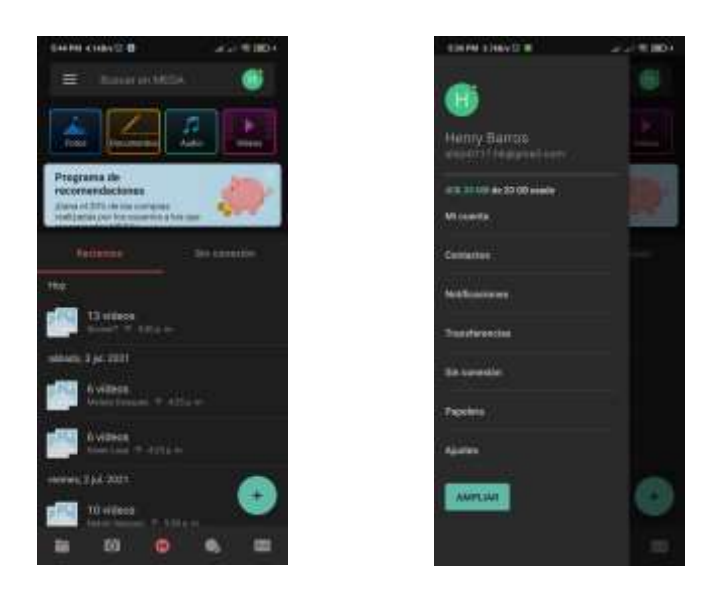

• En la sección ajustes se desplaza y se activa la opción "Subidas de la cámara", se otorgan los permisos necesarios para que se tenga acceso al almacenamiento del teléfono (ver *[Figura](#page-124-0)  [42](#page-124-0)* ).

<span id="page-124-0"></span>*Activación "Subidas de la cámara" en la App Mega*

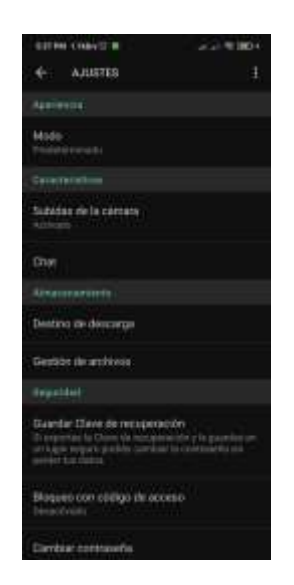

• En la sección "Subida de la cámara", en la opción "Carpeta de la cámara local" se configura la ruta desde la cual se va a sincronizar los archivos con la nube, el almacenamiento por defecto de las tomas generadas desde la aplicación es el siguiente: /storage/emulated/0/tomas, que hace referencia al almacenamiento interno del teléfono en la carpeta tomas (ver *[Figura 43](#page-125-0)* ).

<span id="page-125-0"></span>*Ruta de configuración en la App Mega*

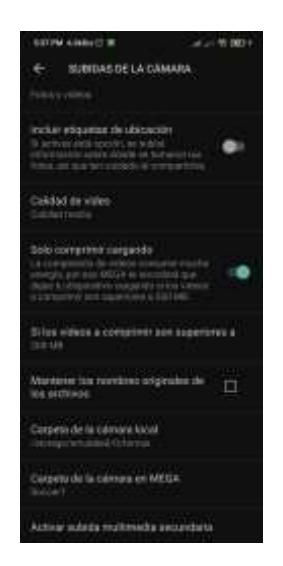

Al igual que con los Sprints anteriores se ejecuta una prueba con el usuario que permite validar el feature mediante la ejecución de las respectivas tareas, como se puede observar en la *[Tabla 15](#page-127-0)* se obtiene el feedback del usuario y posteriormente se realizan los cambios pertinentes ya sea a nivel de funcionalidad o a nivel de interfaz de usuario, con el fin que los stakeholders estén satisfechos y se concluya el presente Sprint. Se llevan a cabo los Daily meetings, sin encontrarse mayor novedad en las necesidades de desarrollo. El aspecto principal de los daily meeting en este Sprint fue la selección del proveedor de almacenamiento en la nube y su uso en la aplicación.

Como prueba funcional, una vez realizada la configuración de la nube se verifica que las tomas generadas desde la App se carguen hacia la nube (ver *[Figura 44](#page-126-0)*).

<span id="page-126-0"></span>*Transferencia de archivos a la nube*

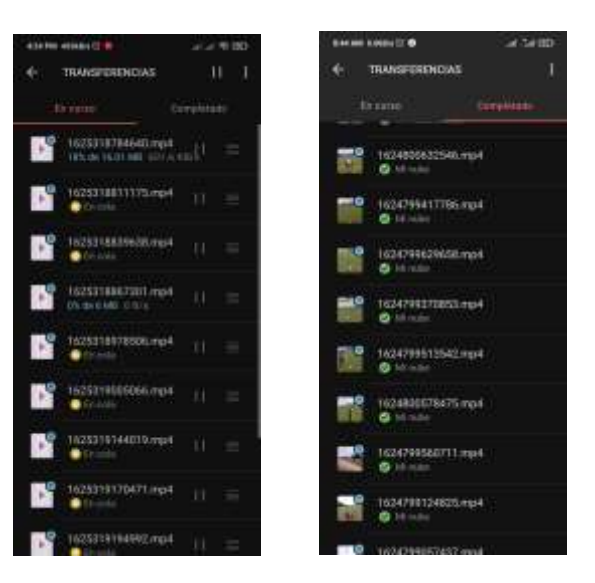

Se verifica que las tomas generadas desde la aplicación se almacenen y puedan ser visibles, para ello se inicia sesión en la nube desde un computador y como se puede observar en la *[Figura 45](#page-126-1)* , la carga de archivos desde la App es exitosa.

#### <span id="page-126-1"></span>**Figura 45**

*Administración de escenas en nube Mega*

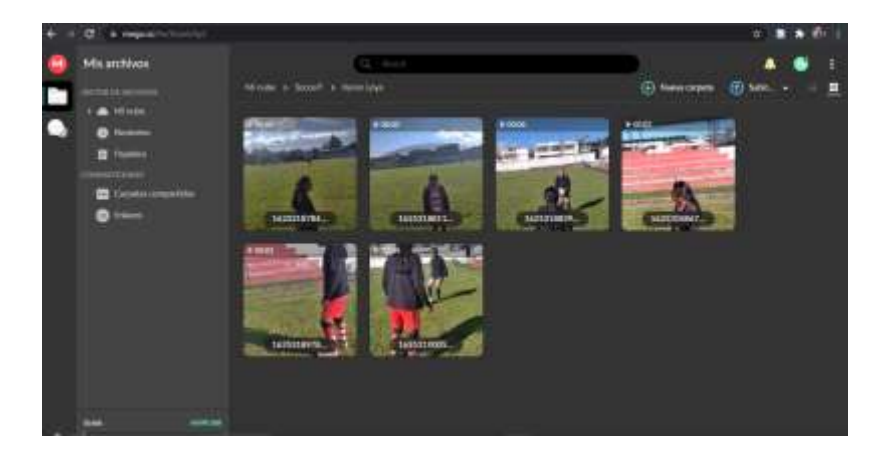

#### <span id="page-127-0"></span>**Tabla 15**

*Daily meeting Sprint 3*

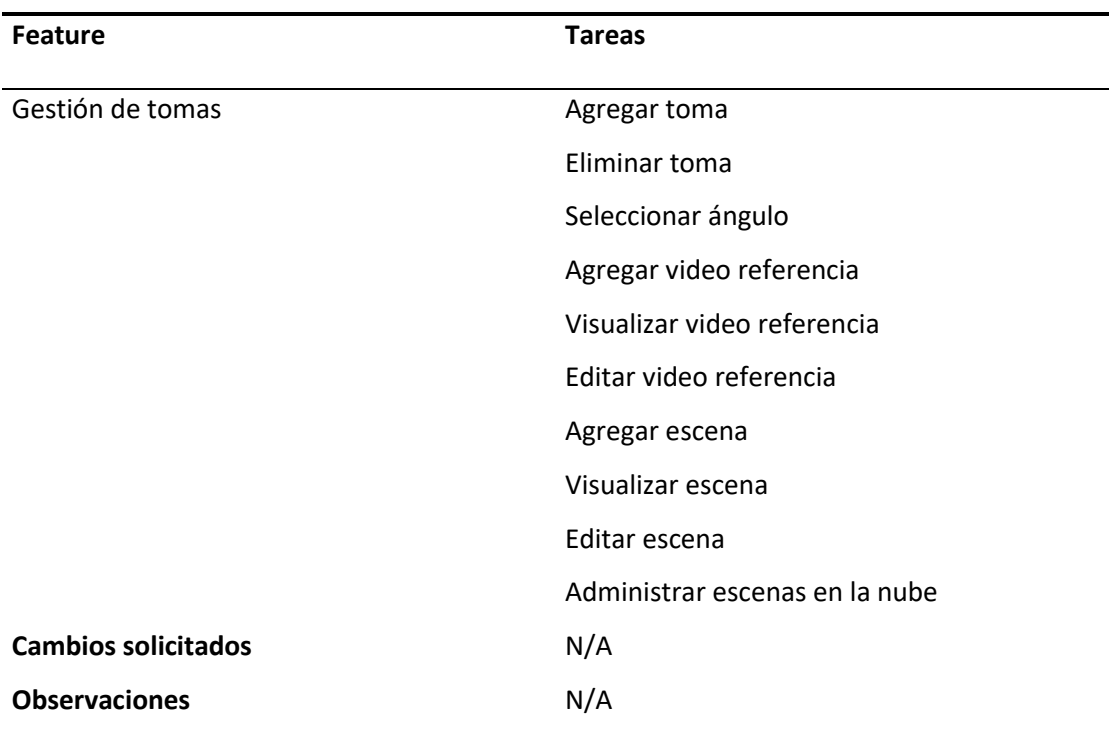

*Sprint Review.* El Review del Sprint se realizó con el Product Owner de manera presencial. Se verificó la funcionalidad del Sprint y se aprobó parcialmente su resultado. No se notifican cambios, sin embargo, se solicita un manual de configuración de la nube. El manual solicitado será elaborado y formará parte del ANEXO A. Con esto se concluye el presente Sprint.

#### *Sprint 4: Evaluación de la técnica*

Este Sprint está destinado al Feature 5 (Evaluación de Técnica), que consiste en evaluar las sesiones realizadas por jugadora en cuanto a la ejecución de la técnica, lo que implica un seguimiento personalizado a cada jugadora que interactúe con el sistema. El tiempo de desarrollo aproximado de este Sprint es de 15 días.

Para este feature se describe la funcionalidad del botón "Evaluar" diseñado en la interfaz de usuario del feature 3. Para poder realizar la evaluación de las técnicas es necesario que previamente se haya ingresado al sistema los ejercicios de entrenamiento correspondientes al feature 1 y que exista al menos una sesión. El botón "Evaluar" aparecerá luego de registrar una sesión. Al presionar el botón se visualiza una ventana que contiene la lista con los pasos previamente guardados, y como se observa en el diseño presentado en la *[Figura 46](#page-129-0)* cada paso tiene un check, este componente se presentará sobre la interfaz anteriormente creada y su objetivo es registrar si la jugadora realizó la ejecución de la técnica de una manera correcta o incorrecta, para el registro al final de la ventana creada se visualiza los siguientes botones:

- Botón "Guardar": Registra en la base de datos los pasos o ejercicios realizados con o sin éxito.
- Botón "Cancelar": En caso de que el usuario no quiera realizar la evaluación, al presionar el botón volverá a la interfaz de sesiones.

<span id="page-129-0"></span>*Bosquejo interfaz evaluación*

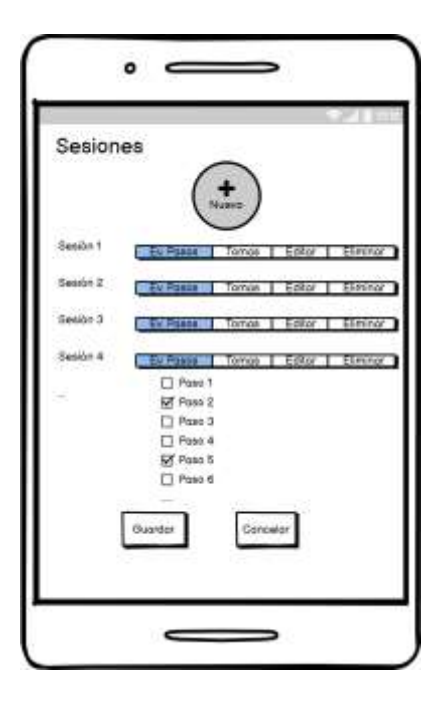

Como se visualiza en el bosquejo, para este feature se mantiene la interfaz "Sesiones" anteriormente realizada y se agrega una ventana flotante para la evaluación de la técnica. Por parte del desarrollador se realiza la prueba de funcionalidad mediante la evaluación de pasos correspondientes a una técnica (ver *[Figura 47](#page-130-0)* ).

<span id="page-130-0"></span>*Componente y funcionalidad de evaluación*

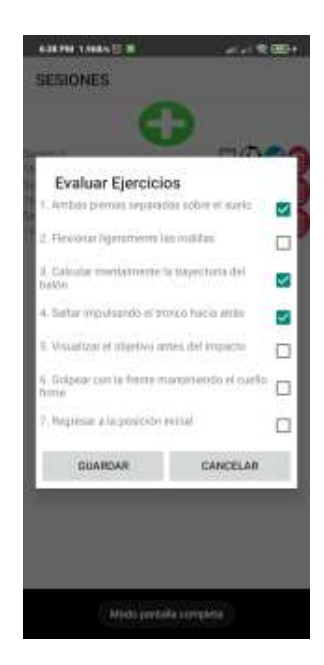

Los resultados realizados en la prueba de funcionalidad no son satisfactorios, la evaluación para una sesión se guarda exitosamente y mantiene el estado "correcto" o "incorrecto" de cada uno de los ejercicios, sin embargo, al generar otra sesión la evaluación se queda en blanco como se observa en la *[Figura 48](#page-131-0)* , el resultado esperado no es satisfactorio. Por lo que se procederá a la corrección en cuanto a su funcionalidad.

<span id="page-131-0"></span>*Error de ejecución de aplicación*

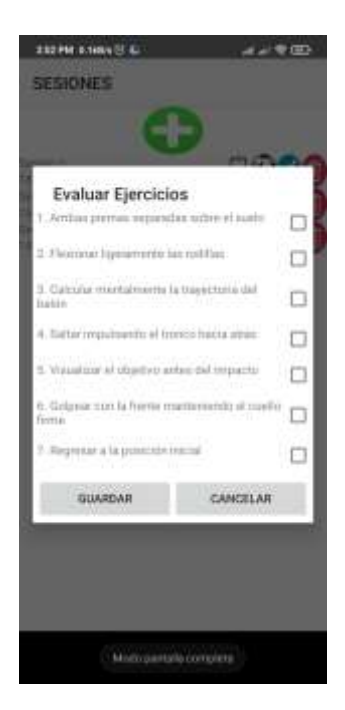

Una vez corregido el error presentado anteriormente se procede a realizar una segunda prueba de funcionamiento y se verifica que los resultados de salida sean los esperados, la evaluación correspondiente a múltiples sesiones, ahora se guarda correctamente como se observa en la *[Figura](#page-132-0)  [49](#page-132-0)* .

#### <span id="page-132-0"></span>*Corrección de errores*

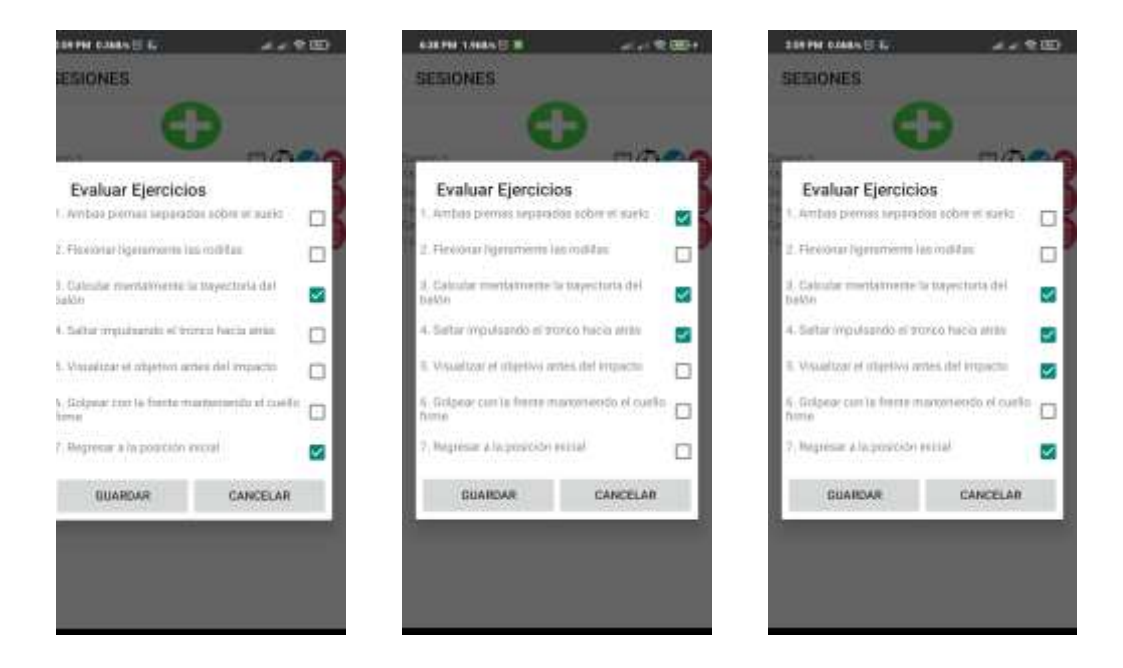

*Sprint Increment.* Como se realizó con los Sprints anteriores, se ejecuta una prueba con el usuario que permita validar el Sprint mediante la ejecución de la funcionalidad del feature presentado. Además, se realiza el Sprint Increment (Prueba de todos los features del Product Backlog).

En primer lugar, la prueba fue realizada de manera presencial en el Complejo Deportivo "San Pedro de Taboada" para generar las tomas adecuadas y poder realizar la evaluación por parte del entrenador. Como se ha mencionado anteriormente, para obtener mejores resultados en cuanto a la generación de tomas y acorde al esquema presentado en la *[Figura 17](#page-95-0)* es necesario la utilización de un trípode y colocar el dispositivo móvil en el mismo (ver *[Figura 50](#page-133-0)* ), esto con el fin de mantener la toma lo más estable posible.

<span id="page-133-0"></span>*Preparación de equipos*

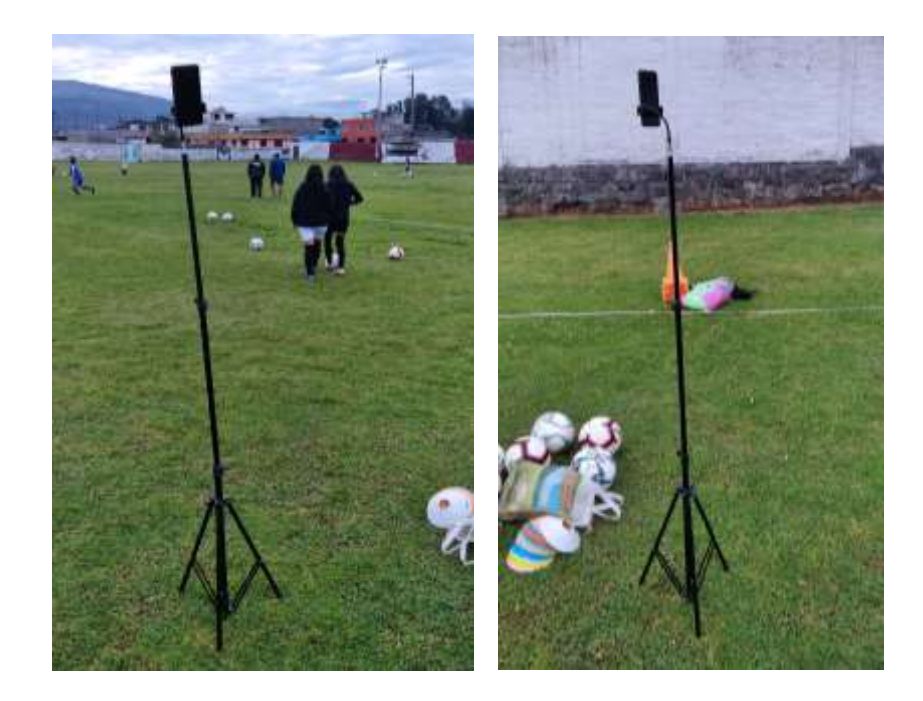

El usuario con el que se realizan las pruebas es el asistente técnico del entrenador (Product

Owner), él procede a validar las técnicas con una jugadora del club (ver *[Figura 51](#page-134-0) )*.

### <span id="page-134-0"></span>*Validación de técnicas por parte del asistente técnico*

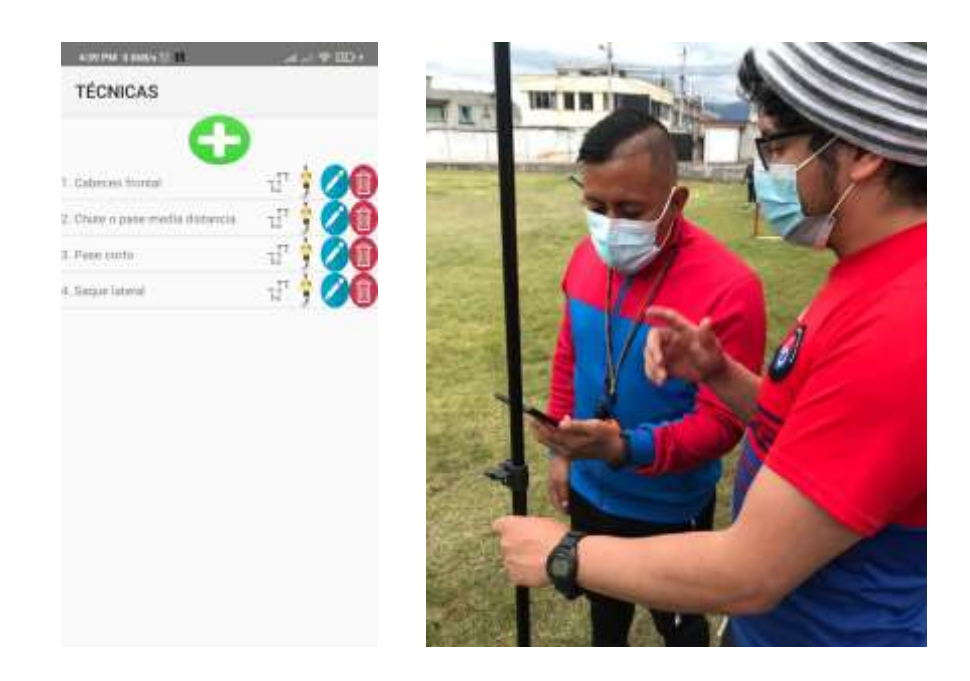

A continuación, se procede a realizar el proceso de evaluación de una técnica seleccionada por el asistente, la técnica a evaluar es el pase corto. El asistente, realiza el ingreso de una jugadora (*[Figura 52](#page-135-0)* ), esta jugadora es seleccionada por el asistente, el criterio para seleccionarla es:

- Su deficiencia al ejecutar la técnica.
- Su poco tiempo en los entrenamientos.

## <span id="page-135-0"></span>*Ingreso de jugadora al sistema*

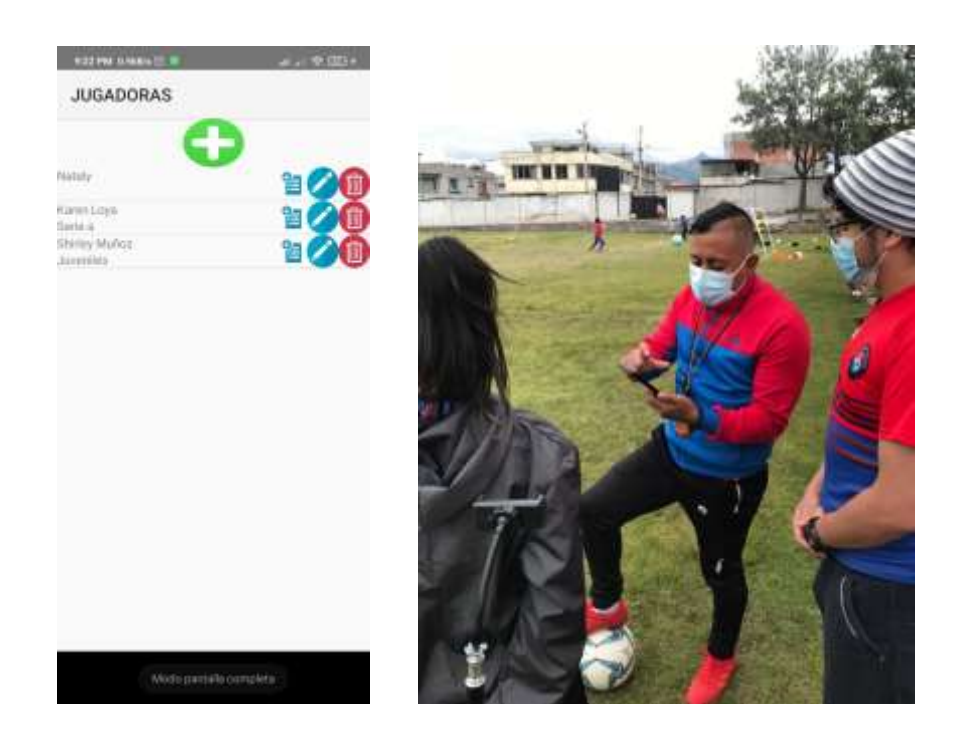

En la interfaz de sesiones, el asistente procede a crear una nueva sesión, sin embargo, por sugerencia de él, se genera la sesión "Pre test", que tiene como objetivo realizar la primera evaluación de la jugadora y en un periodo de tres meses se procederá a crear la sesión "Post test", la que permitirá evaluar el progreso (*[Figura 53](#page-136-0)* ).

#### <span id="page-136-0"></span>*Creación de sesión de entrenamiento*

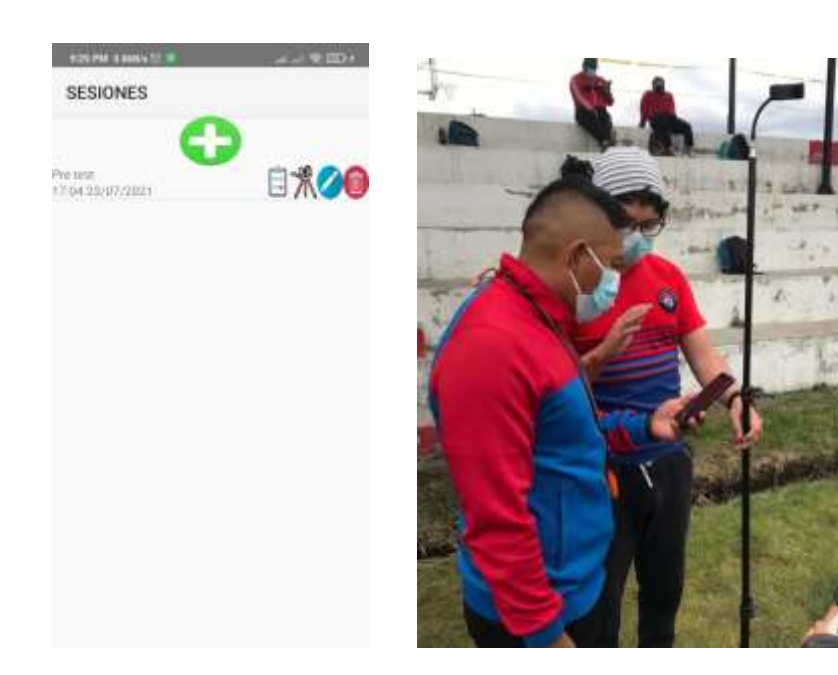

Para evaluar la ejecución de la técnica, se genera una toma en un ángulo lateral derecho para evaluar la pegada y posición del pie y cuerpo, se realiza un ejercicio de pase corto con 5 repeticiones. Como se puede observar en la *[Figura 54](#page-137-0)* se prepara los equipos, el asistente y la jugadora para generar la toma.

<span id="page-137-0"></span>*Preparación de la toma*

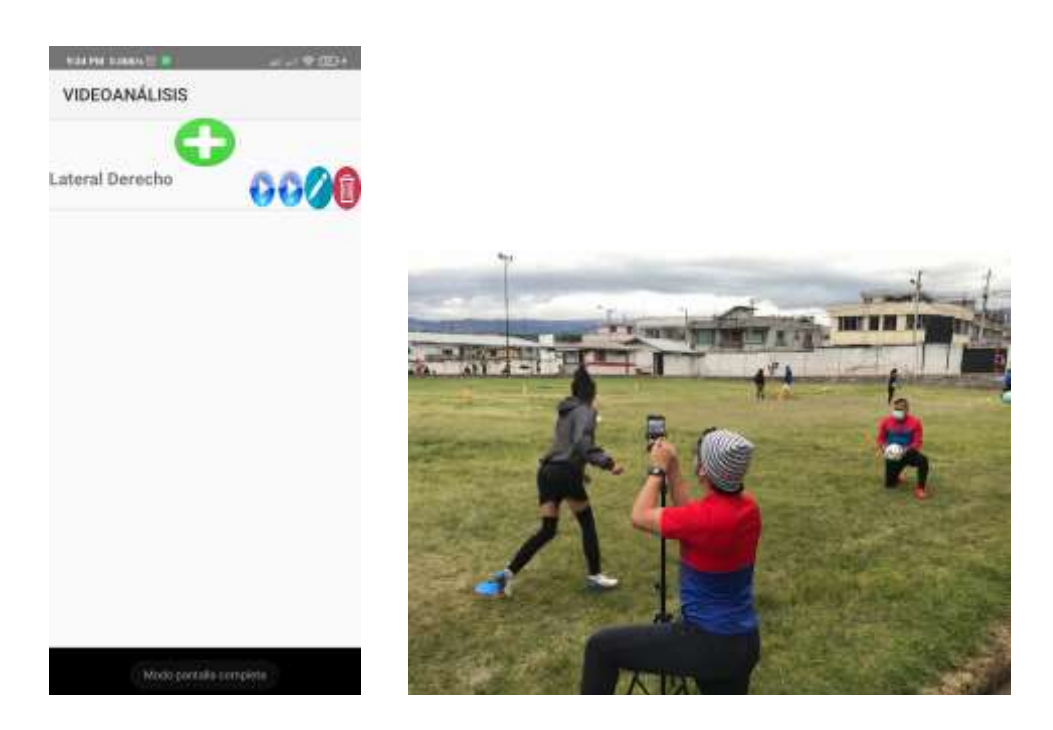

En la *[Figura 55](#page-138-0)* se observa una captura de la toma generada desde la aplicación en la que la

jugadora aplica la técnica correspondiente.

<span id="page-138-0"></span>*Generación de toma*

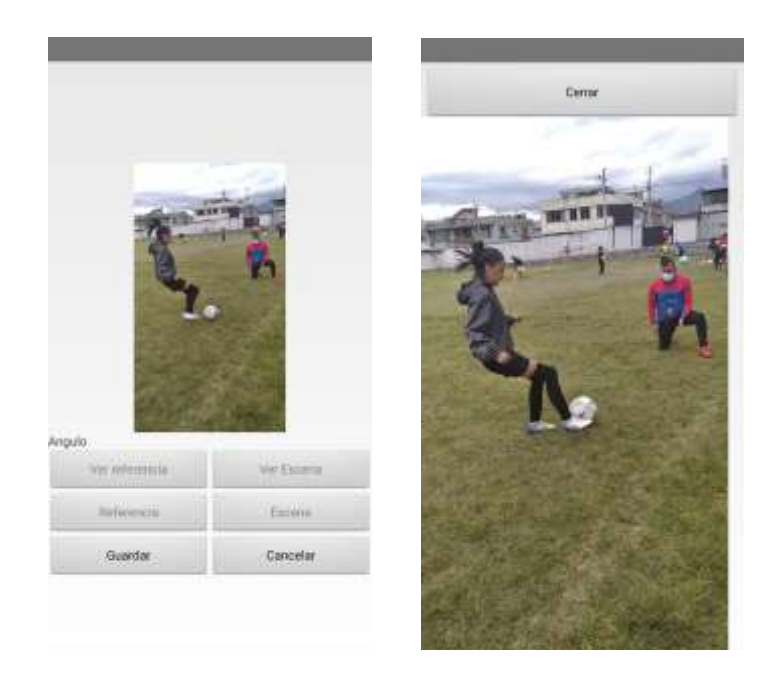

Mediante la toma generada el asistente procede a ver el video de la jugadora ejecutando la

técnica y procede a evaluar la técnica según su criterio (ver *[Figura 56](#page-139-0) ).*

#### <span id="page-139-0"></span>*Evaluación del ejercicio*

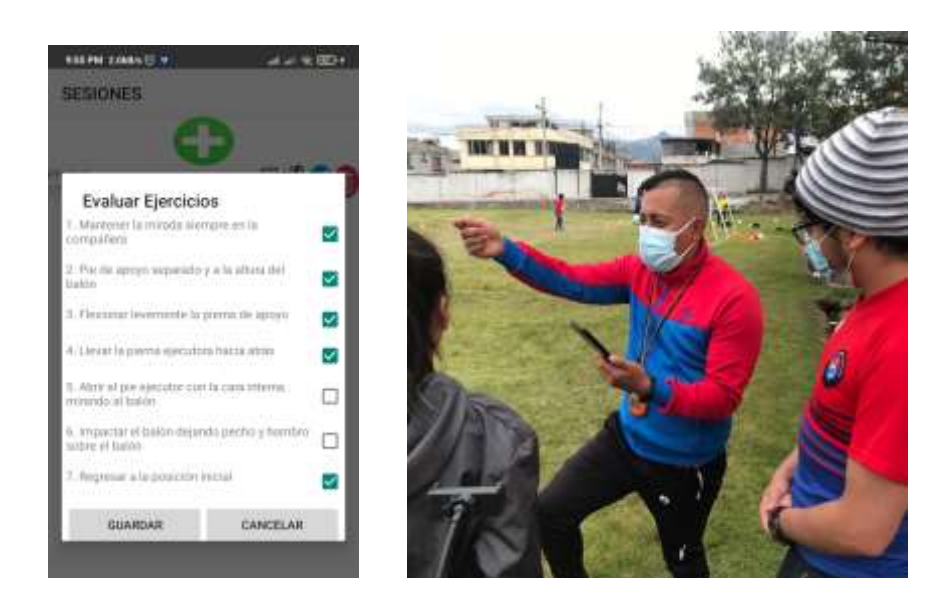

Como parte final de la prueba de funcionamiento con el usuario se procede a confirmar que la toma generada se haya subido correctamente a la nube, esto se verifica en la *[Figura 57](#page-140-0)* usando la computadora, en conjunto con el asistente y además generando un enlace para que la jugadora puede revisar en cualquier momento la toma generada permitiendo mejoras de la ejecución de la técnica.  $\overline{a}$ 

<span id="page-140-0"></span>*Generación de la toma en la nube*

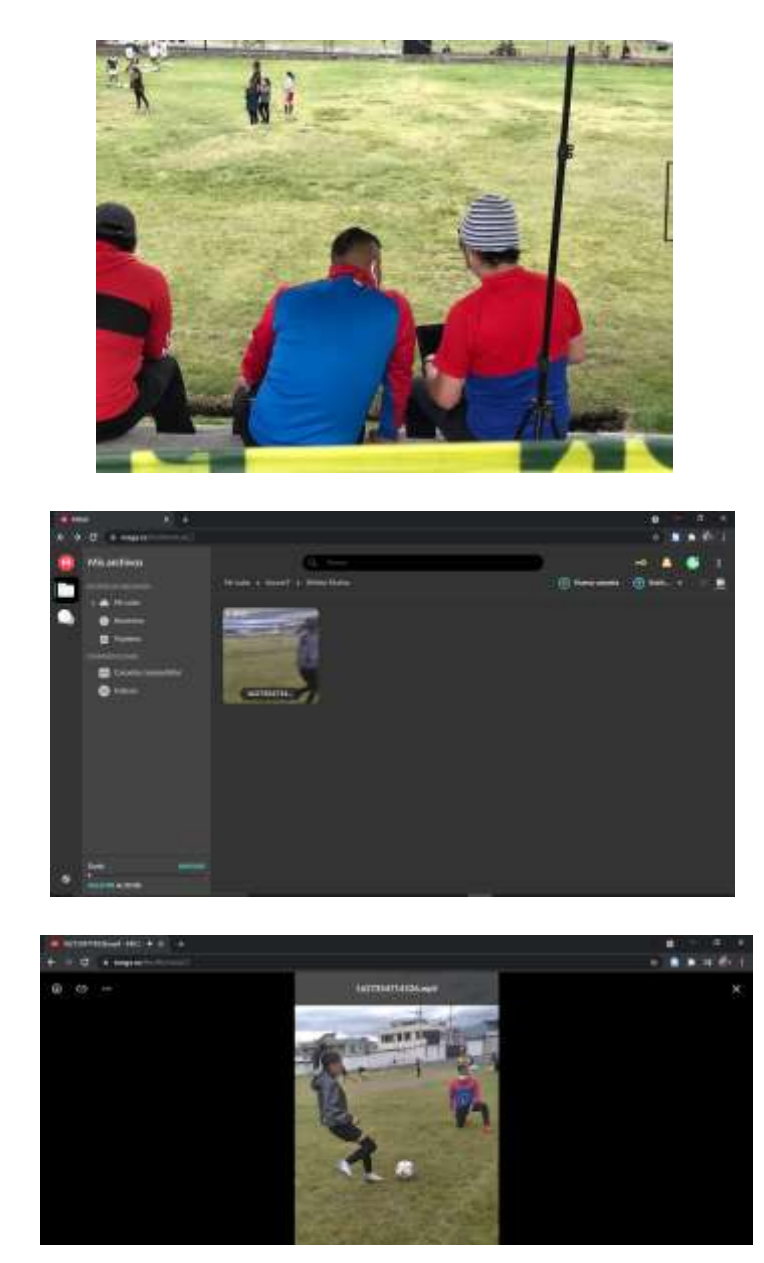

El daily meetings referente a la evaluación de técnicas presenta observaciones importantes, ver *[Tabla 16](#page-141-0)*. Se detectó un error antes de presentar con la prueba con el usuario, por tanto, se procedió a corregir la funcionalidad de la App logrando obtener los resultados esperados.

#### <span id="page-141-0"></span>**Tabla 16**

*Daily meeting Sprint 4*

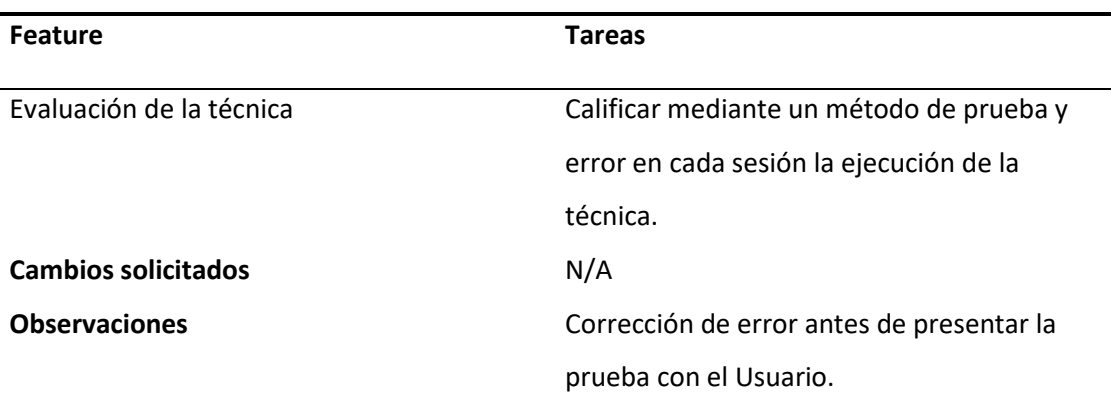

El Review del Sprint se realizó con el Product Owner de manera presencial. Se verificó la funcionalidad del Sprint y se aprobó en su totalidad el resultado, por lo que se procede al cierre y aprobación del presente Sprint.

Adicionalmente se realiza una prueba de todos los features con otro usuario que no tenga relación con el proceso de desarrollo detallado anteriormente, con el fin de obtener retroalimentación y recomendaciones para trabajos futuros.

La prueba se realizó en conjunto con el entrenador del Club Fénix de niños, un club dirigido a niños entre 8 y 14 años, enfocado al entrenamiento temprano de técnicas y tácticas de fútbol.

Como primer punto se realiza una introducción al usuario acerca de la aplicación realizada, su objetivo y el alcance con el fin de establecer la utilidad de la App desarrollada en los entrenamientos. A continuación, se muestra al usuario las técnicas registradas en la aplicación (ver *[Figura 58](#page-142-0)* ).

<span id="page-142-0"></span>*Introducción de la App y muestra del feature 1*

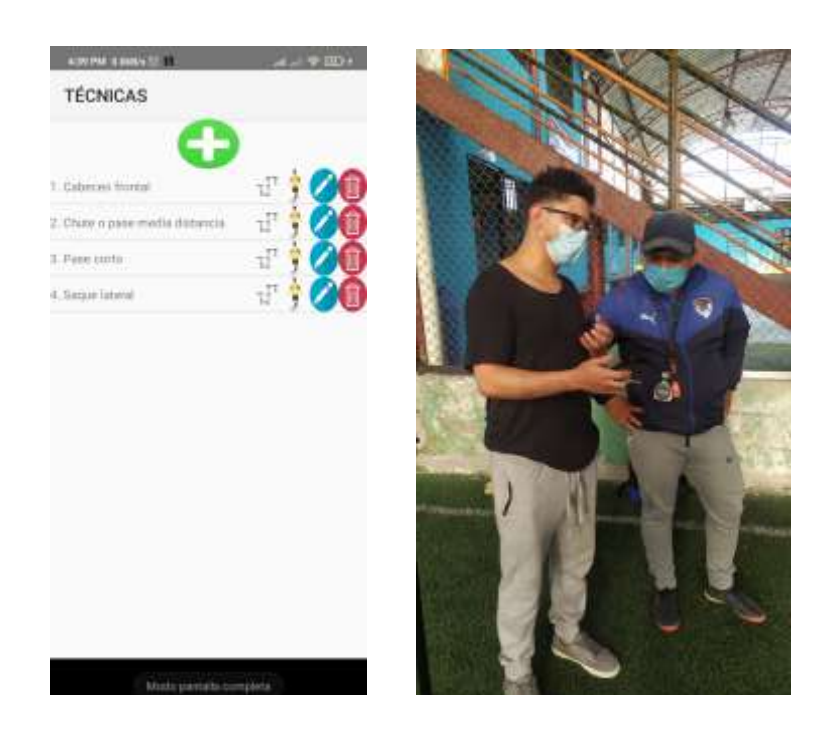

Una vez establecido el objetivo de la App y presentado las funcionalidades del feature 1 al usuario, se procede a realizar sesiones de entrenamiento con los niños del club, las técnicas seleccionadas para ser evaluadas son: cabeceo frontal y saque lateral.

Como segundo punto, el entrenador procede a ingresar los nombres de los niños a ser evaluados en la App (ver *[Figura 59](#page-143-0)* ).

## <span id="page-143-0"></span>*Ingreso de niños en la App*

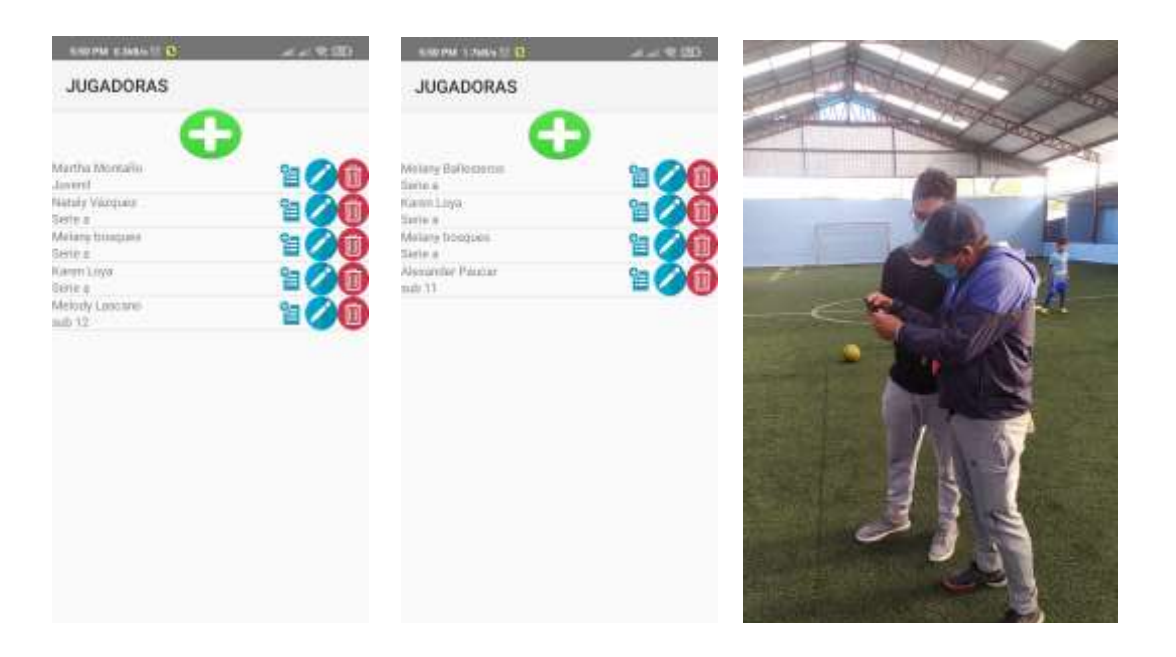

Como se observa en la *[Figura 60](#page-144-0)* , luego de ingresar los jugadores que serán evaluados se

genera la sesión de entrenamiento respectiva a cada jugador.
*Generación de sesiones de entrenamiento en la App*

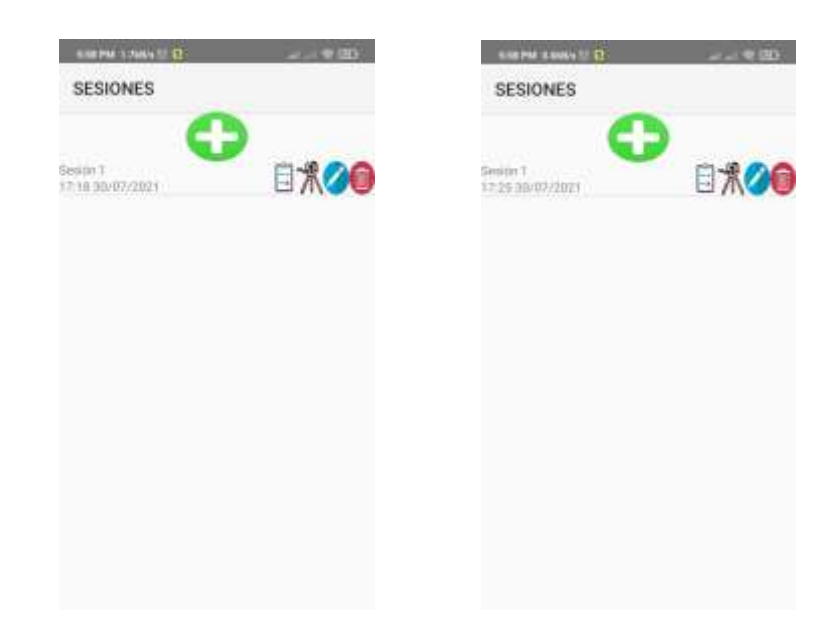

Una vez generadas las sesiones de entrenamiento, se realiza las tomas de la ejecución de las técnicas seleccionadas, para lo cual se prepara el trípode para mantener la toma estable y se selecciona los ángulos establecidos por el entrenador para la evaluación (ver *[Figura 61](#page-145-0)* ).

<span id="page-145-0"></span>*Preparación de equipos y ángulos seleccionados para las tomas*

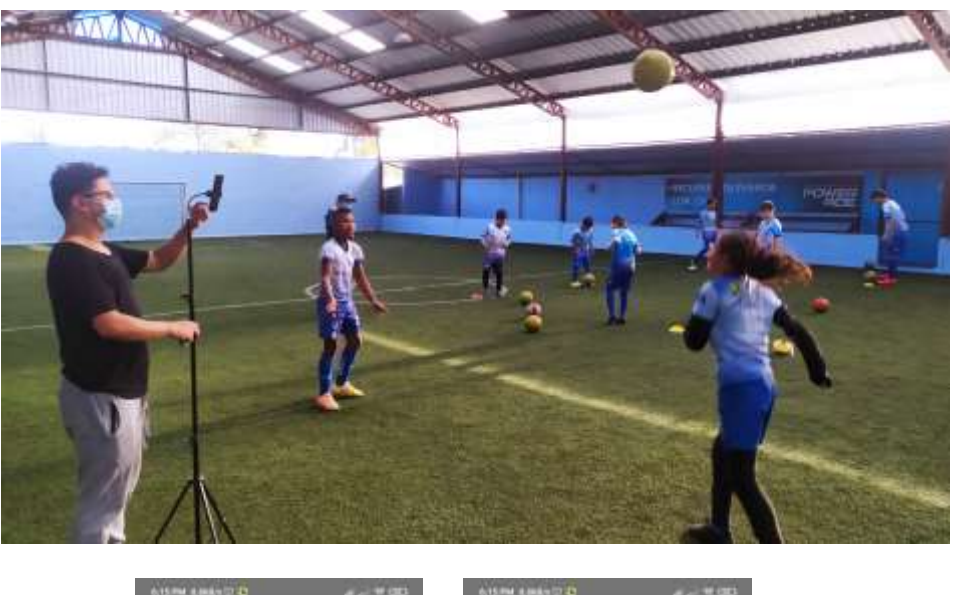

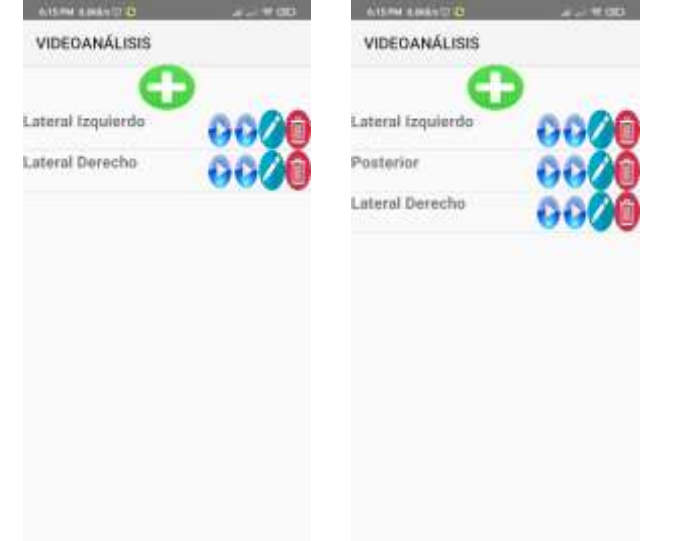

A continuación, se genera las tomas desde la aplicación desde los distintos ángulos seleccionados acorde a las técnicas que se evaluarán en cada jugador, en el caso del primer jugador se evalúa la técnica del cabeceo frontal desde los ángulos lateral izquierdo y derecho (ver *[Figura 62](#page-146-0)* ). La evaluación realizada por el entrenador en base a las tomas generadas se muestra en la *[Figura](#page-146-1)  [63](#page-146-1)* .

## <span id="page-146-0"></span>**Figura 62**

*Técnica cabeceo frontal lat. Izquierdo y derecho*

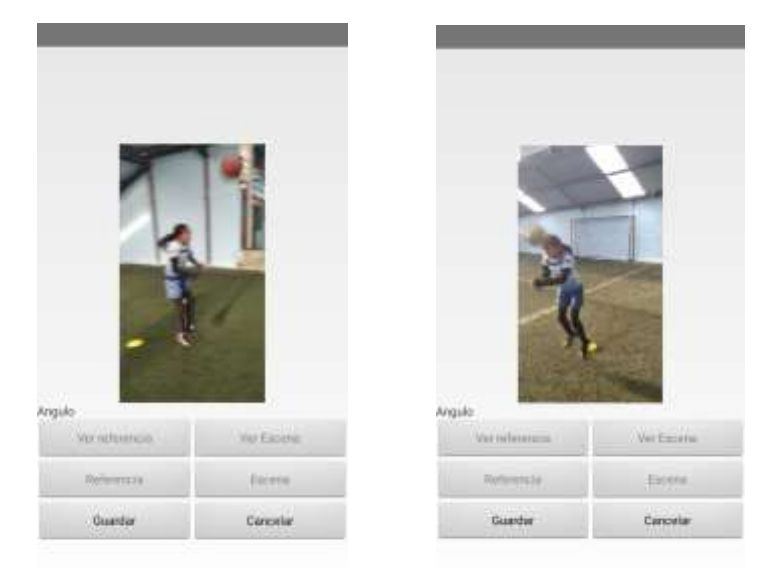

## <span id="page-146-1"></span>**Figura 63**

*Evaluación de la técnica cabeceo frontal*

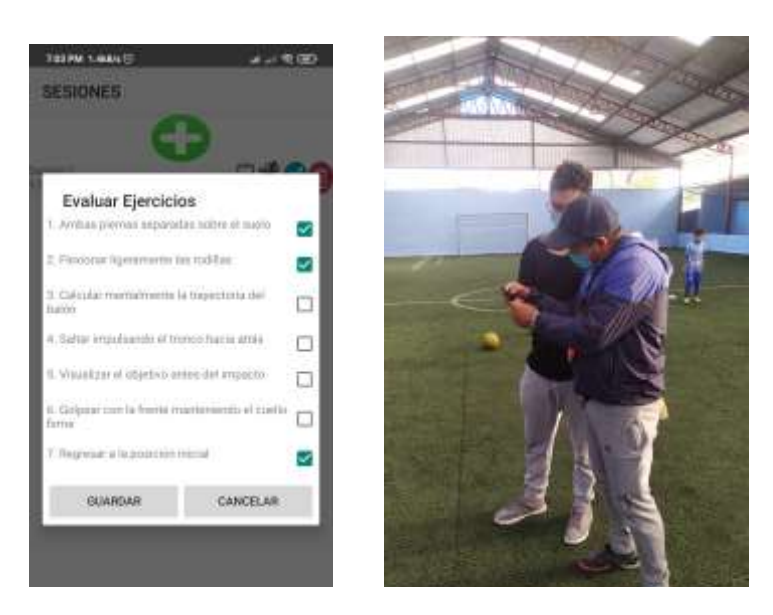

En el caso del segundo jugador se evalúa la técnica de saque lateral, por lo tanto, se realiza tres tomas desde los ángulos lateral izquierdo, derecho y una toma posterior (ver *[Figura 64](#page-147-0)* ). Y la evaluación correspondiente realizada por el entrenador se visualiza en la *[Figura 65](#page-148-0)* .

## <span id="page-147-0"></span>**Figura 64**

*Técnica saque lateral lat. Izquierdo, lat. Derecho y posterior*

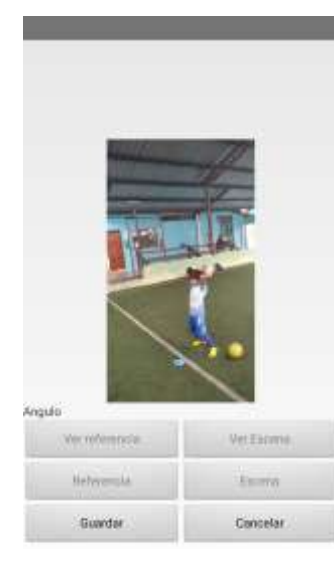

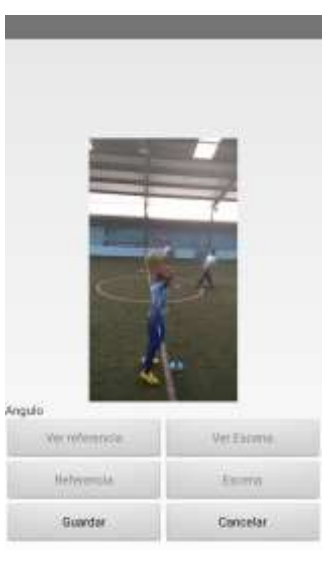

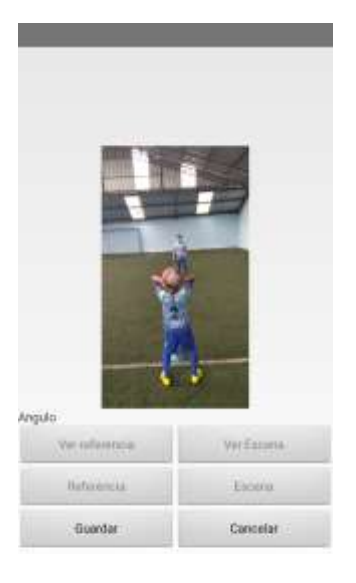

<span id="page-148-0"></span>*Evaluación de la técnica saque lateral*

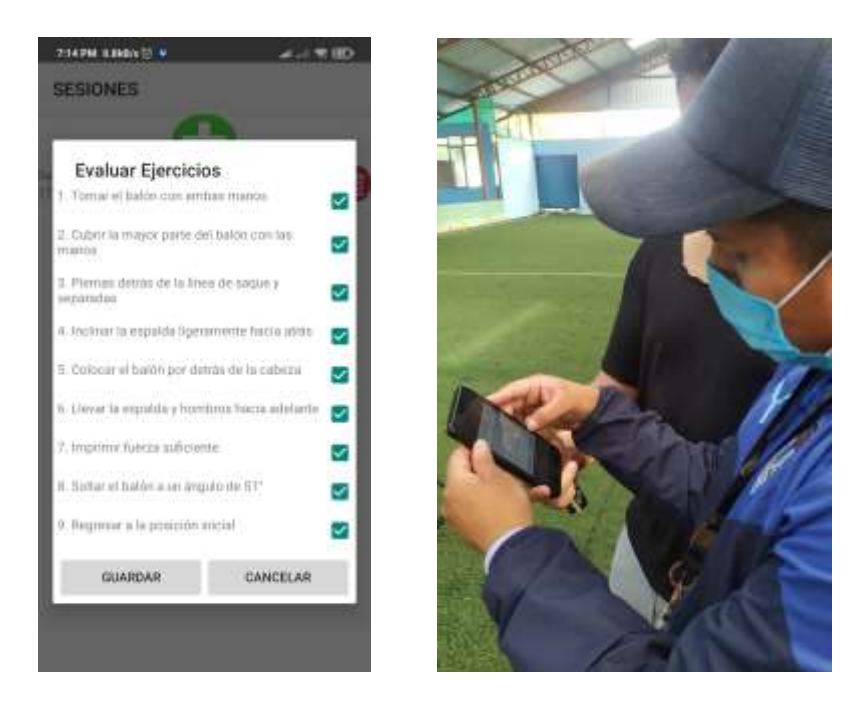

Con las tomas generadas, como se observa en la *[Figura 66](#page-149-0)* , se le indica al entrenador que las tomas generadas se almacenan correctamente en la nube y pueden ser accedidas por cualquier miembro del staff técnico o jugador.

<span id="page-149-0"></span>*Verificación de tomas en la nube*

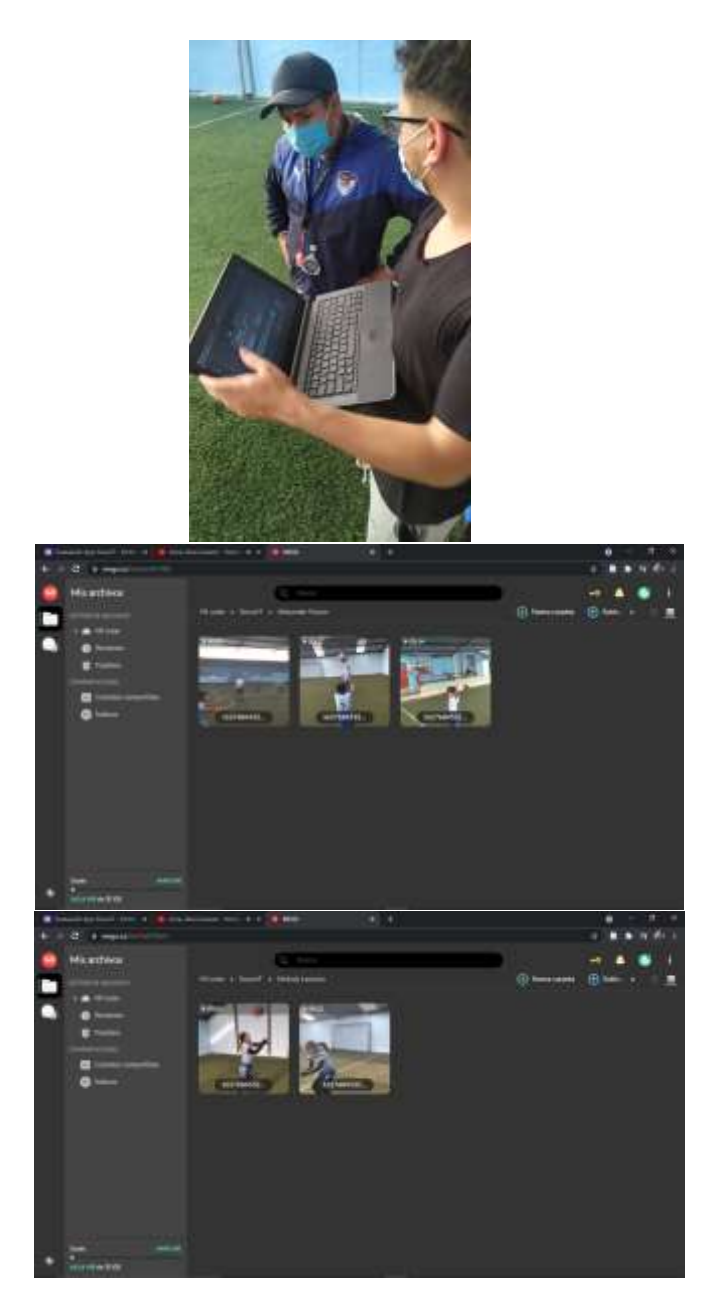

En conclusión, el proceso de desarrollo aplicando parcialmente la metodología Scrum permitió realizar el diseño, desarrollo y pruebas de la aplicación de una manera ágil, además que, oportunamente se cambiaron los distintos aspectos de la interfaz gráfica presentada acorde al usuario y se corrigieron errores de funcionalidad presentados a lo largo del proceso de desarrollo. Mediante los daily meeting se valida el correcto funcionamiento de la aplicación mediante las pruebas de desarrollador, una vez validado el funcionamiento se realiza los Sprint review, que permiten obtener una retroalimentación por parte del usuario y de ser el agregar o corregir errores.

En el Sprint 1 las pruebas realizadas por el desarrollador permitieron validar el feature 1 y su correcto funcionamiento, sin embargo, por parte del Scrum Master se solicita cambios a nivel de interfaz gráfica, cambiar los íconos de los botones para que representen la funcionalidad del botón; en el Sprint review del usuario, éste solicitó un cambio en la paleta de colores de la aplicación para una mejor visualización, se realizaron los cambios y se aprobó el Sprint. En el Sprint 2 no se dieron errores en cuanto a funcionamiento realizados en los daily meeting y, al igual que en Sprint 1, se solicita el cambio de ícono de los botones, para que su presentación vaya acorde a la funcionalidad; en el Sprint review realizado con el usuario se tuvo una observación, el tamaño de letra presentada en la interfaz es muy pequeña, por lo que se procedió a realizar el cambio pertinente y a cerrar el Sprint. En el Sprint 2, en los daily meeting, se presenta la misma observación que en los Sprints anteriores, se solicita el cambio de ícono de los botones, para que su presentación vaya acorde a la funcionalidad; en el Sprint review realizado con el usuario se tuvo una observación, el tamaño de letra presentada en la interfaz es muy pequeña, por lo que se procedió a realizar el cambio pertinente y a cerrar el Sprint. Para el Sprint 3 las pruebas generadas en los daily meeting no generan errores en cuanto a funcionamiento y no se notifica cambios en interfaz, para el Sprint review por parte del usuario no se notifican cambios o errores, pero se solicita elaborar un manual de configuración de la nube que se agregará como anexo. En cuanto el Sprint 4, se presentó el siguiente

error en el daily meeting: la evaluación de técnicas para múltiples sesiones no se guarda de manera correcta, por lo que se procedió a corregir el error en la funcionalidad. En el Sprint review realizado con el usuario no se tienen cambios ni observaciones por lo que se aprobó de manera total el Sprint. Como parte de una evaluación por parte de los usuarios con quienes se realizaron las pruebas, se ejecuta una encuesta de satisfacción.

#### **Entrevista de Satisfacción**

Como parte final se aplica una entrevista en la que se aplica una encuesta digital al equipo técnico del club con el fin de evaluar la App en cuanto a funcionamiento, cumplimiento e interfaz, además, el nivel de interés de implementar el sistema en cualquier club de entrenamiento.

La encuesta se aplica de manera telemática a los miembros del Club Formativo Especializado ESPE que participaron en todo el proceso de desarrollo durante los Sprints, tanto entrenador, asistente técnico y jugadoras puesto que conocen el funcionamiento básico de la App y la interfaz presentada, la encuesta aplicada será incluida en el ANEXO B.

Como se observa en la *[Figura 67](#page-152-0)* , se aplica la misma encuesta de manera presencial al entrenador del Club para niños "Fénix", con el objetivo de tener retroalimentación por parte del usuario y obtener recomendaciones para trabajos futuros y conocer si existe el interés de implementar la App en el club.

<span id="page-152-0"></span>*Aplicación de encuesta*

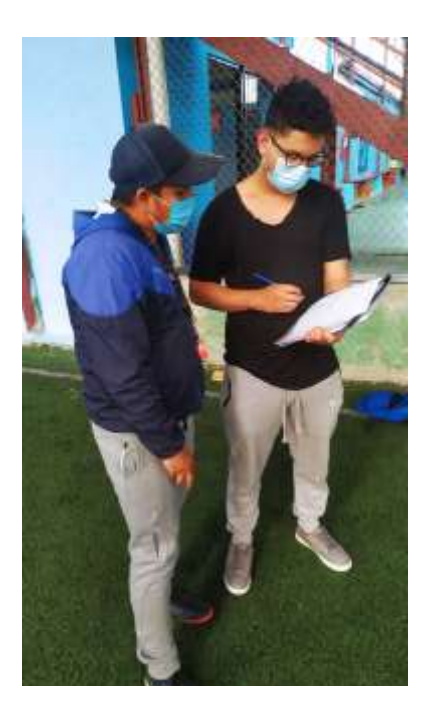

Los resultados obtenidos mediante la encuesta develan que la aplicación es un gran soporte para evaluar y mejorar las técnicas de futbolistas lo que la convierte en un activo representativo en cualquier club. Todas las funciones de la App fueron comprendidas en su totalidad y el manejo de la aplicación se presenta de manera intuitiva y adaptativa al usuario.

En cuanto a la interfaz gráfica presentada es agradable a los usuarios y permite una navegación rápida y ágil. Existe un total interés por parte de usuarios relacionados en el ámbito deportivo en implementar la aplicación en los entrenamientos futuros.

### **Capítulo IV**

### **Conclusiones**

Mediante reuniones telemáticas realizadas con el entrenador se pudo obtener la información necesaria en el contexto de deficiencia en las técnicas deportivas de las futbolistas, lo que ayudó a establecer el enfoque a evaluar y mejorar durante el proceso de desarrollo.

La metodología Scrum se la aplicó de manera parcial debido a que el equipo de desarrollo fue conformado por una sola persona, lo que deriva en la ejecución de todas las tareas que conlleva la metodología con una presión continua.

El uso de la metodología Scrum aplicada parcialmente ayudó a gestionar el desarrollo del presente proyecto de manera adecuada, permitiendo realizar desde el diseño hasta las pruebas funcionales con el usuario de una manera óptima.

El IDE de desarrollo Android Studio no permite la integración con varias tecnologías de comunicación, lo que a lo largo del proyecto impidió el desarrollo ágil y ocasionó que se busquen alternativas que faciliten y optimicen el desarrollo, el equipo de programadores debería entonces ser experto en el área necesaria y el Scrum Master debería suplir estas falencias constantemente para no desacelerar la implementación.

Debido a la pandemia SARS-COV-2 (Covid 19) y el tipo de software enfocado al entrenamiento de jugadoras de fútbol, el proceso de pruebas con el usuario fue ralentizado, este proceso se demoró por factores externos o personales impidiendo que se obtengan más datos que alimenten de mejor manera el software desarrollado, sin embargo, se tomó muestras considerables de jugadores y se lo hizo con dos entrenadores, esto es, en una escuela de Fútbol y en Club Especializado Formativo ESPE.

El uso de video análisis logró proyectar las falencias en la ejecución de las técnicas por parte de las futbolistas. Como consecuencia, da inicio un proceso de mejora en conjunto con el entrenador con el soporte directo de la App propuesta.

Se logró realizar tomas y simulaciones de video análisis en los entrenamientos realizados por las jugadoras del CLUB FORMATIVO ESPECIALIZADO ESPE, logrando evaluar la ejecución de las técnicas, con esta evaluación el entrenador podrá realizar un seguimiento a la jugadora y brindarle recomendaciones de manera progresiva. A su vez, las jugadoras pueden acceder a la nube y visualizar las sesiones de entrenamiento, con el objetivo de mejorar la ejecución de las técnicas a voluntad.

#### **Recomendaciones**

Se recomienda realizar pruebas usando el software desarrollado en el presente trabajo en otros equipos o escuelas de fútbol, con el objetivo de alimentar al software y generar datos que a futuro permitan implementar el sistema con la perspectiva de diferentes usuarios, tanto entrenadores profesionales, como amateur, como formadores.

Se recomienda el uso de las metodologías ágiles de desarrollo en sistemas enfocados al aspecto deportivo porque permite obtener mejores resultados y evaluar el sistema conforme se acaban un microciclo de desarrollo, obteniendo retrospectiva del usuario y logrando la conformidad del mismo, evitando ambigüedades y errores de interpretación que conlleven a un mal desarrollo y despliegue de requerimientos.

Conforme avance las medidas restrictivas del SARS-COV-2, se recomienda alimentar de manera periódica el software mediante la generación de nuevas tomas y sesiones de entrenamiento, esto ayudará tanto a generar más datos en la aplicación como a mejorar periódicamente las técnicas de las jugadoras.

Se recomienda utilizar otras tecnologías de desarrollo Android como Flutter o Ionic para mejorar las interfaces gráficas y realizar una aplicación comercializable.

Se recomienda extender la compatibilidad de la aplicación con otras plataformas y sistemas operativos mediante el desarrollo enfocado a dispositivos IoS y Huawei con el fin de obtener una amplia gama de usuarios.

Se recomienda ampliar la funcionalidad del sistema mediante la integración de una nube pública de paga para no tener restricciones y almacenar la mayor cantidad de sesiones de entrenamiento que permitan evaluar y mejorar la ejecución de técnicas de múltiples jugadoras.

Se recomienda buscar alternativas en cuanto a IDE de programación. Android Studio presenta muchas restricciones al ser el IDE nativo de Android. En un futuro se puede usar IDE de desarrollo tales como Xamarin, AIDE, Eclipse.

#### **BIBLIOGRAFÍA**

- AAF/CIF Coaching Program, Derse, E., Stolley, S., & Amateur Athletic Foundation of Los Angeles (Eds.). (1995). *Track & field*. Health for Life.
- Abellán, E. (2020, marzo 5). *Metodología Scrum: Qué es y cómo funciona*. https://www.wearemarketing.com/es/blog/metodologia-scrum-que-es-y-comofunciona.html
- Acadef. (2020, abril 29). LA TECNOLOGÍA EN EL FÚTBOL. *Acadef*. https://www.acadef.es/latecnologia-en-el-futbol/
- Aguirre Dobernack, N. (2013, abril). *IMPLEMENTACIÓN DE UN SISTEMA DE DETECCIÓN DE SEÑALES DE TRÁFICO MEDIANTE VISIÓN ARTIFICIAL BASADO EN FPGA*. http://bibing.us.es/proyectos/abreproy/12112/fichero/Documento\_completo%252FProye cto+Fin+de+Carrera-Nicol%C3%A1s+Aguirre+Dobernack.pdf
- Anguera Arguilaga, M. T., Blanco Villaseñor, Á., Losada López, J. L., & Hernández Mendo, A. (2000, agosto). *Lecturas: Educación Física y Deportes, Revista Digital*. https://www.efdeportes.com/efd24b/obs.htm
- Arana, J. C. L., & Amil, J. A. G. (2016). *ANÁLISIS DE JUEGO MEDIANTE METODOLOGÍA OBSERVACIONAL PARA EL RENDIMIENTO DEPORTIVO.* 40.
- Arias, F. (2011, junio). *Metodología de la investigación en las ciencias aplicadas al deporte: Un enfoque cuantitativo*. https://www.efdeportes.com/efd157/investigacion-en-deporteenfoque-cuantitativo.htm
- Arias, F. G. (2012). *El Proyecto de Investigación. Introducción a la Metodología Científica. 6ta. Edición*. Fidias G. Arias Odón.
- Barça Innovation Hub. (2020). *TECNOLOGÍAS DE MONITORIZACIÓN PARA EL ANÁLISIS DEPORTIVO*. Barça Innovation Hub. https://barcainnovationhub.com/es/tecnologias-de-monitorizacionpara-el-analisis-deportivo/
- Barquín Yuque, M. (2013, enero 6). *LA BIOMECÁNICA EN EL RENDIMIENTO TÉCNICO DE LOS FUTBOLISTAS DE LA CATEGORÍA SUB 16 DE LA FEDERACIÓN DEPORTIVA DE CHIMBORAZO*. https://repositorio.uta.edu.ec/bitstream/123456789/6939/1/FCHE-MCF-1055.pdf
- Barrado, D. (2019, enero 22). Primeros pasos en el uso del vídeoanálisis en el fútbol base. *Objetivo Analista*. https://objetivoanalista.com/tag/videoanalisis/
- Belloch, C. (s. f.). *APLICACIONES MULTIMEDIA*. 13.

Calero Morales, S., & Catalá, S. A. (2014). *Teoría y Metodología de la Educación Física*.

Canive, T. (s. f.). *Metodología SCRUM: ¿qué es y cómo aplicarlo en tu trabajo? | Sinnaps*. Gestor de proyectos online. Recuperado 26 de octubre de 2020, de https://www.sinnaps.com/bloggestion-proyectos/metodologia-scrum

- Carr, P., & Hartley, R. (2009). Portable Multi-megapixel Camera with Real-Time Recording and Playback. *2009 Digital Image Computing: Techniques and Applications*, 74-80. https://doi.org/10.1109/DICTA.2009.62
- Castillo, J. A. (2020, febrero 29). Mejores almacenamiento en la nube de 2020 | Funciones, gratis y de pago. *Profesional Review*. https://www.profesionalreview.com/2020/02/29/mejoresalmacenamiento-en-la-nube/
- Castro Carmona, C. (2016, febrero 2). *Compresión de la información de vídeo*. https://silo.tips/download/datos-1-seg-almacenados-mb-s-frecuencia-muestreo-c-rc-bmhz
- Cedillo Zambrano, S. G., & Loor Mendoza, W. I. (2011). Aplicación de las tecnologías de la información y la comunicación en la enseñanza y aprendizaje del fútbol en estudiantes del Colegio Fiscal 17 de Septiembre. *Repositorio de la Universidad Estatal de Milagro*. http://repositorio.unemi.edu.ec//handle/123456789/1702
- Centelles, M. (2019, agosto 2). *Taxonomías para la categorización y la organización de la información en sitios web*. https://www.upf.edu/hipertextnet/numero-3/taxonomias.html
- Concha, F. A. P.-, & Ramírez, R. M. P.-. (2017). UN ENFOQUE CIENTÍFICO TECNOLÓGICO DEL ENTRENAMIENTO DEL FÚTBOL PARA LA COMPETICIÓN EN LA ALTURA. *Revista científica especializada en Cultura Física y Deportes*, *13*(28), 138-153.
- Diferenciador. (s. f.). *Sistema digital y sistema analógico: Diferencias, ventajas y desventajas*. Diferenciador. Recuperado 28 de octubre de 2020, de https://www.diferenciador.com/sistema-digital-y-sistema-analogico/
- Enratxa. (2020, mayo 11). Youtube para almacenar y ordenar todas tus grabaciones de partidos. *EN RATXA*. https://enratxa.com/es/youtube-para-almacenar-y-ordenar-todas-tusgrabaciones-de-partidos/
- Estevan, A., Freddy, V., & Enciso, L. (2019). Reservation System for Synthetic Soccer Fields Under the Scrum methodology. *2019 14th Iberian Conference on Information Systems and Technologies (CISTI)*, 1-6. https://doi.org/10.23919/CISTI.2019.8760625
- Fabro, J. A., Reis, L. P., & Lau, N. (2014). Using Reinforcement Learning Techniques to Select the Best Action in Setplays with Multiple Possibilities in Robocup Soccer Simulation Teams. *2014 Joint Conference on Robotics: SBR-LARS Robotics Symposium and Robocontrol*, 85-90. https://doi.org/10.1109/SBR.LARS.Robocontrol.2014.47
- Felip, R. (2020, marzo 21). Buenas historias de usuario: Título, descripción, criterios de aceptación. *Apiumhub*. https://apiumhub.com/es/tech-blog-barcelona/como-escribir-buenashistorias-de-usuario/
- Fernández Fernández, G. (2015). *Elementos de sistemas operativos, de representación de la información y de procesadores hardware y software*. E.T.S.I. Telecomunicación (UPM). http://oa.upm.es/36552/
- Fernández, Y. (2020, marzo 5). *Qué son los FPS o fotogramas por segundo, y para qué sirven en los videojuegos*. Xataka. https://www.xataka.com/basics/que-fps-fotogramas-segundo-sirvenvideojuegos
- Ferreño, E. (2020, enero 17). *Android Studio: Esto es lo que puedes hacer con este programa*. https://elandroidelibre.elespanol.com/2020/01/android-studio-que-es-y-para-que-seutiliza.html
- Fierro Neira, A. (2020, enero 4). *El videoanálisis en el fútbol como función para el mejoramiento desde las bases | Fútbol | Deportes | El Universo*. https://www.eluniverso.com/deportes/2020/01/04/nota/7674477/videoanalisis-tecnicamejoramiento-bases
- FIFA. (s. f.). *Fútbol Juvenil*. Recuperado 29 de octubre de 2020, de https://resources.fifa.com/image/upload/youth-football-training-manual-2866317- 2866318.pdf?cloudid=dfy8m3wrgr1bdxxjiu2c
- FIFA. (2018). *Videoarbitraje (VAR)*. Tecnología del fútbol. https://footballtechnology.fifa.com/es/media-tiles/video-assistant-referee-var/
- Flores, F. (2021, marzo 22). *Cloud Computing: Tipos de nubes, servicios y proveedores*. OpenWebinars.net. https://openwebinars.net/blog/tipos-de-cloud-computing/
- García Cantó, E., Pérez-Soto, J., & Guillamón, A. (2018). *MÉTODOS DE ENSEÑANZA EN EDUCACIÓN FÍSICA: DESDE LOS ESTILOS DE ENSEÑANZA HASTA LOS MODELOS PEDAGÓGICOS METHODS*

*OF TEACHING IN PHYSICAL EDUCATION: FROM THE TEACHING STYLES TO THE PEDAGOGICAL MODELS*. *11*, 1-30.

González, H. R. E., & Alvarado, G. S. M. (s. f.). *SIMULACIÓN: CONCEPTOS Y EVOLUCIÓN*. 12.

- Google, D. (2021, enero 22). *Introducción a Android Studio | Desarrolladores de Android*. Android Developers. https://developer.android.com/studio/intro?hl=es-419
- Imatri Sistemas. (2015, marzo 6). *¿Qué es el vídeo análisis?* http://www.imatrisistemas.com/blog/entry/que-es-el-video-analisis
- Jiménez, por A. (2018, octubre 12). *Vídeo análisis en el Fútbol*. Mundo Entrenamiento. https://mundoentrenamiento.com/video-analisis-en-el-futbol/
- Kaewbuadee, P., & Chomphuwiset, P. (2016, julio 15). *Playfield detection in soccer images using prior information—IEEE Conference Publication*. https://ieeexplore.ieee.org/document/7748905
- Lapiedra Alcamí, R., Devece Carañana, C., & Guiral Herrando, J. (2011). *Introducción a la gestión de sistemas de información en la empresa.* Universitat Jaume I. Servei de Comunicació i Publicacions.

http://public.ebookcentral.proquest.com/choice/publicfullrecord.aspx?p=4499327

Larrea, F. (2020, junio 1). Clubes de Serie B esperan el pago por derechos de TV para paliar la crisis. *Primicias*. https://www.primicias.ec/noticias/jugada/clubes-esperan-pago-derechos-tvpaliar-crisis/

- Lee, J., Nam, D., Moon, S., Lee, J., & Yoo, W. (2017). Soccer event recognition technique based on pattern matching. *2017 Federated Conference on Computer Science and Information Systems (FedCSIS)*, 643-646. https://doi.org/10.15439/2017F104
- Leo, M., Mosca, N., Spagnolo, P., Mazzeo, P. L., & Distante, A. (2008). Real-time multi-view event detection in soccer games. *2008 Second ACM/IEEE International Conference on Distributed Smart Cameras*, 1-10. https://doi.org/10.1109/ICDSC.2008.4635729
- Lopez, C. (2019, mayo 20). **(a)** Arquitectura MVP en Android para principiantes. *Medium*. https://medium.com/@carloslopez\_19744/%EF%B8%8F-arquitectura-mvp-en-androidpara-principiantes-30b5675ff7b6

Maida, E. G., & Pacienzia, J. (2015). *Metodologías de desarrollo de software*. 117.

- Mateo, G. (2019, enero 20). Herramientas de videoanálisis de fútbol: Longomatch. *palabras de fútbol*. https://palabrasdefutbol.com/2019/01/20/herramientas-videoanalisis-futbollongomatch/
- Miguélez, A. (2020, julio 17). ¿Qué es y para qué sirve el Cloud Computing? *OpenSistemas*. https://opensistemas.com/que-es-y-para-que-sirve-el-cloud-computing/

Naranjo, D. S. A. (2017). *La educación física el deporte y la recreación*. 122.

Nogueira, S. (2018, octubre 6). *Video: Vejación, intrusión y posibilidades: Reflexiones en torno a la tecnología aplicada al fútbol en el siglo XXI*. https://www.efdeportes.com/efd161/tecnologia-aplicada-al-futbol-en-el-siglo-xxi.htm

- Ortega, C. (2015, mayo 27). *La importancia de una buena metodología en educación física— Educaweb.com*. https://www.educaweb.com/noticia/2015/05/27/importancia-buenametodologia-educacion-fisica-8863/
- Oviedo, M. (2018, mayo 29). *Tecnología en el fútbol: Así funcionan los chalecos GPS - La Nueva España*. https://www.lne.es/deportes/2018/05/29/futbol-ciencia/2294104.html
- Pérez, P., & Valente, M. (2018). *Fundamentos básicos del procesamiento de imágenes— Documentación de Curso de imágenes médicas—1.0*. https://www.famaf.unc.edu.ar/~pperez1/manuales/cim/cap2.html
- Pons, E., García-Calvo, T., Resta, R., Blanco, H., Campo, R. L. del, García, J. D., & Pulido, J. J. (2019). A comparison of a GPS device and a multi-camera video technology during official soccer matches: Agreement between systems. *PLOS ONE*, *14*(8), e0220729. https://doi.org/10.1371/journal.pone.0220729
- Ramos, O. M. (1994). *Técnica Deportiva—G-SE / Editorial Board / Dpto. Contenido*. PubliCE. https://g-se.com/tecnica-deportiva-209-sa-857cfb271178cf
- Rodríguez, M. (2015, agosto 24). *Importancia del deporte en el desarrollo integral del individuo*. efdeportes. https://www.efdeportes.com/efd208/importancia-del-deporte-en-eldesarrollo-integral.htm
- Sánchez, R. T. H. (2013). Análisis biomecánico del saque de banda en el fútbol. *VIREF Revista de Educación Física*, *2*(1), 175-189.
- Schmidt, R., & Lee, T. (2019). *Motor Learning and Performance 6th Edition with Web Study Guide-Loose-Leaf Edition: From Principles to Application*. Human Kinetics.
- Vaati, E. (2020, julio 2). *Qué es Android SDK y cómo empezar a usarlo*. Code Envato Tuts+. https://code.tutsplus.com/es/tutorials/the-android-sdk-tutorial--cms-34623
- Vargas, R. (2012, septiembre 2). *Necesidad de una Metodología—RicardoVargas.me*. https://ricardovargas.me/es/bitacora-web/articulos/item/necesidad-de-una-metodologia
- Zawbaa, H. M., El-Bendary, N., Hassanien, A. E., & Kim, T. (2011). Machine Learning-Based Soccer Video Summarization System. En T. Kim, H. Adeli, W. I. Grosky, N. Pissinou, T. K. Shih, E. J. Rothwell, B.-H. Kang, & S.-J. Shin (Eds.), *Multimedia, Computer Graphics and Broadcasting* (pp. 19-28). Springer. https://doi.org/10.1007/978-3-642-27186-1\_3